# KORG DIGITAL PIANO CONCERT

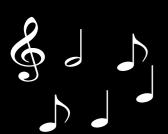

Ci-9600 Ci-8600

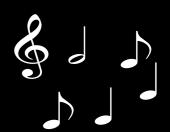

# **Owner's Manual**

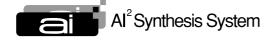

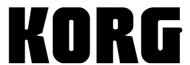

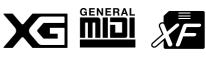

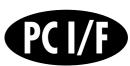

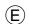

# INSTRUCTIONS PERTAINING TO A RISK OF FIRE, ELECTRIC SHOCK, OR INJURY TO PERSONS

#### IMPORTANT SAFETY INSTRUCTIONS

**WARNING**—When using electric products, basic precautions should always be followed, including the following:

- 1) Read all the instructions before using the product.
- Do not use this product near water—for example, near a bathtub, washbowl, kitchen sink, in a wet basement, or near a swimming pool, or the like.
- 3) This product should be used only with a cart or stand that is recommended by the manufacturer.
- 4) This product, either alone or in combination with an amplifier and headphones or speakers, may be capable of producing sound levels that could cause permanent hearing loss. Do not operate for a long period of time at a high volume level or at a level that is uncomfortable. If you experience any hearing loss or ringing in the ears, you should consult an audiologist.
- The product should be located so that its location or position does not interfere with its proper ventilation.
- 6) The product should be located away from heat sources such as radiators, heat registers, or other products that produce heat.
- 7) The product should be connected to a power supply only of the type described in the operating instructions or as marked on the product.
- 8) This product may be equipped with a polarized line plug (one blade wider than the other). This is a safety feature. If you are unable to insert the plug into the outlet, contact an electrician to replace your obsolete outlet. Do not defeat the safety purpose of the plug. (for U.S.A. and Canada)

- 9) The power-supply cord of the product should be unplugged from the outlet when left unused for a long period of time.
- Care should be taken so that objects do not fall and liquids are not spilled into the enclosure through openings.
- 11) The product should be serviced by qualified service personnel when:
  - a) The power-supply cord or the plug has been damaged; or
  - b) Objects have fallen, or liquid has been spilled onto the product; or
  - c) The product has been exposed to rain; or
  - d) The product does not appear to operate normally or exhibits a marked change in performance; or
  - e) The product has been dropped, or the enclosure damaged.
- 12) Do not attempt to service the product beyond that described in the user-maintenance instructions. All other servicing should be referred to qualified service personnel.

## SAVE THESE INSTRUCTIONS

#### **WARNING:**

TO REDUCE THE RISK OF FIRE OR ELECTRIC SHOCK DO NOT EXPOSE THIS PRODUCT TO RAIN OR MOISTURE.

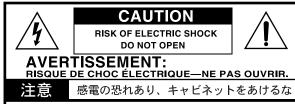

CAUTION: TO REDUCE THE RISK OF ELECTRIC SHOCK, DO NOT REMOVE COVER (OR BACK). NO USER-SERVICEABLE PARTS INSIDE. REFER SERVICING TO QUALIFIED SERVICE PERSONNEL.

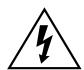

The lightning flash with arrowhead symbol, within an equilateral triangle, is intended to alert the user to the presence of uninsulated "dangerous voltage" within the product's enclosure that may be of sufficient magnitude to constitute a risk of electric shock to persons.

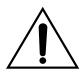

The exclamation point within an equilateral triangle is intended to alert the user to the presence of important operating and maintenance (servicing) instructions in the literature accompanying the product.

**CAUTION:** TO PREVENT ELECTRIC SHOCK, MATCH WIDE BLADE OF PLUG TO WIDE SLOT, FULLY INSERT. (for U.S.A. and Canada)

**ATTENTION:** POUR ÉVITER LES CHOC ÉLECTRIQUES, INTRODUIRE LA LAME LA PLUS LARGE DE LA FICHE DANS LA BORNE CORRESPONDANTE DE LA PRISE ET POUSSER JUSQU' AU FOND. (for Canada)

#### THE FCC REGULATION WARNING (for U.S.A.)

This equipment has been tested and found to comply with the limits for a Class B digital device, pursuant to Part 15 of the FCC Rules. These limits are designed to provide reasonable protection against harmful interference in a residential installation. This equipment generates, uses, and can radiate radio frequency energy and, if not installed and used in accordance with the instructions, may cause harmful interference to radio communications. However, there is no guarantee that interference will not occur in a particular installation. If this equipment does cause harmful interference to radio or television reception, which can be determined by turning the equipment off and on, the user is encouraged to try to correct the interference by one or more of the following measures:

- · Reorient or relocate the receiving antenna.
- · Increase the separation between the equipment and receiver.
- · Connect the equipment into an outlet on a circuit different from that to which the receiver is connected.
- · Consult the dealer or an experienced radio/TV technician for help.

Unauthorized changes or modification to this system can void the user's authority to operate this equipment.

#### **CE mark for European Harmonized Standards**

CE mark which is attached to our company's products of AC mains operated apparatus until December 31, 1996 means it conforms to EMC Directive (89/336/EEC) and CE mark Directive (93/68/EEC).

And, CE mark which is attached after January 1, 1997 means it conforms to EMC Directive (89/336/EEC), CE mark Directive (93/68/EEC) and Low Voltage Directive (73/23/EEC).

Also, CE mark which is attached to our company's products of Battery operated apparatus means it conforms to EMC Directive (89/336/EEC) and CE mark Directive (93/68/EEC).

#### IMPORTANT NOTICE FOR THE UNITED KINGDOM

As the colours of the wires in the mains lead of this apparatus may not correspond with the coloured markings identifying the terminals in your plug, proceed as follows:

- the wire which is coloured blue must be connected to the terminal which is marked with the letter N or coloured black.
- the wire which is coloured brown must be connected to the terminal which is marked with the letter L or coloured red.
- Do not connect the wire to the earth terminal of a three-pin plug.

## Data handling

Unforeseen malfunctions can result in the loss of memory contents. Please be sure to save important data on an external data filer (storage device). Korg can accept no responsibility for any loss or damage which you may incur as a result of data loss.

# **Table of Contents**

| & J. Intro | oduction                                                                                   | 7                       |
|------------|--------------------------------------------------------------------------------------------|-------------------------|
| 3          | 1. Before you begin                                                                        |                         |
|            | Check the included items                                                                   |                         |
|            | 2. How to use this manual                                                                  | 7                       |
|            | Printing conventions in this manual                                                        |                         |
|            | 3. Front and rear panels                                                                   |                         |
|            | Front panel                                                                                |                         |
|            | Rear panelOperating panel                                                                  |                         |
|            | 4. Main features                                                                           |                         |
| & Prep     | parations for playing                                                                      | 13                      |
|            | 1. Before you start playing                                                                |                         |
|            | Adjusting the volume                                                                       |                         |
|            | Using headphones                                                                           | 14                      |
| •          | Using the music stand                                                                      | 14                      |
| Basi       | c operation                                                                                | 15                      |
|            | 1. LCD screen                                                                              | 15                      |
|            | 2. Operating panel                                                                         | 16                      |
|            | 3. Floppy disks                                                                            | 17                      |
|            | 4. Help function                                                                           | 18                      |
| & J Dem    | no playback                                                                                | 19                      |
|            | 1. Listening to the demo                                                                   |                         |
|            | To listen to the demo songs                                                                |                         |
|            | 2. Practicing piano along with a demo song                                                 | 20                      |
|            | Practicing right hand and left hand separately                                             |                         |
|            | Changing the tempo of the demo playback                                                    |                         |
| 0          | Pausing the demo playback                                                                  |                         |
| A Play     | ving                                                                                       | 21                      |
|            | 1. Selecting sounds                                                                        | 21                      |
|            | Changing programs                                                                          |                         |
|            | Selecting percussion instrument sounds                                                     |                         |
|            | Selecting sounds from the [USER/DISK] program group Playing the Ci-9600/Ci-8600 as a piano |                         |
|            | 2. Combining programs                                                                      |                         |
|            | Layer function (play two sounds together)                                                  |                         |
|            | Selecting different sounds for the lower and upper rang Split function)                    | es of the keyboard (the |
|            | 3. Applying effects to a sound                                                             |                         |
|            | Adding Reverb to the sound                                                                 |                         |
|            | Adding effects such as modulation to the sound                                             |                         |
|            | 4. Using the pedals                                                                        |                         |
|            | Damper pedal settings for Layer and Split                                                  |                         |
|            | Changing the function of the center pedal                                                  | 29                      |

|              | 5. Playing along with the metronome                                            | 30 |
|--------------|--------------------------------------------------------------------------------|----|
|              | Sounding the metronome                                                         |    |
|              | Adjusting the tempo                                                            |    |
|              | 6. Changing the playing touch of the keyboard                                  | 31 |
|              | 7. Using the [USER/DISK] program group                                         |    |
|              | Collecting favorite sounds into a [USER/DISK] program group                    |    |
|              | Changing the program name                                                      |    |
|              | Loading individual programs from a floppy disk                                 |    |
|              | Saving to a floppy disk                                                        |    |
|              | Loading programs from a floppy disk                                            |    |
| 2 LD Automot |                                                                                |    |
| Automai      | tic accompaniment                                                              | 37 |
|              | 1. Performing with automatic accompaniment                                     | 37 |
|              | Using automatic accompaniment                                                  |    |
|              | Changing how you specify the chords                                            |    |
|              | Selecting how you will start and stop automatic accompaniment                  |    |
|              | Adjusting the empo                                                             |    |
|              | Adjusting the overall volume                                                   |    |
|              | Muting a part                                                                  |    |
|              | 2. Various automatic accompaniment functions                                   |    |
|              | Performing with an ensemble                                                    |    |
|              | Adding variations                                                              |    |
|              | Adding an intro                                                                | 45 |
|              | Adding an ending                                                               |    |
|              | Adding a fill                                                                  |    |
|              | Changing the program together with the rhythm style                            |    |
|              |                                                                                |    |
|              | 3. Using the [USER/DISK] rhythm style group  Loading styles from a floppy disk |    |
|              | Saving to floppy disk                                                          |    |
|              | Collecting your favorite styles in the [USER/DISK] rhythm style group          |    |
|              | 4. Creating a custom rhythm style                                              |    |
|              | Creating your own rhythm style                                                 |    |
|              | ○ Custom style parameter list                                                  |    |
| Song         |                                                                                | 55 |
| 9 J 3011g    |                                                                                |    |
|              | 1. Playing a song                                                              |    |
|              | To play song data                                                              |    |
|              | Playback with some parts muted  Juke Box function                              |    |
|              |                                                                                |    |
|              | 2. Adjusting the volume of a song                                              |    |
|              | Adjusting the overall volume                                                   |    |
|              | Muting a part                                                                  |    |
|              | Adjusting various settings for each part                                       |    |
|              | 3. Karaoke function                                                            |    |
|              | Using a mic                                                                    |    |
|              | Using mic effects                                                              |    |
|              | 4. Editing a song                                                              |    |
|              | Event editing                                                                  |    |

|       | Saving an edited song as SMF data                           | 63 |
|-------|-------------------------------------------------------------|----|
|       | Renaming a song                                             | 63 |
|       | O Event editing procedure                                   | 64 |
| Recor | ding                                                        | 65 |
|       | 1. Recording your performance                               |    |
|       | Basic recording (Realtime Recording)                        |    |
|       | Loading song data from a floppy disk                        |    |
|       | 2. Various recording methods                                |    |
|       | Recording the automatic accompaniment (Step Recording)      |    |
|       | ○ Step recording procedure                                  |    |
|       | Let's use step recording to input chords                    |    |
|       | Multitrack recording                                        | 71 |
|       | Recording from the middle of the song                       |    |
|       | Auto punch-in/out                                           | 73 |
|       | 3. Editing functions                                        | 74 |
|       | Editing previously-saved data                               |    |
|       | Saving in SMF format                                        |    |
|       | O Details of the "Rec 3/3" page items                       | 76 |
| Funct | ions                                                        | 81 |
|       | 1. Adjusting the pitch                                      |    |
|       | Fine adjustments to the pitch                               |    |
|       | Changing the key (Transposing)                              |    |
|       | Changing the octave                                         |    |
|       | 2. Selecting a temperament                                  |    |
|       | Selecting a temperament                                     |    |
|       | Creating your own temperament                               |    |
|       | 3. Registration                                             |    |
|       | To register                                                 |    |
|       | To recall a function                                        |    |
|       | Saving registrations on a floppy disk                       | 83 |
|       | Loading registrations from a floppy disk                    | 84 |
|       | 4. All setup                                                | 84 |
|       | To store these settings into internal memory                | 84 |
|       | To save All Setup data                                      | 85 |
|       | To recall All Setup                                         | 85 |
|       | 5. Floppy disk                                              | 85 |
|       | Formatting a disk                                           |    |
|       | Deleting a file                                             | 86 |
|       | 6. Convenient functions                                     | 86 |
|       | Adjusting the left/right balance                            |    |
| 0     | Adjusting the display time of a popup screen                |    |
| Conn  | ecting other equipment                                      | 87 |
|       | 1. Connecting MIDI equipment                                | 87 |
|       | What is MIDI?                                               |    |
|       | MIDI connections                                            |    |
|       | MIDI channel settings                                       |    |
|       | Using the Ci-9600/Ci-8600 as a multi-timbral tone generator |    |
|       | Local on/off setting                                        |    |
|       | Synchronizing to an external sequencer                      | ბზ |

|     | MIDI Transpose                   | 89  |
|-----|----------------------------------|-----|
|     | MIDI Filter                      |     |
|     | 2. Connection to a computer      | 90  |
|     | IBM PC (compatible)              | 90  |
|     | Connection to an Apple Macintosh | 90  |
| App | pendices                         | 91  |
|     | Troubleshooting                  | 91  |
|     | Specifications                   | 92  |
|     | Assembling the ST-9600Ci stand   | 93  |
|     | Assembling the ST-8600Ci stand   | 95  |
|     | Program list                     |     |
|     | Rhythm style list                | 100 |
|     | Drum kits list                   | 102 |
|     | Demo songs list                  | 106 |
|     | Accessory disk list (CID-001PE)  | 107 |
|     | MIDI Implementation Chart        | 111 |
|     |                                  |     |

# 

Thank you for purchasing the Korg Ci-9600/Ci-8600 digital piano. In order to enjoy this instrument to its fullest potential, please read this owner's manual carefully and use the instrument as directed.

## 1. Before you begin

Please read the sections entitled "Safety precautions", "To avoid fire, shock, or physical harm", "Cautions", and "Warnings" on page ii of this manual.

#### Check the included items

Please make sure that the following items were included with the Ci-9600/Ci-8600.

- "Owner's manual" (the book you are reading)
- Floppy disk

This floppy disk contains sounds, automatic accompaniment data, and karaoke song that can be used by the Ci-9600 and Ci-8600. For the contents of the data, refer to p.107–.

#### Special stand

This is a stand made specially for the Ci-9600/Ci-8600. Please assemble it correctly as described on p.93 and p.95 "Assembling the stand."

#### 2. How to use this manual

## Printing conventions in this manual

**☞p.**■■

This indicates a page to which you can refer.

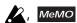

These symbols respectively indicate points of caution and advice.

LCD screen: "..." cell, "..." button

The names enclosed by "double quotation marks" appear in the LCD screen, and you can operate the corresponding cell, button, check box, or radio button that is displayed.

#### \*LCD screen display

The parameter values etc. shown in the screens printed in this manual are only examples for explanatory purposes, and may not necessarily match the screens that appear on your instrument.

#### Panel: [...] switch, dial, [...] slider

The names enclosed by [square brackets] are printed on the front panel. Operate the corresponding item.

## 3. Front and rear panels

#### Front panel

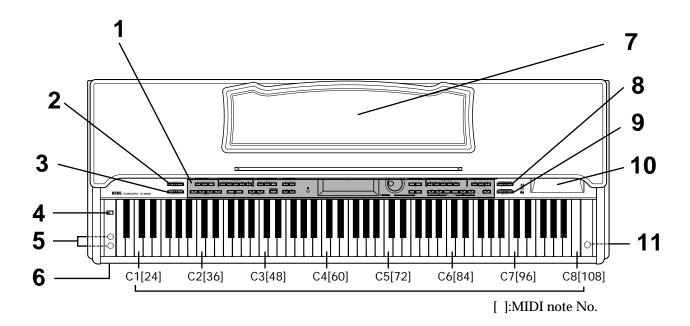

#### 1. Operating panel

For the names of each switch, refer to p.10–11 "Operating panel."

2. [ACC VOLUME] (accompaniment volume) slider This slider adjusts the volume of the sounds not being played from the keyboard (i.e., automatic accompaniment, demo playback, or song playback). If this slider is set to **0**, there will be no sound other than from the keyboard.

#### 3. [MASTER VOLUME] slider

This slider controls the overall volume of the instrument that is output from the speakers, headphones, and outputs. (\$\sigma\$p.14)

#### 4. [POWER] switch

This switch turns the power on or off. Each time you press it, the power will be switched on or off. (\$\sigma\$p.14)

# 5. Headphone jack (located on the bottom of the instrument)

By connecting stereo headphones to this jack, you can play or listen to the Ci-9600/Ci-8600 without being heard by others near by. Up to two sets of headphones can be connected. If you are using commercially-available headphones, select a stereo set with a (1/4")phone plug.

#### 6. Power indicator

This indicator will light when the power of the Ci-9600/Ci-8600 is on. It will turn off when the power is turned off.

#### 7. Music stand @p.14

#### 8. [VOCAL EFFECT LEVEL] slider

This slider adjusts the amount of effects (reverb, echo) that are applied to the sound of the mic when it is connected to the mic input jack.

#### 9. [MIC VOLUME] slider

This slider adjusts the volume of the mic when it is connected to the mic input jack.

#### 10. Floppy disk drive

A 3.5 inch double-sided double-density (2DD) or double-side high-density (2HD) floppy disk can be inserted here to load or save programs, songs, or styles.

For details on floppy disk handling, refer to p.17 "About floppy disks."

# 11. Mic input jack (located on the bottom of the instrument)

By connecting a mic to this jack, you can enjoy karaoke by singing along with commercially available SMF data or with the automatic accompaniment.

#### Rear panel

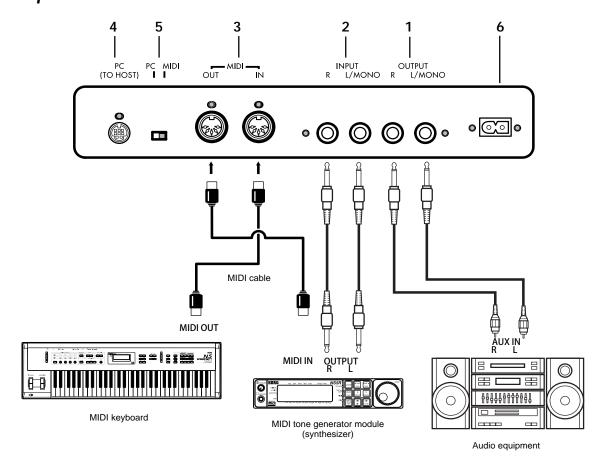

#### 1. [OUTPUT] jacks

By connecting these jacks to the inputs of your audio device, you can play the instrument at a louder volume or record your performance on a tape recorder. Use the [MASTER VOLUME] of the Ci-9600/Ci-8600 to adjust the volume. For stereo connections, use the L/MONO jack and the R jack. For monaural connection, use only the L/MONO jack.

#### 2. [INPUT] jacks

By connecting these jacks to the outputs of another instrument such as a synthesizer or an audio device, you can play the sound of the external device through the speakers of the Ci-9600/Ci-8600. To adjust the volume, use the volume control of the connected instrument or audio device.

For stereo connections, connect the L/MONO jack and the R jack. For mono connections, use only the L/MONO jack.

#### 3. [MIDI] connectors

These connectors can be connected to other MIDI devices such as a synthesizer, sequencer, or rhythm machine, so that data can be exchanged with these devices.

☞p.87 "1. Connecting MIDI equipment"

#### 4. [PC (TO HOST)] connector

This connector allows the Ci-9600/Ci-8600 to be connected directly to a computer that does not have a MIDI interface, so that data can be transferred. In order to make connections, you will need to purchase a separately sold connection kit appropriate for your type of computer. Tp.90 "2. Connection to a computer"

#### 5. [PC/MIDI] select switch

This switch selects whether you will use the MIDI connectors or the PC (TO HOST) connector. (\$\sigma p.87\$, p.89)

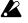

You must turn off the power before changing the position of the PC/MIDI select switch.

#### 6. AC inlet

Connect the included power cable to this inlet. (\$\sigmp\$p.94, p.96)

# PEDAL connector (located on the bottom of the instrument)

Connect the pedal connector of the special stand ST-9600Ci/8600Ci to this connector. (\$\iiint\_{p}.94, p.96)\$

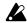

Connectors 3, 4 and 7 are directional. Be sure that the connector is oriented correctly.

## Operating panel

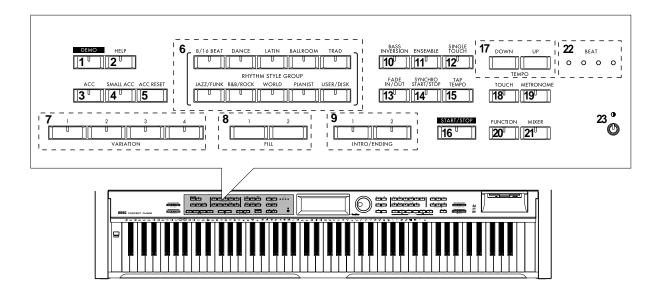

- 1. [DEMO] switch @p.19
- 2. [HELP] switch @p.18
- 3. [ACC] (accompaniment) switch @p.37
- 4. [SMALL ACC] switch @p.46

- 7. [VARIATION 1, 2, 3, 4] switches @p.44
- 8. [FILL 1, 2] switches @p.46
- 9. [INTRO/ENDING 1, 2] switches @p.45
- 10. [BASS INVERSION] switch @p.39
- 11. [ENSEMBLE] switch @p.44
- 12. [SINGLE TOUCH] switch @p.46
- 13. [FADE IN/OUT] switch @p.41
- 14. [SYNCHRO START/STOP] switch @p.40
- 16. [START/STOP] switch @p.38
- 17. [TEMPO UP, DOWN] switches @p.30

- 18. [TOUCH] switch @p.31
- 19. [METRONOME] switch @p.30
- 20. [FUNCTION] switch @p.81
- 21. [MIXER] switch @p.43
- 22. [BEAT] indicators @p.38
- 23. [CONTRAST] knob @p.15

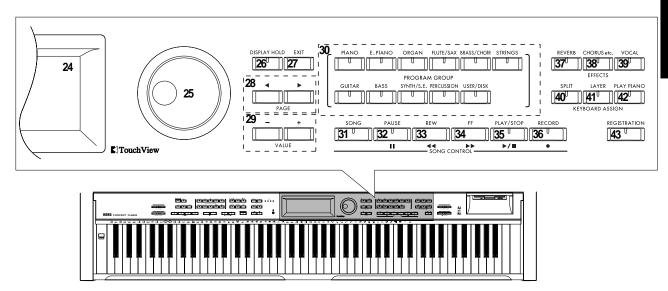

- 24. LCD screen with touch panel @p.15
- 25. Dial @p.16
- 26. [DISPLAY HOLD] switch @p.16
- 27. [EXIT] switch @p.16
- 28. [PAGE **◄**, **▶**] switches **☞**p.16
- 29. [VALUE -, +] switches @p.16
- 30. [PROGRAM GROUP] @p.21
- 31. [SONG] switch @p.55
- 32. [PAUSE] switch @p.56
- 33. [REW] (rewind) switch @p.56
- 34. [FF] (fast-forward) switch @p.56
- 35. [PLAY/STOP] switch @p.55
- 37. [REVERB] switch @p.26
- 38. [CHORUS etc.] switch @p.27
- 39. [VOCAL] switch @p.61
- 40. [SPLIT] switch @p.24
- 42. [PLAY PIANO] switch @p.22
- 43. [REGISTRATION] switch @p.83

## 4. Main features

#### **Diverse sounds**

Use the keyboard to play 346 different sounds produced by Korg's proprietary AI-squared synthesis system.

You can use the Layer function to play two sounds simultaneously, or the Split function to divide the keyboard and play two different sounds in separate ranges.

#### Versatile rhythm styles

The automatic accompaniment styles include various rhythm styles from all around the world. You can enjoy adding the musical flavors of different countries to your playing.

#### **Fffects**

Two digital effect processors (37 effect types) are built-in, letting you add reverberation to create the impression of playing in a concert hall, or apply chorus to create fuller sounds.

#### **Pedal effects**

To support an important aspect of piano performance, the Ci-9600/Ci-8600 provides a damper pedal that features a half-damper effect. It also has a soft pedal and a sostenuto pedal as found on most acoustic grand pianos.

#### Metronome

The included metronome is available at the touch of a switch.

Its volume and speed can be adjusted to the desired tempo for your song or situation.

#### Recorder

The built-in recorder is as easy to use as a tape recorder. Since you can record five tracks in addition to the keyboard, you can even input small chamber ensembles or band scores.

Of course, you can easily record the automatic accompaniment.

#### Step recording

The step recording function lets you record an automatic accompaniment by inputting chords and panel operations one by one. By using this, you can easily input music from a chord chart even if you are not a skilled pianist.

#### Touch control

Playing touch is a vital aspect of a piano's response, and you can choose from six different touch settings. This allows the Ci-9600/Ci-8600 to be played by anyone from children (who tend to have a lighter touch) to experienced pianists. You can also select a setting in which playing dynamics will have no effect on the sound – ideal for playing organ sounds etc..

#### **Temperaments**

You can use ten different temperaments, including classical temperaments and tunings used in ethnic music. Four user scales can also be created.

#### Pitch adjustment (Transpose)

The transpose function lets you change keys easily with a push of a button to the key that is comfortable for your voice.

#### MIDI/PCIF

MIDI (or switch-selectable PCIF) connectors are provided for connection to a computer or other MIDI device. This allows you to record your playing to a computer with music software.

#### Mic effects

Effects frequently used for karaoke, such as reverb and echo, are provided. You can enjoy karaoke using the automatic accompaniment function or the SMF karaoke function.

#### XG tone generator

A built-in XG tone generator with full support for the XG specification allows playback of commercially available Standard MIDI File song data for XG tone generators.

#### Karaoke function

Karaoke supports XF and SMF with lyrics.

#### Touch-View LCD screen

The  $64 \times 256$  pixel LCD graphic display makes operation intuitive and easy.

Selections shown in the LCD screen can be operated simply by touching them.

#### Integrated bass-reflex speaker system

The 13 cm speakers and 5 cm tweeters placed in an integrated enclosure (with Bass Enhancement) faithfully reproduce rich lows and clear highs.

#### Bass Enhancer

A "Bass Enhancer" circuit has been added to reproduce rich, natural-sounding low tones.

# Real weighted hammer action keyboard (Ci-9600 only)

As you play from the low end to the high end on the keys the feel goes from heavier to lighter as you play up the keyboard just like a grand piano.

#### Gently-closing key cover (Ci-9600 only)

The hinged fall-board type key cover is designed to close gently and quietly, so that even children can use the piano safely.

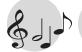

# & J→ Preparations for playing

## 1. Before you start playing

## Plug in the power cable

Plug one end of the power cable into the socket located on the back of the instrument. (@p.94, p.96)

Plug the other end of the power cable into an AC outlet.

## Open the key cover

#### If you purchased the Ci-9600

To open the key cover, use both hands to gently raise the front edge of the key cover. To close the key cover, hold the front edge and gently pull it forward.

The cover is designed to close slowly. Do not force it shut. (Fig. 1)

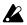

Be careful not to pinch your fingers or hands when closing or opening the key cover. Using excessive force or handling the cover roughly will cause malfunctions. (Fig. 2)

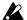

When opening the key cover, make sure that there are no objects such as coins or papers on top of the key cover. Any such objects could fall into the instrument and cause malfunctions.

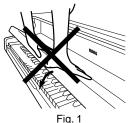

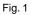

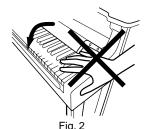

#### If you purchased the Ci-8600

To open the key cover, lightly raise the center of the edge, and support it as you slide the cover gently toward the back.

To close the key cover, lightly raise the center of the edge, and slide it toward yourself.

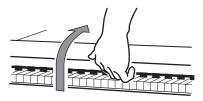

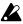

When opening the key cover, make sure that there are no objects such as coins or papers on top of the key cover. Any such objects could fall into the instrument and cause malfunctions.

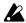

Be careful not to pinch your fingers or hands when closing or opening the key cover. Using excessive force or handling the cover roughly will cause malfunctions.

## Turn on the power

Press the [POWER] switch to turn on the power. When the power is turned on, the power indicator located at the left of the front panel will light.

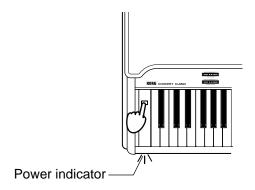

#### To turn off the power

Press the [POWER] switch once again. When the power is turned off, the power indicator located at the left of the front panel will go dark.

## Adjusting the volume

Use the [MASTER VOLUME] slider to control the volume that is output from the built-in speakers, the headphone jacks, and the rear panel [OUTPUT] jacks.

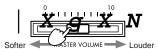

Raise the [MASTER VOLUME] slider to the middle position. Moving the slider toward the right will increase the volume, and moving it toward the left will decrease the volume. At a position of "0" there will be no sound.

While actually playing the instrument, adjust the volume to an appropriate level.

## Using headphones

Insert the plug (phone plug) of your stereo headphones into one of the headphone jacks located at under the instrument on the left side.

When headphones are plugged in, no sound will be output from the speakers. Use headphones when you wish not to be heard, such as late night practice sessions. Since there are two headphone jacks, two people can enjoy the piano together e.g. (teacher/student).

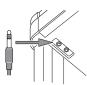

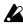

When using headphones, protect your hearing by avoiding long periods of use at high volume. If your headphones use a mini-plug  $\rightarrow$  phone-plug adapter, hold the adapter when plugging or unplugging it.

## Using the music stand

Raise the music stand, and use the two stops located on the back to prevent it from falling over.

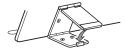

# &ച്ച⊅ Basic operation

#### 1. LCD screen

#### Items in the LCD screen

The LCD screen of the Ci-9600/Ci-8600 features the Touch View system that uses a one touch-panel. By directly touching buttons or cells (referred to as "objects") that are displayed in the LCD screen, you can directly select pages, set values, move a selected region, or modify a setting.

Cells (rectangular frames with rounded corners)

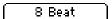

When you press a cell, it will be highlighted. Now you can use the dial or the [VALUE] switches to change its value. If the cell has "▲" "▼" symbols, you can press these "▲" "▼" symbols to change the value of the cell.

**Buttons (rectangular frames)** 

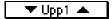

By pressing a button, you can execute the operation of that button, or open a page. If the button has "▲" "▼" symbols, you can press the "▲" "▼" symbols to modify the value of the corresponding cell.

#### Check boxes

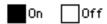

Each time you select a check box, its setting will be made.

When on, the box will be displayed as solid.

#### Radio buttons

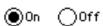

Radio buttons are used to select one of multiple choices. When you press a button, the corresponding choice will be selected.

#### LCD screen contrast

You can rotate the [CONTRAST] knob to adjust the brightness of the LCD screen.

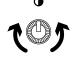

#### Using the LCD screen

The objects displayed in the LCD screen can be chosen with a light touch of the finger tip.

If they are pressed with excessive force, they may fail to respond, or the screen may malfunction.

If a displayed object is shown in gray, it is not possible to select that object.

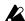

To avoid damaging the LCD screen, you must observe the following cautions.

- Never press or rub the LCD screen with a pointed or hard object such as a mechanical pencil.
- Never scrape the edge of the LCD screen with a pen or fingernail, etc.

#### The main screen

This is the page that is displayed when the power is turned on.

Most of the time, you will be playing the Ci-9600/Ci-8600 in this **main screen**.

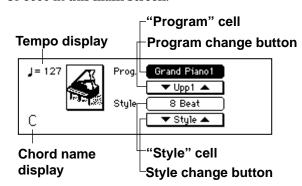

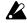

Noise may appear in the LCD screen when the power is turned on or off, but this is not a malfunction.

# 2. Operating panel

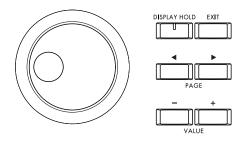

#### [PAGE ◀, ▶] switches

If the LCD display shows "1/2" or "1/3" when you are selecting a sound or style, you can use these switches to move through the pages of the LCD screen.

#### [EXIT] switch

Use this switch to return to the previous screen.

#### [DISPLAY HOLD] switch

When the [DISPLAY HOLD] switch indicator is off, using the [PROGRAM GROUP] or [RHYTHM STYLE GROUP] switches to select a sound or style will cause the screen of the selected sound or style to be displayed for several seconds, and then automatically return to the previous screen.

This type of screen is called a **popup screen**. When the [DISPLAY HOLD] switch indicator is lit, the screen will continue to be displayed. You can press the [EXIT] switch to return to the previous screen.

You can specify the length of time that a popup screen will be displayed. (\*p.86)
When the power is turned on, the [DISPLAY HOLD] switch will be off (indicator dark), but you may change this setting as desired.

#### VALUE [+] switch, [-] switch, dial

The value of a cell in the LCD screen can be set using the front panel dial or the [+] and [-] switches.

Use the [+] and [-] switches to make small changes in the value, and use the dial to make large changes in the value.

# 3. Floppy disks

## Types of floppy disk

Use either 2DD or 2HD 3.5 inch floppy disks. Before a newly purchased floppy disk can be used by the Ci-9600/Ci-8600, the disk must be formatted.

2DD floppy disks must be in **MS-DOS 720 Kbyte** format, and 2HD disks must be in **MS-DOS 1.44 Mbyte** format.

For details on formatting, refer to p.85.

## Inserting a floppy disk

With the label facing upward, insert the floppy disk straight into the disk drive until clicks into place.

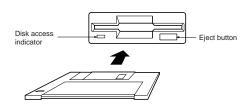

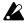

Forcing the disk into the drive will cause malfunctions.

#### Removing a floppy disk

To remove a floppy disk from the disk drive, first make sure that the disk access indicator is off. Then press the eject button and remove the disk. The disk access indicator will light when the floppy disk is active.

If the disk is not ejected when you press this button, do not attempt to remove the disk by force. Please contact your dealer or a Korg service center.

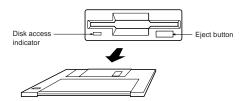

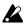

Never attempt to remove a floppy disk while the disk access indicator is lit.

## Floppy disk handling

Please observe the following points when handling floppy disks. If the magnetic surface inside becomes soiled or scratched, it may be impossible to read/write data.

- O Do not open the shutter, or touch the magnetic surface inside the floppy disk.
- Do not transport the Ci-9600/Ci-8600 when a floppy disk remains inside the disk drive.
   (The heads of the drive may scratch the disk.)

- Do not allow a floppy disk to come near a device that produces a magnetic field, such as a television, computer display, speakers, or power transformer.
- Do not use or store floppy disks in locations of high temperature, high humidity, direct sunlight, or in locations of excessive dust or dirt.
- O Do not place objects on top of a floppy disk.
- O Do not apply physical shock to the Ci-9600/Ci-8600 while the disk drive is operating.

#### About write protect

Floppy disks have a "write protect tab" that lets you prevent data from being erased or over written accidentally.

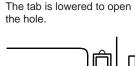

Write protect:

#### Write permit:

The tab is raised to cover the hole.

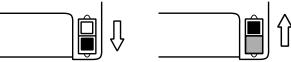

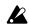

After saving data, lower the tab to the "write protect" position to ensure that your data will not be lost.

## Head cleaning

If the heads of the drive become dirty, errors may occur during saving or loading. For this reason, you should clean the heads regularly. Use a commercially-available wet-type 3.5 inch double-sided head cleaning disk. For the procedure, refer to the owner's manual of your cleaning disk.

# 4. Help function

By using the Help function, you can view a simple explanation of the Ci-9600/Ci-8600's functions in the LCD screen.

## Press the [HELP] switch

The [HELP] switch indicator will light, and the LCD screen will show a list of the Help items.

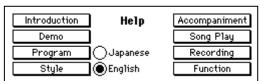

## **?** Select the language for display

The contents of Help can be displayed in either English or Japanese. To display in English, press the "English" radio button. To display in Japanese, press the "Japanese" radio button.

#### To change the LCD screen display for items other than Help

You can use the same procedure to select either English display or Japanese display for items other than the Help screens, such as program names and some button names.

# Select the item Press a button in the LCD screen for the desired explanation.

| Introduction  | Help screen operations and easy functions |
|---------------|-------------------------------------------|
| Demo          | Listening to the demo                     |
| Program       | Changing sounds                           |
| Style         | Changing the rhythm style                 |
| Accompaniment | Using automatic accompaniment             |
| Song Play     | Listening to SMF data                     |
| Recording     | Recording                                 |
| Function      | List the various [Function] pages         |

#### Symbols in the screens

- [ ] indicates switches on the panel.
- " "indicates buttons in the screen.
- ">>" is the first page of Help.
- "<<" is the last page of Help.
- "⇔" means that further pages are available.
- "[ ]:ON" means that you should press the switch to turn on the indicator.
- "[ ]:OFF" means that you should press the switch to turn off the indicator.

## Move through the pages

Use the [PAGE ▶] or [PAGE ◀] switches to move to the next or previous page.

#### To view another item

Press the [EXIT] switch. You will return to the list of Help items.

## To exit Help

Press the [HELP] switch to turn off the indicator, and you will return to the previous screen.

# §ایا Demo playback

## 1. Listening to the demo

The Ci-9600/Ci-8600 contains fourteen piano demo songs, ten sound demo songs, and nine style demo songs. Listen to these demo performances to get an introduction to the rich sounds of the Ci-9600/Ci-8600 and their expressive potential.

## To listen to the demo songs

Press the [DEMO] switch
The [DEMO] switch indicator will light, and the "Demo" page will appear.

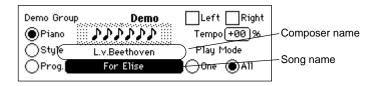

- Select a "Demo Group"
  - Use the "Demo Group" radio buttons to select the desired group of demo songs.
- **2** Select a song

Press the "song name" cell, and use the dial or the [VALUE] switches to select the song that you wish to hear.

Refer to p.106 for the names of the demo songs.

MeMO The "Song" can be selected by pressing the following switches.

Pressing a rhythm style switch within the [RHYTHM STYLE GROUP] for the desired rhythm style will select "Style." Pressing a program group switch within the [PRO-GRAM GROUP] will select "Prog." The demo songs of the selected song will play.

#### To hear all songs of the selected group

If the "Play Mode" radio button "All" is pressed, all songs in the "Demo Group" will be played consecutively, starting with the selected song. If the radio button "One" is pressed, only the selected song will be played.

4 Start demo playback
Press the SONG CONTROL [PLAY/STOP] switch.

#### To stop the demo playback

To stop playback, press the [PLAY/STOP] switch.

#### Return to the main screen

When you have finished listening to the demo songs, stop playback and press the [EXIT] switch. The [DEMO] switch indicator will go off, and you will return to the main screen.

# 2. Practicing piano along with a demo song

If the "Demo Group" radio button "Piano" is selected, you can use the following functions to practice playing along with the song.

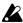

These functions are not available if a "Demo Group" radio button other than "Piano" is selected.

#### Practicing right hand and left hand separately

For the piano demo songs, you can select either the right or left hand part to be played by the demo, you also can turn down the volume of the remaining part so you can play along with it.

- Select the song that you wish to practice
  As described in steps 1–3 of "Listening to a demo song," select the "Piano" radio button in the "Demo Group," and use the "Song" cell to select the song.
- Turn down the volume of the part you wish to practice with
  If you wish to mute the left hand part, select the "Left" check box to turn it on.
  If you wish to mute the right hand part, select the "Right" check box to turn it on.

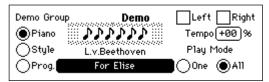

## Start the demo playback

Press the [PLAY/STOP] switch to start demo playback.

Along with the demo playback, play the part whose volume you turned down.

МеМО

Use the [ACC VOLUME] slider to adjust the volume balance between the demo play-back and the keyboard performance.

## Changing the tempo of the demo playback

If you find the song difficult, you can play it back at a slower tempo so that you can play along more comfortably.

Specify the "Tempo"

In the "Demo" page, press the "Tempo" cell and use the dial or the [VALUE] switches to adjust the setting. "+00%" is the original tempo, "+" is a faster tempo, and "-" is a slower tempo. The available range is -50% - +50%.

## Pausing the demo playback

1 During playback, press the [PAUSE] switch

When you press the [PAUSE] switch during playback, the song will stop temporarily.

When you press [PAUSE] once again, song playback will resume from where it had been paused.

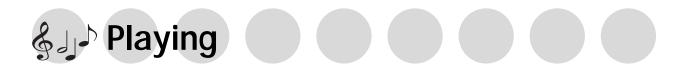

# 1. Selecting sounds

It contains 346 sounds organized into 10 groups. Each of the sounds stored in these groups is called a **Program**.

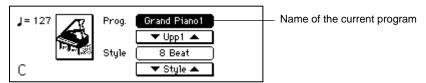

## Changing programs

#### Select the program group

Press the [DISPLAY HOLD] switch to turn it on. Then press one of the [PROGRAM GROUP] switches to select the program group that contains the sound you wish to play. A popup screen will appear in the LCD display.

МеМО

If you press the [DISPLAY HOLD] switch and leave it on, the popup screen will not close automatically.

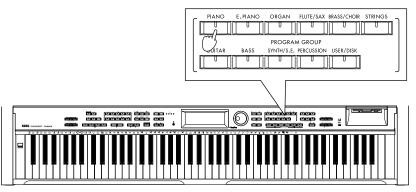

## Select a program

In the popup screen that appears, press the desired program to select it. If the screen indicates "1/2" or "2/3" etc., you can use the [PAGE  $\triangleright$ ] switch to access the next page and select other programs.

For a list of the programs, refer to the tables on p.97-.

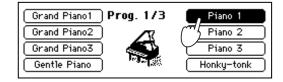

МеМО

There are additional ways to select a program.

- In the main screen, press "▼ Upp 1 ▲." This lets you select programs within that group.
- In the main screen, press the program name. Then use the dial or the [VALUE] switches to select programs within that group.
- In the main screen, press an instrument icon (graphic). A popup screen will appear, showing a list of the programs for that group. Select the desired program.

## **?** Return to the main screen

Press the [EXIT] switch to return to the main screen. When you play the keyboard, the sound you just selected will be heard.

#### Selecting percussion instrument sounds

You can play percussion instrument sounds from the keyboard.

## Press the PROGRAM GROUP [PERCUSSION] switch

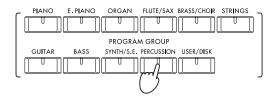

#### Select a program 2

If you select the "GM KIT1" program in the "5/6" page, the instruments printed on the panel above the keyboard will be assigned to each note of the keyboard. Play the keyboard to hear the instrument assigned to each note.

## Selecting sounds from the [USER/DISK] program group

You can play sounds that were loaded from a floppy disk. p.36 "Loading programs from a floppy disk"

# Press the PROGRAM GROUP [USER/DISK] switch

A list of the programs loaded into the Ci-9600/Ci-8600 will appear.

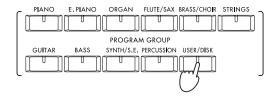

#### Select a program 2

Now you can play the sounds from the keyboard.

МеМО

After programs have been loaded from a floppy disk, you use the [PROGRAM GROUP] switch [USER/DISK] to select and play these sounds without having the floppy disk inserted in the floppy disk drive.

## Playing the Ci-9600/Ci-8600 as a piano

## Press the [PLAY PIANO] switch

When you press the [PLAY PIANO] switch, the instrument will be set to the following settings. This allows you to use the Ci-9600/Ci-8600 simply as a piano.

- The entire keyboard will sound. SPLIT and LAYER will be off, and "KeyL" muting will be defeated. (@p.23, p.24, p.39)
- The Upp1 program will be set to "Grand Piano 1."
- The Upp1 octave setting will be set to "0." (@p.81) All other settings will remain unchanged.

# 2. Combining programs

## Layer function (play two sounds together)

This allows you to combine two programs to be played together when you play a single note. This is called the **Layer function**.

## ■ Press the [LAYER] switch

The [LAYER] switch indicator will light, and the "Layer" page will appear.

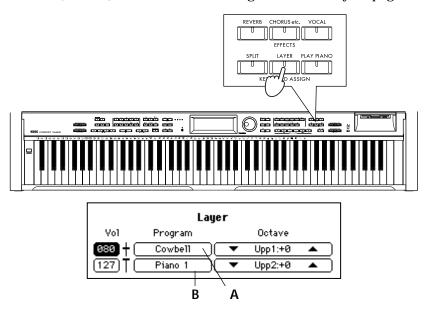

## **?** Select the two programs

To select the "Upp1" program, press cell A. To select the "Upp2" program, press cell B. Then select the desired sound.  ${\it p.21}$  "1. Selecting sounds"

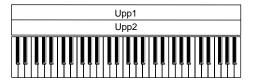

МеМО

The total polyphony is 32 notes. When you select two sounds such as "Grand Piano 1," and Strings the polyphony will be 21 notes. \$\sigma\$p.91 "Troubleshooting"

## Adjust the volume balance of the two sounds

Use the dial or the [VALUE] switches to adjust the value of the "Vol" (volume) cell. The volume can be adjusted from 0 (minimum) – 127 (maximum).

## ✓ Specify the octave of each sound

The pitch played by the keyboard can be adjusted for each program in one-octave steps.

Use the "Octave" cell "▲" or "▼" to set the value.

The octave can be adjusted over a range of -2, -1, 0, +1, +2.

# Return to the main screen If the IDISPLAY HOLD I switch i

If the [DISPLAY HOLD] switch is on, press the [EXIT] switch to return to the main screen.

The names of the "Upp2" and "Upp1" programs will be displayed in the main screen.

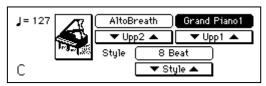

In this screen you can also you can use the "▼ Upp2 ▲" and "▼ Upp1 ▲" buttons to select different programs.

#### To cancel the Layer function

Press the [LAYER] switch to make the [LAYER] switch indicator turn off.

# Selecting different sounds for the lower and upper ranges of the keyboard (the Split function)

You can select and play different programs for the lower and upper ranges of the keyboard. This is called the **Split function**.

#### Press the [SPLIT] switch

The [SPLIT] switch indicator will light, and the "Split" page will appear.

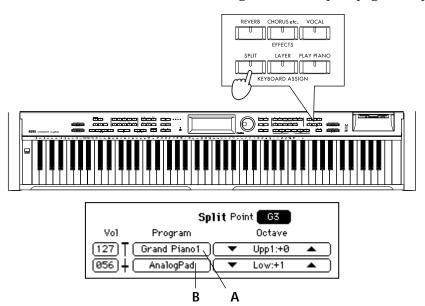

# 2 Select each sound

Use the "A" cell to select the "Upp1" (upper range), and the "B" cell to select the "Low" (lower range). \$\sigmp p.21\$ "1. Selecting sounds"

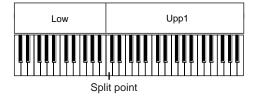

## Adjust the volume balance of the two sounds

Use the dial or the [VALUE] switches to adjust the value of the "Vol" (volume) cell. The volume can be adjusted from 0 (minimum) – 127 (maximum).

## Specify the octave of each sound

The pitch played by the keyboard can be adjusted for each sound in one-octave steps.

Use the "Octave" cell "**△**" or "**▼**" to set the value.

The octave can be adjusted over a range of -2, -1, 0, +1, +2.

#### To change the note at which the two ranges are divided

To change the note (the split point) that divides the two ranges of the keyboard, press the "Point" cell, and use the dial or the [VALUE] switches to change the setting. Alternatively, you can hold down the [SPLIT] switch, and then press the desired note. The note you pressed will be part of the upper range.

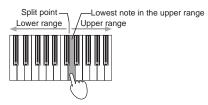

#### Return to the main screen

If the [DISPLAY HOLD] switch is on, press the [EXIT] switch to return to the main screen.

The main screen will display the names of the "Low" and "Upp1" programs.

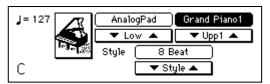

In this screen you can also use the "▼ Low ▲" and "▼ Upp1 ▲" buttons to select different programs.

#### To cancel the Split function

Press the [SPLIT] switch to make the [SPLIT] switch indicator turn off.

# 3. Applying effects to a sound

#### Adding Reverb to the sound

Applying this effect to a selected sound will create the illusion that you are playing in various acoustical spaces such as a concert hall. This is called Reverb.

## Press the [REVERB] switch

The [REVERB] switch indicator will light, and reverb will be applied to the sound.

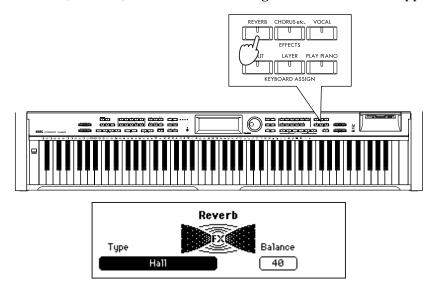

## **?** Select the reverb type

Press the "Type" cell, and use the dial or the [VALUE] switches to change the reverb type.

#### List of reverb types

| 1  | Pedal Simulat | Simulates the natural resonance of a piano.                           |
|----|---------------|-----------------------------------------------------------------------|
|    |               | Pressing the pedal will strengthen the effect.                        |
| 2  | Hall          | Reverb that simulates the acoustics of a small concert hall           |
| 3  | Ensemble Hall | Reverb that simulates the acoustics of a large hall                   |
| 4  | Concert Hall  | Reverb with emphasized early reflections                              |
| 5  | Room          | Reverb that simulates the acoustics of a room                         |
| 6  | Large Room    | Reverb that simulates the acoustics of a large room                   |
| 7  | Live Stage    | Reverb that simulates a live performance                              |
| 8  | Wet Plate     | Deep plate reverb                                                     |
| 9  | Dry Plate     | Light plate reverb                                                    |
| 10 | Spring Reverb | Simulation of a spring reverb unit                                    |
| 11 | Early Ref 1   | Reverb that simulates only the early reflections of the reverberation |
| 12 | Early Ref 2   | Reverb in which the early reflections decay slowly                    |
| 13 | Early Ref 3   | Reverb in which the early reflections progressively increase          |

## **2** Adjust the reverb depth

Press the "Balance" cell, and use the dial or the [VALUE] switches to adjust the setting.

The selectable range is Dry (no effect), 01-99, Fx (maximum).

#### Return to the main screen

If the [DISPLAY HOLD] switch is on, press the [EXIT] switch to return to the main screen.

#### To cancel Reverb

Press the [REVERB] switch to make the [REVERB] indicator turn off.

#### Adding effects such as modulation to the sound

You can apply modulation to the selected sound to create a sensation of rich spaciousness, or apply distortion to give the sound an Rock'n Roll character. These are called Effects.

## Press the [CHORUS etc.] switch

The [CHORUS etc.] switch indicator will light, and an effect such as chorus will be applied to the sound.

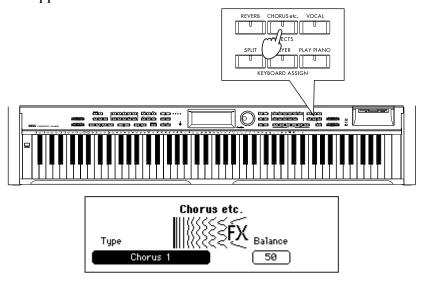

## **?** Select the desired type of effect

Press the "Type" cell, and use the dial or the [VALUE] switches to change the selection.

#### List of effect types

| 1  | Stereo Delay  | Stereo delay                                                                    |
|----|---------------|---------------------------------------------------------------------------------|
| 2  | Cross Delay   | Delay that alternates between left and right channels                           |
| 3  | Dual Delay    | Independent mono delays for left and right channels                             |
| 4  | Multitap Dly1 | A single sound will be repeated twice                                           |
| 5  | Multitap Dly2 | Same as above, but with different spacing of the two sounds                     |
| 6  | Multitap Dly3 | Same as above                                                                   |
| 7  | Chorus 1      | Stereo chorus with left and right channels in opposite phase                    |
| 8  | Chorus 2      | Stereo chorus with left and right channels in the same phase                    |
| 9  | Quad Chorus   | Chorus where the left and right channels are 90 degrees out of phase            |
| 10 | XOver Chorus  | Crossover effect                                                                |
| 11 | Harmonic Cho. | A chorus that is effective on low instruments such as bass                      |
| 12 | Symphonic Ens | A chorus that is effective on strings                                           |
| 13 | Flanger 1     | Modulation with left and right channels in the same phase                       |
| 14 | Flanger 2     | Modulation with left and right channels in opposite phase                       |
| 15 | XOver Flanger | Modulation in opposite phase, but with channels applying feedback to each other |
| 16 | Exciter       | Adds sparkle to the sound to give it better definition                          |
| 17 | Enhancer      | Gives the sound a sense of spaciousness                                         |
| 18 | Distortion    | Hard, solid-state distortion                                                    |
| 19 | Overdrive     | Warm tube amp distortion                                                        |
| 20 | Phaser 1      | Left and right channels modulated in opposite phase                             |
| 21 | Phaser 2      | Left and right channels modulated in the same phase                             |
| 22 | Rotary Speakr | Simulation of a rotary speaker                                                  |
| 23 | Auto Pan      | An effect that automatically pans the sound in stereo                           |
| 24 | Tremolo       | Tremolo effect                                                                  |

## **2** Adjust the effect depth

Press the "Balance" cell, and use the dial or the [VALUE] switches to adjust the setting.

The selectable range is Dry (no effect), 01–99, Fx (maximum).

## Return to the main screen

If the [DISPLAY HOLD] switch is on, press the [EXIT] switch to return to the main screen.

#### To cancel the effect

Press the [CHORUS etc.] switch to make the [CHORUS etc.] indicator turn off.

## 4. Using the pedals

The Ci-9600/Ci-8600 has three pedals: damper, center (sostenuto), and soft. By using these pedals you can make your playing more expressive.

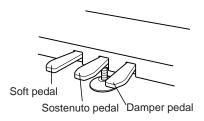

#### Damper pedal

Sounds will be sustained as long as you press the pedal, producing a rich, lingering resonance. The depth to which you press the pedal will affect the degree to which the damper is applied (half-pedal effect).

#### Center pedal (Sostenuto pedal)

The center pedal can be used either as a Sostenuto pedal, or for another function such as the [START/STOP] switch for automatic accompaniment.

If Sostenuto is selected as the function of this pedal, the damper effect will be applied only to notes that were already being held down when this pedal was pressed, causing them to be sustained. The damper effect will not apply to notes that are played after Sostenuto was pressed.

#### Soft pedal

Notes played while the Soft pedal is pressed will be slightly muted in tone. The depth to which you press the pedal will affect the degree to which the Soft effect is applied (half-pedal effect).

## Damper pedal settings for Layer and Split

You can specify whether the damper pedal effect will apply to one or both sounds when you use the Layer or Split functions.

## 1 Press the [FUNCTION] switch

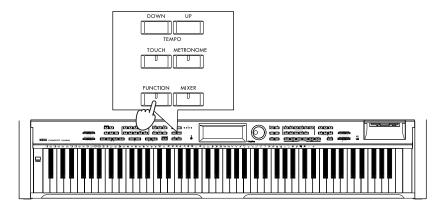

## Access the pedal assign screen

Press the [PAGE ▶] switch twice to access the "Func 3/13" page.

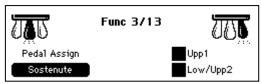

## Make the desired settings

If you select off the "Upp1" check box, the damper will not apply to Upper 1. If you select off the "Low/Upp2" check box, the damper will not apply to Upper 2 or Lower.

МеМО

When a registration is recalled or when the rhythm style is changed, these settings will change to the values of the selected registration or rhythm style.  $(\mbox{$\varnothing$} p.83)$ 

# Return to the main screen

Press the [EXIT] switch to return to the main screen.

## Changing the function of the center pedal

The center pedal can be assigned to various functions other than Sostenuto.

## Press the [FUNCTION] switch

## Access the pedal assign screen

Press the [PAGE ▶] switch twice to access the "Func 3/13" page.

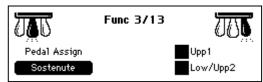

## **2** Change the "Pedal Assign" setting

Use the dial or the [VALUE] switches to select the desired function for the center pedal.

| Sostenute      | The function of the center pedal on a grand piano                               |
|----------------|---------------------------------------------------------------------------------|
| Start/Stop     | [STRAT/STOP] or [PLAY/STOP]                                                     |
| Sync Start     | Same function as the [SYNCHRO START/STOP] switches                              |
| Acc Reset      | Same function as the [ACC RESET] switches                                       |
| Intro/Ending1  | Same function as the [INTRO/ENDING1] switches                                   |
| Intro/Ending2  | Same function as the [INTRO/ENDING2] switches                                   |
| Fill1          | Same function as the [FILL1] switches                                           |
| Fill2          | Same function as the [FILL2] switches                                           |
| Variation 1    | Same function as the [VARIATION1] switches                                      |
| Variation 2    | Same function as the [VARIATION2] switches                                      |
| Variation 3    | Same function as the [VARIATION3] switches                                      |
| Variation 4    | Same function as the [VARIATION4] switches                                      |
| Bass Inversion | Same function as the [BASS INVERSION] switches                                  |
| Scale Change   | Switch between "Main Scale" and "Sub Scale" (@p.82)                             |
| Variation Up   | Select next variation                                                           |
| Variation Down | Select previous variation                                                       |
| Reverb On/Off  | [REVERB] switch, on/off                                                         |
| Effect On/Off  | [CHORUS etc.] switch, on/off                                                    |
| Drum Mute      | Mute DRUM part of automatic accompaniment (@p.43)                               |
| Perc. Mute     | Mute PERC. part of automatic accompaniment (☞p.43)                              |
| Bass Mute      | Mute BASS part of automatic accompaniment (@p.43)                               |
| Acc1 Mute      | Mute ACC1 part of automatic accompaniment (@p.43)                               |
| Acc2 Mute      | Mute ACC2 part of automatic accompaniment (☞p.43)                               |
| Acc3 Mute      | Mute ACC3 part of automatic accompaniment (@p.43)                               |
| Tap Tempo      | Same function as the [TAP TEMPO] switches                                       |
| Fade In/Out    | Same function as the [FADE IN/OUT] switches                                     |
| Ensemble       | Same function as the [ENSEMBLE] switches                                        |
| Quarter Tone   | Used in middle-eastern music. The pitch will be adjusted by +50 cents for notes |
|                | played while the pedal is on (or adjusted by -50 cents if the pedal is pressed  |
|                | twice). Press the pedal once again to cancel.                                   |

#### Return to the main screen

Press the [EXIT] switch to return to the main screen.

# 5. Playing along with the metronome

If you wish to play/Practice with an accurate tempo, it is convenient to use the metronome. The metronome also sets the time signature and tempo when you record your playing.

#### Sounding the metronome

## Press the [METRONOME] switch

The [METRONOME] switch indicator will light, and the metronome will start.

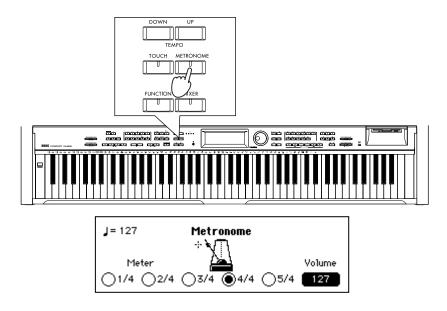

#### To set the time signature

Press one of the "Meter" radio buttons to select a time signature.

The available time signatures are 1/4, 2/4, 3/4, 4/4, and 5/4.

If you select "1/4," no accent (strong note) will sound.

#### To adjust the volume

Press the "Volume" cell, and use the dial or the [VALUE] switches to adjust the volume.

The volume range is 0 (minimum) – 127 (maximum).

MeMO Immediately after the power is turned on, the metronome will default to tempo "127," time signature ("Meter") "4/4," and volume "127."

## **?** Return to the main screen

If the [DISPLAY HOLD] switch is on, press the [EXIT] switch to return to the main screen.

#### Stopping the metronome

To stop the metronome, press the [METRONOME] switch once again. The [METRONOME] switch indicator will turn off, and the metronome will stop.

## Adjusting the tempo

Use the [TEMPO UP] or [TEMPO DOWN] switches to adjust the tempo that is displayed in the upper left of the main screen. You can also press the [TAP TEMPO] switch to set the tempo.

The tempo range is  $\downarrow =40-240$ . ( $\gg p.42$ )

# 6. Changing the playing touch of the keyboard

You can change the way the piano will respond to how hard you strike the keyboard. This function is called Touch Control.

## Press the [TOUCH] switch

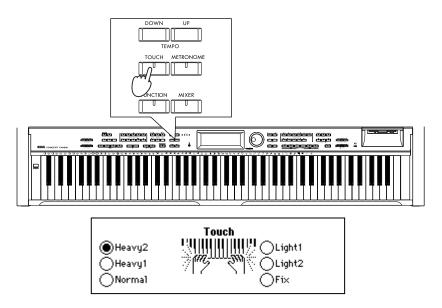

## **?** Select the desired touch

МеМО

"Light2" is the lightest touch, and "Heavy2" is the heaviest. "Normal" is the standard setting. When set to "Fix" your playing style will not affect the sound. This setting is suitable for playing organ-type sounds.

| Light 1, 2 | Even soft playing can produce loud notes. (Light touch)           |
|------------|-------------------------------------------------------------------|
| Normal     | This is the standard piano touch.                                 |
| Heavy 1, 2 | You must play strongly to produce loud notes. (Heavy touch)       |
| Fix        | Playing strength will have no effect; suitable for organ playing. |

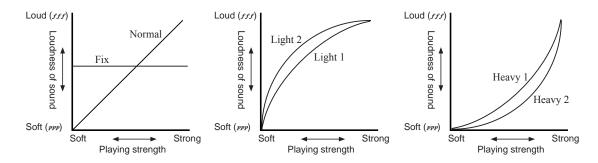

# This function does not change the physical weight of the keyboard itself.

# Return to the main screen If the [DISPLAY HOLD] switch is on, press the [EXIT] switch to return to the main screen.

This setting can be stored in internal memory by selecting the "Func 10/13" page "Setup" and executing "Write," so that the setting will be in effect when the power is turned on. ( $\mathfrak{P}.84$ )

## 7. Using the [USER/DISK] program group

You can use the [USER/DISK] program group when you wish to rearrange programs in an order convenient for performance, or when you wish to create a program group that contains only the programs you use frequently.

You can collect 64 programs into a single group and save them on a floppy disk. If you create several such groups and save them on a floppy disk, you will be able to load and use them whenever you wish.

MeMO With the factory settings, data from the included floppy disk has been loaded.

## Collecting favorite sounds into a [USER/DISK] program group

Here's how to select your favorite programs from the various program groups of the Ci-9600/Ci-8600, and arrange them in the desired order in the [USER/DISK] program group.

Press the PROGRAM GROUP [USER/DISK] switch

The contents of the currently-loaded [USER/DISK] program group will be displayed.

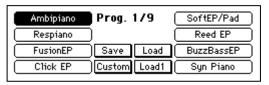

Select the copy destination program

Press the program name of the copy destination.

The program you select here will be replaced by the program you select in step 5.

When you execute the Write operation, the program you select here will disappear.

**?** Press the "Custom" button

The "Custom Prog" page will appear.

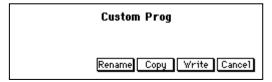

Press the "Copy" button

The "Custom Copy" page will appear.

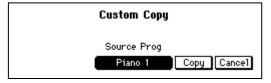

Select the program that you wish to copy

Press the "Source Prog" cell, and select the program you wish to copy to the program that was selected in step 2. Use the same procedure as usual when selecting a program. (\$\sigma p.21\$)

MeMO You can also select from a floppy disk. To select programs from a floppy disk, use the "Load 1 Prog" operation explained on the following page.

## Press the "Copy" button

The program will be copied, and you will return to the "Custom Prog" page.

#### To change the program name

If you wish to change the name of the program, press the "Rename" button before you write, and change the name. "Changing the program name"

## **7** Write the program

If this is the program you want, press the "Write" button to write it.

#### If you decide not to write

Press the "Cancel" button without writing, the copied contents will be discarded, and the data will revert to the original program. You will return to the main screen.

## Change other programs as well

Repeat steps 1–7 to collect the desired programs in the [USER/DISK] program group.

## Save to floppy disk

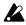

Never remove the floppy disk or turn off the power while data is being written.

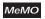

The sound programs you collected here will remain even if the power is turned off, but we recommend that you save them on a floppy disk.

#### Changing the program name

You can modify the name of a program that you "Write" to the [USER/DISK] program group. Press the "Rename" button and modify the filename.

## Access the "Rename" button

Press the "Rename" button, and the "Rename" page will appear.

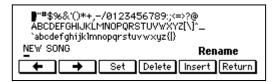

## Select a character

Use the dial or the [VALUE] switches to select the first characters.

## **?** Finalize the first character

Press the "Set" button to finalize the first character.

## ✓ Select the next character

Select characters as in steps 2 and 3 to assign the desired file name. A file name of up to 16 characters can be assigned.

#### To make a correction

Use the "←," "→" button to move the cursor to the character that you wish to correct.

If you wish to delete the character, press the "Delete" button; the character at the cursor location will be deleted. If you wish to insert a character, press the "Insert" button; the selected character will be inserted at the cursor location.

## Finalize the program name

When you input the complete program name, press the "Return" button to return to the previous screen.

#### Loading individual programs from a floppy disk

You can select an individual sound that you wish to use from the floppy disk, and load it into the [USER/DISK] program group.

- Press the PROGRAM GROUP [USER/DISK] switch
  - The contents of the currently-loaded [USER/DISK] program group will be displayed.
- Press the "Load 1" button
  The "Load 1 Prog" page will appear.

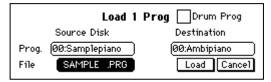

- 2 Insert the floppy disk
  - Insert the floppy disk containing the program you wish to load into the floppy disk drive.
- Select the copy source program file

  Press the "File" cell located below "Source Disk."

  Use the dial or the [VALUE] switches to select the name of the file that contains the program.
- Select the copy source program

  Press the "Prog." cell located below "Source Disk." Use the dial or the [VALUE] switches to select the name of the program that you wish to copy.

**MeMO** In the case of a drum program, press the "Drum Prog" check box to turn it on. In this case, there will be only two program names.

- Select the copy destination program

  Press the "Destination" cell, and select the copy destination within the [USER/DISK] program group.

  Use the dial or the [VALUE] switches.
- Press the "Load" button
  The program you selected in step 5 will be loaded into the Ci-9600/Ci-8600, and you will return to the main screen.

## Saving to a floppy disk

Here's how the programs of the [USER/DISK] program group loaded into the Ci-9600/Ci-8600 can be saved on a floppy disk.

Press the PROGRAM GROUP [USER/DISK] switch
A list of the currently-loaded [USER/DISK] program group will appear.

## • Press the "Save" button

The "Save Prog" page will appear.

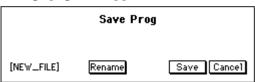

The [...] in the lower left of the LCD screen will show the name of the file to be saved.

МеМО

If you wish to change the filename, press the "Rename" button and change the filename. (Thanging the file name)

## Insert a floppy disk

Insert a blank floppy disk into the floppy drive. If you are using a new floppy disk, format it first. (\$\sigmp\$p.85)

## Press the "Save" button

When you press the "Save" button, the data will be saved to the floppy disk. When saving is completed, the "Now saving" message will disappear, and you will return to the main screen.

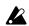

Never remove the floppy disk or turn off the power while data is being saved.

## Changing the file name

If you wish to change the filename in the "Save Prog" page when saving a program group file, press the "Rename" button and change the filename.

Access the "Rename" button in the "Save Prog" page Press the "Rename" button, and the "Rename File" page will appear.

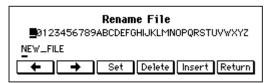

## Select a character

Use the dial or the [VALUE] switches to select the first characters.

## **?** Finalize the first character

Press the "Set" button to finalize the first character.

## ▲ Select the next character

Select characters as in steps 1 and 2 to assign the desired file name. A file name of up to 8 characters can be assigned.

#### To make a correction

Use the "←," "→" button to move the cursor to the character that you wish to correct.

If you wish to delete the character, press the "Delete" button; the character at the cursor location will be deleted. If you wish to insert a character, press the "Insert" button; the selected character will be inserted at the cursor location.

## Finalize the file name

When you input the complete file name, press the "Return" button to return to the previous screen.

## Loading programs from a floppy disk

Here's how you can load programs from a floppy disk. The loaded programs can be played from the keyboard in the same way as the programs of other program groups.

Press the PROGRAM GROUP [USER/DISK] switch

The contents of the currently-loaded [USER/DISK] program group will be displayed.

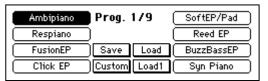

Press the "Load" button The "Load Prog" page will appear.

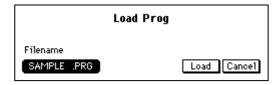

- Insert a floppy disk
  - Insert the floppy disk containing the programs into the floppy disk drive.
- Select a file Select one of the file names of the data stored on the floppy disk. Use the dial or the [VALUE] switches to select the file name that is displayed in the "Filename" cell.
- Press the "Load" button The programs of the selected file name will be loaded into the Ci-9600/Ci-8600. When loading is completed, you will return to the main screen.

МеМО

When you execute "Load," the previous data (contents) of the [USER/DISK] program group will be overwritten. If you wish to keep this data, save it on a floppy disk before you load other data.

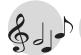

# & J→ Automatic accompaniment

# 1. Performing with automatic accompaniment

Automatic Accompaniment is a function that automatically adds an accompaniment according to the chords that you specify. A variety of accompaniment styles are provided, including [PIANIST] (which mainly uses piano sounds suitable for a piano performance), and styles such as pops, rock, jazz, and dance music. These accompaniments are called "rhythm styles" (a total of 154 styles are provided), and are organized into nine rhythm style groups.

A Rhythm Style consists of six musical tracks: Drum (a conventional drum set as used in popular music), Perc (all percussion instruments other than drums), Bass (the lowrange instrument), and Acc1-3 (accompaniment instruments).

### Using automatic accompaniment

Press the [ACC] switch The [ACC] switch indicator will light, and the "Accompaniment" page will appear.

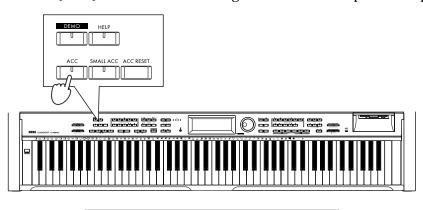

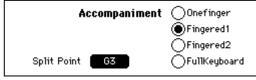

- Select how to specifying the chords
- Here you can select how you will be specifying the chords. For details on how to specify chords, refer to "Changing how you specify the chords" (\$\sigma p.39\$).
- Return to the main screen Press the [EXIT] switch to return to the main screen.

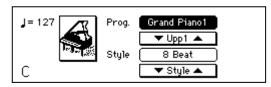

### Selecting a rhythm style

#### Select a rhythm style group

Press one of the [RHYTHM STYLE GROUP] switches to select a rhythm style group.

By pressing the [PIANIST] switch, you can select an accompaniment style for only piano sounds.

By pressing the [USER/DISK] switch, you can select rhythm styles that were loaded from a floppy disk.

#### Select a rhythm style

The rhythm styles in the selected group will appear in the LCD screen.

If the screen indicates "1/2" or "2/3" etc., you can use the [PAGE  $\blacktriangleright$ ] switch to access the next page and select other rhythm styles. For a list of the rhythm styles, refer to the tables on p.100–.

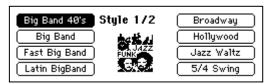

МеМО

There are other ways to select rhythm styles.

- In the main screen, press the "▼ Style ▲" buttons to select rhythm styles within the currently selected group.
- Press the style name shown in the display. Then use the dial or the [VALUE] switches to select rhythm styles within the currently selected group.

## Select a sound for the part that you yourself will play

Select a program in the same way as usual. (@p.21)

### Specify a chord

To specify a chord, play notes in the keyboard area below the "Split Point" that was displayed in the "Accompaniment" page. The name of the chord you specify will appear in the LCD screen. If you press the [ACC RESET] switch, you will return to a condition in which no chord has been specified.

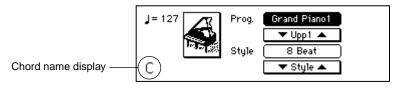

MeMO If you do not specify a chord, only "Drum" and "Perc" will play.

### Press the [START/STOP] switch

The automatic accompaniment will begin playing according to the chord shown in the LCD screen. Now you can play along with the automatic accompaniment.

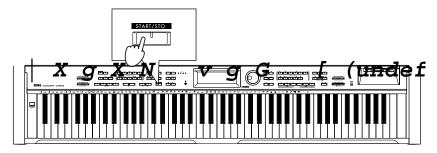

МеМО

During the performance, the four [BEAT] indicators will light in time with the beat.

While playing, you can change chords, add a fill, change variations for the rhythm style, or automatically add harmony to the part that you yourself play. (p.44)

#### To stop automatic accompaniment

Press the [START/STOP] switch once again. The [START/STOP] switch indicator will turn off, and the accompaniment will stop.

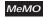

You can also start/stop automatic accompaniment in other ways than described above.

Synchro Start/Stop, Fade-in/out (@p.41), Intro/Ending (@p.45)

#### Changing how you specify the chords

There are several different ways to use the keyboard to specify chords, as appropriate for your preferences and abilities.

### Press the [ACC] switch

The [ACC] switch indicator will light, and the "Accompaniment" page will appear.

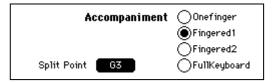

### Select the method of specifying chords

Use the radio buttons in the display to select how you will use the keyboard to specify chords.

#### "One Finger"

This method makes it easy to input chords even if you do not know how the chord is fingered. In the keyboard range to the left of the Split Point, simply press the root of the chord to specify the corresponding major chord. Pressing the root together with the white key to the left of it will specify a seventh chord. Pressing the root together with the black key to the left of it will specify a minor chord. Pressing both will specify a minor seventh chord.

#### "Fingered1"

This method is easy to understand if you know how the chord is fingered. You can press a note in the keyboard range to the left of the Split Point to input chords using the conventional fingering. However if only the root is pressed, a major chord will be input. To input an inverted chord, press the [BASS INVERSION] switch.

#### "Fingered2"

This is the same as "Fingered 1," but a chord will not be input unless you press three or more notes.

#### "FullKeyboard"

This is the same as "Fingered 2," but chords can be specified from the entire keyboard, regardless of the split point.

#### Changing the split point

Except when the "FullKeyboard" chord input method is selected, the keyboard area consisting of the displayed "Split Point" and the keys to the left of it will be used to input chords. "C4" is the middle C key of the keyboard.

In the "Accompaniment" page, select the "Split Point" cell, and use the dial or the [VALUE] switches to change the setting. Alternatively, you can hold down the [SPLIT] switch and press a note on the keyboard to set the split point.

#### Muting the keys used to specify chords

If you press the [MIXER] switch and then press the "KeyL" check box to turn it on, these keys will be muted. If you turn on the [SINGLE TOUCH] switch and change the rhythm style, the sound and mute settings of the rhythm style itself will be recalled. If muting is set for the selected rhythm style, it will be muted automatically. ( $\proxed{p.46}$ )

To defeat muting of the keys used to specify chords

- Press the [MIXER] switch, and press the "KeyL" check box to turn it off.
- Press the [PLAY PIANO] switch.

If the [SPLIT] switch is lit, the left side of the keyboard cannot be muted.

#### Selecting how you will start and stop automatic accompaniment

There are several ways to start/stop automatic accompaniment. Use the method that is appropriate for your performance.

#### a. Basic start and stop

Specify a chord

Specify a chord by playing notes in the keyboard area selected for this purpose. The name of the selected chord will appear in the LCD screen.

Press the [START/STOP] switch

Automatic accompaniment will start.

**MeMO** The four [BEAT] indicators will light in time with the meter.

Press the [START/STOP] switch once again Automatic accompaniment will stop.

#### b. Synchro start, Synchro stop

You can use **Synchro Start** to start automatic accompaniment at the moment you press a key, and **Synchro Stop** to stop automatic accompaniment at the moment you take your hand off of the keyboard.

Press the [SYNCHRO START/STOP] switch
The [SYNCHRO START/STOP] switch indicator will light.

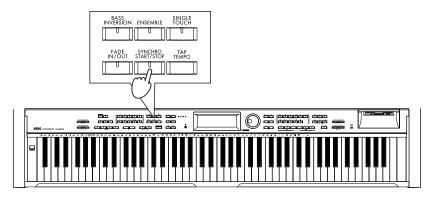

- 2 Specify a chord, and playback will start (Synchro start) (\*\*p.39 How to specify chords)
- **3** During the performance, press the [SYNCHRO START/STOP] switch
- When you take your hand off of the chord-specifying keys, automatic accompaniment will stop (Synchro Stop)

You can use this to break the accompaniment when you wish to add a right-hand or vocal solo.

When you play notes in the chord-specifying area, the accompaniment will begin from the first measure of the accompaniment pattern.

To cancel this, press the [SYNCHRO START/STOP] switch to make the indicator go dark.

#### c. Fade-in, Fade-out

You can use **Fade In** to make the automatic accompaniment start and gradually increase in volume, or **Fade Out** to make the automatic accompaniment gradually decrease in volume and then stop.

### Specify a chord

Specify a chord by playing notes in the keyboard area selected for this purpose. The name of the selected chord will appear in the LCD screen.

### **?** Press the [FADE IN/OUT] switch

The [FADE IN/OUT] switch indicator will begin blinking. The automatic accompaniment will start at a low volume and gradually increase. When the normal volume is reached, the [FADE IN/OUT] switch indicator will go dark.

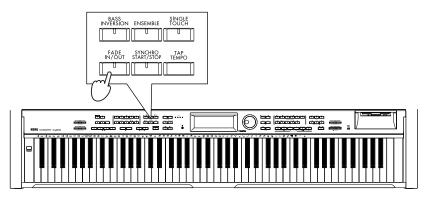

МеМО

If you wish to verify that the automatic accompaniment has started, check that the four [BEAT] indicators are lighting on the beat and at the tempo.

### During the performance, press the [FADE IN/OUT] switch

The [FADE IN/OUT] switch indicator will begin blinking. The automatic accompaniment will gradually decrease in volume, and will then stop. When it stops, the [FADE IN/OUT] and [START/STOP] switch indicators will go dark.

МеМО

If you wish to verify that the automatic accompaniment has stopped, check that the four [BEAT] indicators are dark.

#### d. Pedal Start, Pedal Stop

You can start/stop the automatic accompaniment by pressing the center pedal.

### ■ Access the "Func 3/13" page

After pressing the [FUNCTION] switch, use the [PAGE ▶] switch to access the third page.

### Set the "Pedal Assign" setting to "Start/Stop"

Now you can use the center pedal as the [START/STOP] switch. (@p.29)

### Press the [EXIT] or [FUNCTION] switch

You will return to the main screen.

### Specify a chord

Specify a chord by playing notes in the keyboard area selected for this purpose. The name of the selected chord will appear in the LCD screen.

### Press the center pedal

When you press the center pedal (known as the sostenuto pedal on a piano), the automatic accompaniment will begin. When you press the center pedal once again, the accompaniment will stop.

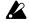

In this case, the sostenuto effect cannot be used.

## Adjusting the tempo

### Press the [TEMPO DOWN, UP] switches

The tempo display in the screen will change.

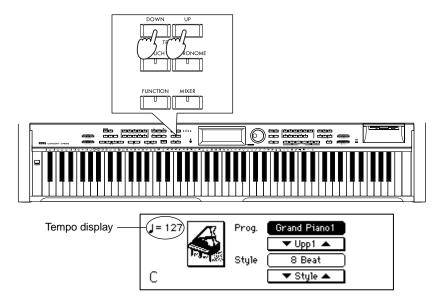

#### If you do not know the tempo

You can change the tempo by pressing the [TAP TEMPO] switch four times or more in rhythm to the beat. The tempo will be set to the rhythm at which you press the [TAP TEMPO] switch.

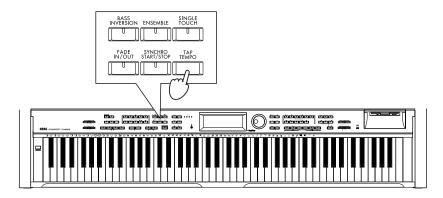

### Adjusting the overall volume

The [ACC VOLUME] slider will adjust the volume balance between the automatic accompaniment and the keyboard performance.

To adjust the overall volume including your keyboard performance, use the [MASTER VOLUME] slider.

### Adjusting the volume of individual parts

To adjust the volume of each automatic accompaniment part and of the keyboard, make settings in the screen that appears when you press the [MIXER] switch.

#### ■ Press the [MIXER] switch

The [MIXER] switch indicator will light, and the "Mixer" page will appear.

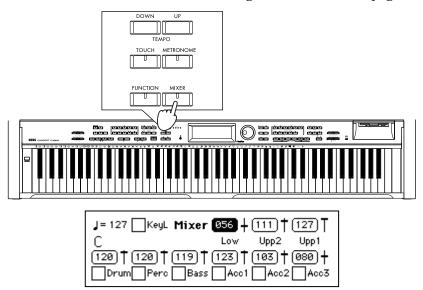

### Select the part whose volume you wish to adjust

Press the "Vol" cell for the part whose volume you wish to adjust.

**Upp1:** Volume of the Upper1 if [LAYER] switch or [SPLIT] switch are on, or volume of the keyboard if [LAYER] switch and [SPLIT] switch are off

**Upp2**: Volume of layered sound if [LAYER] switch is on

**Low:** Volume of the sound to the left of the split point when [SPLIT] switch is on

**Drum, Perc, Bass, Acc1–3:** Volume of the automatic accompaniment parts

### **Adjust the volume**

Use the dial or the [VALUE] switches to adjust the volume.

### Muting a part

The rhythm style can be muted (silenced) for each part.

Select the (check box) of the part you wish to mute When you press the check box to turn it on, that part will not sound.

#### To cancel muting

When you press the check box once again to turn it off, muting will be cancelled.

# 2. Various automatic accompaniment functions

#### Performing with an ensemble

This function automatically adds harmony to the notes that you play in the keyboard area to the right of the split point (Upp 1).

This function is not available if chord detection is set to "FullKeyboard."

### Press the [ENSEMBLE] switch

When you press the [ENSEMBLE] switch, the switch indicator will light. The "Ensemble" page will appear.

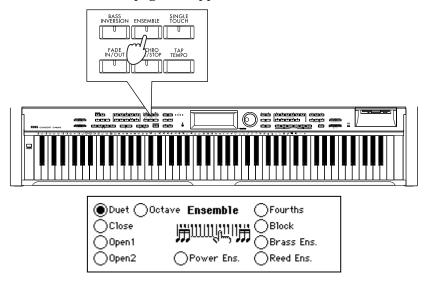

### **?** Select the type of ensemble

Press one of the radio buttons to select the desired type of ensemble. Different harmony will be added according to the type of ensemble you select.

#### To turn off the Ensemble function

Press the [ENSEMBLE] button once again.

### Adding variations

Each rhythm style allows you to choose four different variations.

# While automatic accompaniment is playing, press a [VARIATION 1–4] switch to select a different variation

The accompaniment will switch to the selected variation at the next beat or measure. The indicator of the selected variation will continue blinking until the accompaniment actually changes to that variation.

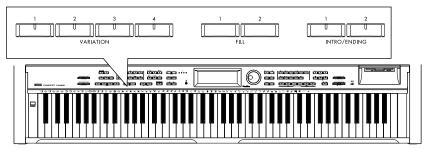

MeMO If you specify "After Fill" in the "Custom Style 1/2" page (\$\sigma p.51\$), the [USER/DISK] rhythm style will switch to an automatically selected variation after the fill has been played, allowing you to give your song a sense of development.

**MeMO** The content of the variations, intros, and endings will differ according to the rhythm style.

#### Adding an intro

You can add an intro to the beginning of the automatic accompaniment. After the intro has been played, the variation will begin playing.

Each rhythm style has two intros and two endings.

- When you press the [INTRO/ENDING 1] switch, an intro or ending with a chord progression will be played.
- When you press the [INTRO/ENDING 2] switch, a simple intro or ending without a chord progression will be played.

# Press the [INTRO/ENDING 1] switch or the [INTRO/ENDING 2] switch

The indicator of the switch you pressed will light. At this time, the [VARIATION 1–4] switch whose indicator is blinking shows the variation that will be used after the intro.

### • Press the [START/STOP] switch

The automatic accompaniment intro will play.

When the intro is finished, the performance will switch to the variation that is blinking.

The indicator of the [INTRO/ENDING 1, 2] switch you selected will be lit while the intro is playing, and dark when the variation begins playing.

#### To repeat the intro

While the intro is playing, press the same [INTRO] switch, and that intro will begin repeating. If you press the other [INTRO] switch, one of the [VARIATION 1-4] switches, or one of the [FILL 1, 2] switches, this repetition will be canceled.

#### To cancel the intro

Before starting automatic accompaniment, you can press a [VARIATION 1–4] switch to cancel the intro.

After starting automatic accompaniment, you can press the [START/STOP] switch to stop playback and cancel the intro selection. (Once the intro has started, it cannot be cancelled by pressing a [VARIATION] switch.)

### Adding an ending

# While automatic accompaniment is playing, press the [INTRO/ENDING 1] switch or the [INTRO/ENDING 2] switch

The ending will be played, and then the accompaniment will stop automatically. The switch indicator of the selected ending will continue blinking until the playback switches to that ending. After the ending has begun, the indicator will be lit until playback ends. After the ending, automatic accompaniment will stop automatically.

#### To cancel the ending while it is playing

After the ending has begun, pressing a [VARIATION 1–4] switch or [Fill 1, 2] switch will cause playback to switch to the accompaniment of the selected variation at the next beat or measure, and automatic accompaniment will continue.

### Adding a fill

# While automatic accompaniment is playing, press the [FILL 1] switch or [FILL 2] switch

A fill (break) will be added. When the fill ends, the accompaniment will switch to the blinking variation in the same way as for the intro.

МеМО

The timing at which the accompaniment changes from the variation to the fill is adjusted automatically to create a natural transition. However, depending on the timing at which you press the switch, only the latter part may be played, so it is important to pay attention to the timing.

#### Changing the program together with the rhythm style

### Press the [SINGLE TOUCH] switch

When you turn on the [SINGLE TOUCH] switch and select a rhythm style, a sound and automatic accompaniment settings suitable for that style will be selected.

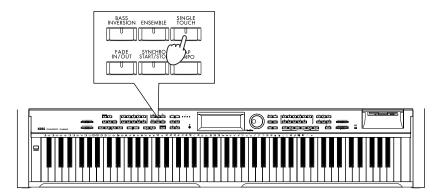

#### Settings that will be made

- Keyboard sound, and pan, volume, octave and sound selections for the Upp1, Upp2, and Low parts
- On/off status of [SPLIT] and [LAYER], and the status of the "KeyL" button
- "FullKeyboard" select status
- [ENSEMBLE] on/off status and selected type

### Reducing the number of parts in the accompaniment

### 1 Press the [SMALL ACC] switch

The Acc1 and Acc3 parts will automatically be muted. Use this when you want fewer parts than the normal accompaniment.

МеМО

This function will have no effect if you have already muted the Acc1 and Acc3 parts in the "Mixer" page, or if you are using a rhythm style such as that does not have these parts to begin with, such as the [PIANIST] rhythm style.

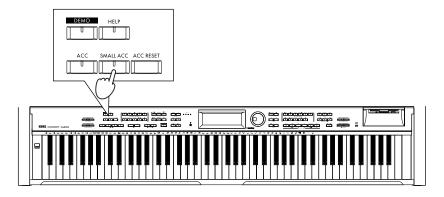

# 3. Using the [USER/DISK] rhythm style group

Select the [USER/DISK] rhythm style group when you wish to use rhythm styles that are stored on a floppy disk, when you wish to arrange rhythm styles into an order that is more convenient for your needs, or when you wish to create a rhythm style group that contains just the styles that you use frequently.

МеМО

With the factory settings, the [USER/DISK] rhythm style group contains data from the included floppy disk.

### Loading styles from a floppy disk

Here's how to load an entire file of rhythm styles from floppy disk into the Ci-9600/Ci-8600. The rhythm styles that you load can be used for automatic accompaniment in the same way as the styles of any other rhythm style group.

Press the RHYTHM STYLE GROUP [USER/DISK] switch
A list of the styles in the currently-loaded [USER/DISK] rhythm style group will be displayed.

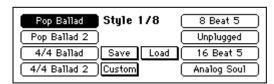

Press the "Load" button
The "Load Style" page will appear.

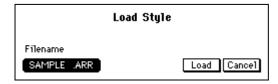

- Insert a floppy disk
  Insert the floppy disk containing the rhythm styles into the floppy disk drive.
- Select a file
  From the list of the files stored on the floppy disk, select the file that you wish to load. Use the dial or the [VALUE] switches to select the filename that is displayed in the "Filename" cell.
- Press the "Load" button
  The rhythm styles of the selected filename will be loaded. When loading is complete, you will return to the main screen.

МеМО

When you execute the "Load" operation, the contents of the [USER/DISK] rhythm style group will be overwritten. If you wish to keep the previous data, you must save it on a floppy disk before loading other data.

#### To cancel loading

Press the "Cancel" button. You will return to the main screen without loading the file.

#### Saving to floppy disk

Here's how to save the currently-loaded styles of the [USER/DISK] rhythm style group on a floppy disk.

# Press the RHYTHM STYLE GROUP [USER/DISK] switch

Press the "Save" button
The "Save Style" page will appear.

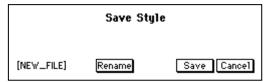

The name of the file to be saved will be displayed in the  $[\ldots]$  area at the lower left of the LCD screen.

**MeMO** If you wish to change the filename, press the "Rename" button and change the filename.

- Insert a floppy disk
  Insert a floppy disk that has unused space into the floppy disk drive. If you are using a new floppy disk, you must first format it. (\$\sigma\$p.85)
- Press the "Save" button
  When you press the "Save" button, the data will be saved to the floppy disk.
  When saving is complete, the "Now saving" message will disappear, and you will return to the main display.
  - While saving is in progress, never turn off the power or attempt to remove the disk.

### Collecting your favorite styles in the [USER/DISK] rhythm style group

Here's how you can select the rhythm styles you need, and arrange them in any desired order in the [USER/DISK] rhythm style group.

- Press the RHYTHM STYLE GROUP [USER/DISK] switch
- 2 Select the copy destination rhythm style
  Press the style name of the copy destination. The rhythm style you select here will
  be replaced by the rhythm style you select in step 5.

The rhythm style you select here will disappear when you execute the Write operation.

Press the "Custom" button
The "Custom Style 1/2" page will appear.

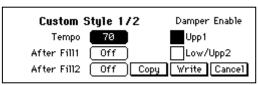

Press the "Copy" button
The "Custom Copy" page will appear.

### Select the copy source rhythm style

Select the rhythm style that will be copied to the destination you specified in step 2. Make your selection in the same way as usual when selecting a rhythm style.  $(\mbox{$=$p$},38)$ 

### Press the "Copy" button

The rhythm style will be copied, and you will return to the "Custom Style 1/2" page.

#### To modify the name of the rhythm style

If you wish to modify the name of the rhythm style, press the "Rename" button before you write it, and then modify the rhythm style name. (\$\sigma p.54\$)

#### Press the "Write" button to write the rhythm style

If you are satisfied with the changed rhythm style, press the "Write" button to write it into the [USER/DISK] rhythm style group.

If you do not write this data, the copy operation will have no effect, and the settings prior to the copy will be restored when you select another rhythm style. Once you press the "Write" button to write the data, the original rhythm style will be overwritten and lost.

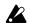

Never remove the floppy disk or turn off the power while data is being written.

### **Q** Change other rhythm styles as well

Repeat steps 1–7 to collect the rhythm styles you like in the [USER/DISK] rhythm style group.

### Save the rhythm style group to floppy disk

It is a good idea to save the [USER/DISK] rhythm style group you created on a floppy disk. \$\sigma p.48\$ "Saving to floppy disk"

МеМО

The rhythm styles you collected here will be preserved even if the power is turned off, but we recommend that you save them on a floppy disk.

# 4. Creating a custom rhythm style

#### Creating your own rhythm style

- Press the RHYTHM STYLE GROUP [USER/DISK] switch
- 2 Select a style that you don't mind erasing
  Press the RHYTHM STYLE GROUP [USER/DISK] switch, and in the [USER/DISK] rhythm style group, select a rhythm style that you don't mind erasing.

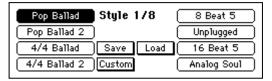

When you press the "Custom" button, the "Custom Style 1/2" page will appear.

- In the "Custom Style 1/2" page, press the "Copy" button
  When you press the "Copy" button in the "Custom Style 1/2" page, the "Custom
  Copy" page will appear. In the "Source Style" cell, select the rhythm style that will
  be the copy source.
- In the "Custom Copy" page, press the "Copy" button
  When you press the "Copy" button in the "Custom Copy" page, the source rhythm style will be loaded into a temporary memory area.
  The "Custom Style 1/2" page will appear.

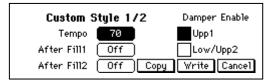

MeMO

At this stage, the previous rhythm style still remains. Your new data will be written only when you press the "Write" button. If you select another rhythm style or turn off the power without pressing the "Write" button, the previous rhythm style will reappear.

Edit the rhythm style
You can modify the settings in "Custom Style" pages 1/2 and 2/2.
For details on the settings that can be modified, refer to p.51.

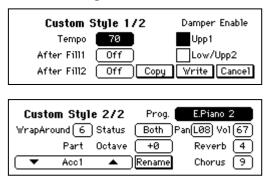

### Name your custom style

In the "Custom Style 2/2" page, press the "Rename" button to access the "Reneme" page. Assign a name to the rhythm style that you edited. (\$\sigma\$p.53)

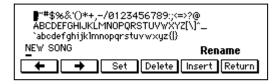

### Save your custom style to internal memory

In the "Custom Style 1/2" page, press the "Write" button.

#### To revert to the original style

If you press the "Cancel" button instead of pressing the "Write" button, you will return to the main screen, and the rhythm style you created will revert to the data you selected in step 2.

#### Custom style parameter list

#### "Custom Style 1/2" page

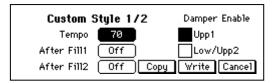

#### "Tempo" cell

Specify the tempo of the rhythm style. This is adjustable in a range of 40–240.

#### "After Fill1" cell

Specify the variation that the accompaniment will use after fill 1 has ended, when you press the [FILL 1] switch during rhythm style playback.

"Off": When fill 1 ends, you will return to the variation that had been selected immediately before the fill began.

"Var 1&2": When fill 1 ends, Var1 and Var2 will be selected alternately.

"Var 1&3": When fill 1 ends, Var1 and Var3 will be selected alternately.

"Var 1&4": When fill 1 ends, Var1 and Var4 will be selected alternately.

"Var 2&3": When fill 1 ends, Var2 and Var3 will be selected alternately.

"Var 2&4": When fill 1 ends, Var2 and Var4 will be selected alternately. "Var 3&4": When fill 1 ends, Var3 and Var4 will be selected alternately.

"Var+": When fill 1 ends, accompaniment will switch to the variation to the

right of the variation that had been selected when the fill began.

"Var-": When fill 1 ends, accompaniment will switch to the variation to the left

of the variation that had been selected when the fill began.

#### "After Fill2" cell

Specify the variation that the accompaniment will use after fill 2 has ended, when you press the [FILL 2] switch during rhythm style playback. The selection is the same as for "After Fill 1."

#### "Damper Enable" check box

For each keyboard part, you can specify whether or not the damper pedal will apply to the sounds played from the keyboard.

Upp1: Sound of the Upper1 if [LAYER] switch or [SPLIT] switch are on, or

sound of the keyboard if [LAYER] switch and [SPLIT] switch are off

**Low/Upp2:** The left-hand sound for [SPLIT], or the sound layered on "Upp1" for

[LAYER].

#### "Custom Style 2/2" page

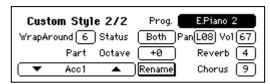

You can make the settings listed below for each accompaniment part: Drum, Perc, Bass, Acc1, Acc2, Acc3, Upp1, Upp2, and Low.

#### "Part" cel

To change the part, use the cells "▲", "▼" or the dial, [VALUE] switches.

#### "Wrap Around" cell

This setting can be made for the Bass, Acc1, Acc2, and Acc3 parts. You can specify the chord root at which the octave will be changed when the accompaniment of these parts becomes excessively high or low. With a setting of "Org," the original setting of the style will be used.

For example if this is set to a value of "1," the accompaniment will drop by one octave when a chord of C# is specified. If this is set to a value of "2," the accompaniment will drop by one octave when a chord of D is specified.

#### With setting "1"

 $C \text{ chord} \rightarrow 1 \text{ shown}$ 

C# chord  $\rightarrow 1$  by a semitone and lower by an octave 2

D chord  $\rightarrow$  1 by a semitone and lower by an octave 3

#### With setting "2"

C chord  $\rightarrow$  1

C# chord  $\rightarrow$  Raise 1 by a semitone 4

D chord  $\rightarrow$  3

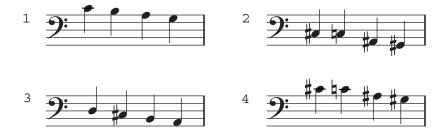

#### "Status" cell

This setting can be made for the Drum, Perc, Bass, Acc1, Acc2, and Acc3 parts. You can whether the automatic accompaniment of each part will be played by the Ci-9600/Ci-8600 itself, on an external tone device.

**Off:** There will be no output, either to the internal tone generator or to MIDI OUT or PC I/F.

Int: The part will sound only the internal tone generator. It will not be output to MIDI OUT or the PC I/F.

**Ext:** The part data will be transmitted from MIDI OUT or PC I/F. It will not be played by the Ci-9600/Ci-8600 itself.

**Both:** The part will be output both to the internal tone generator and to MIDI OUT or PC I/F.

#### "Octave" cell

This setting can be made for the Bass, Acc1, Acc2, and Acc3 parts. You can adjust the pitch of each part in steps of an octave. This can be adjusted in a range of  $\pm 2$  octaves. By setting this in conjunction with "WrapAround," you can prevent the accompaniment from sounding unnatural.

#### "Prog" cell

Specify the sound program for each part.

#### "Pan" cell

Specify the panning for each part.

**Off:** Muting the part sound.

**L15-L01:** Increasing the value will move the sound further left.

**Cnt:** Place the sound at the center.

R15–R01: Increasing the value will move the sound further right.Prg: The pan setting of the sound program itself will be used.

#### "Vol" cell

Specify the volume level of each part. The range is 0–127.

#### "Reverb" cell

Specify the reverb effect send level (depth) for each part, which will be used when the [REVERB] switch is pressed.

#### "Chorus" cell

Specify the effect send level (depth) for each part, which will be used when the [CHORUS etc.] switch is pressed.

#### "Rename" button

When you "write" a custom voice style, you can modify the style name. Press the "Rename" button to modify the style name. For details on modifying a style name, refer to the procedure for "Changing the program name" on p.33.

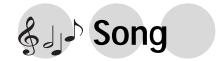

## 1. Playing a song

Commercially available song data or song files that you record yourself can be loaded from a floppy disk and played.

#### **About Standard MIDI Files**

Standard MIDI File (**SMF**) is a specification that defines the format of recorder performance data, after saving the SMF on a floppy disk you can then play your song on recorders made by different manufacturers.

Standard MIDI File has three formats. The Ci-9600/Ci-8600 supports format 0 and format 1.

#### To play song data

Song data created in SMF format (Standard MIDI File) format can be played.

### Insert the floppy disk

When you insert a floppy disk, the "SongPlay 1/3" screen will appear automatically. If a floppy disk is already inserted, press the [SONG] switch to access the "SongPlay 1/3" page.

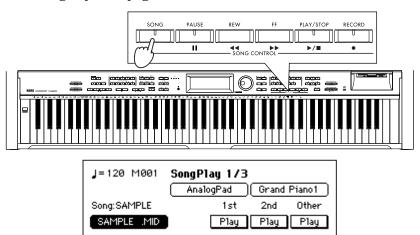

# 2 Select the song that you wish to play

Press the song file name that is displayed below "Song;," and use the dial or the [VALUE] switches to select the name of the song file you wish to play.

#### If the song file is located in a sub-directory

If the song file is located in a sub-directory, select the name of that sub-directory, and press the "Enter" button.

To return to the previous directory, select "UpDir" and press the "Enter" button.

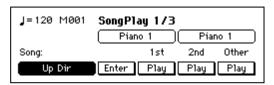

### Start playback

Press the SONG CONTROL [PLAY/STOP] switch.

The song you selected in step 2 will be loaded from floppy disk and played. "Song:" will indicate the song title.

МеМО

Depending on the format of the song data (in particular for Format 1), some time may be required before playback begins. While a Format 1 file is being loaded, the [BEAT] indicator will blink.

#### To stop

Press the SONG CONTROL [PLAY/STOP] switch. Alternatively, playback will stop automatically when the end of the song is reached.

#### To pause

Press the SONG CONTROL [PAUSE] switch. When you press the [PAUSE] switch once again, playback will continue.

#### To fast-forward

Press the SONG CONTROL [FF] switch.

#### To rewind

Press the SONG CONTROL [REW] switch.

4

#### Remove the floppy disk

Remove the floppy disk when the floppy disk drive indicator is off.

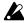

During [PAUSE], the floppy disk drive indicator will remain lit. Press the [PLAY/STOP] switch to stop playback and make the indicator turn off before you remove the floppy disk.

#### Playback with some parts muted

This is convenient when you wish to mute (silence) the vocal or melody part and enjoy karaoke, or to mute the left or right hand of a piano performance and practice your own playing.

SMF song data consists of 16 parts, and each part is assigned to its own MIDI channel.

### Insert a floppy disk that contains a song file

The "SongPlay 1/3" page will appear.

If a floppy disk is already inserted, press the [SONG] switch.

### **7** The "SongPlay 2/3" page will appear

Press the [PAGE ▶] switch to access the "SongPlay 2/3" page.

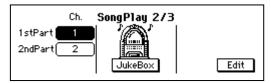

### **2** Select the part(s) that you wish to mute

Press the "1stPart" cell or "2ndPart" cell, and use the dial or the [VALUE] switches to select the MIDI channel of the vocal or melody part that will be assigned to the "1stPart" or "2ndPart".

#### If you cannot find the vocal or melody part

If you cannot find which part to assign to the "1stPart" or "2ndPart", you can either repeat steps 3–5 to find the part, or press the [Mixer] switch and use the "Mixer 3/3" page to mute each part independently until you find the appropriate part (\$\simp\$p.59).

### Access the "SongPlay 1/3" page

Press the [PAGE ◀] switch to access the "SongPlay 1/3" page.

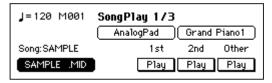

### Mute the part

Press the button for the part that you wish to mute ("1st," "2nd," or "Other") to set it to "Mute."

"Other" will mute the parts of MIDI channels other than those you selected in step 3. Each time you press the button, the setting will alternate between "Mute"  $\rightarrow$  "Play"  $\rightarrow$  "Mute."

#### Juke Box function

The Juke Box function lets you register up to eight SMF songs in the desired playback order, and play them back in succession.

- Insert a floppy disk
  - The "SongPlay 1/3" page will appear.

If a floppy disk is already inserted, press the [SONG] switch.

Access the "SongPlay 2/3" page
Press the [PAGE ▶] switch to access the "SongPlay 2/3" page.

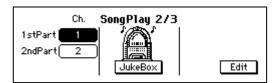

Press the "JukeBox" button

The "JukeBox" page will appear.

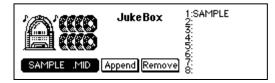

- Select the first song
  - Press the file name located in the lower left of the "JukeBox" page.
    Use the dial or the [VALUE] switches to select the song file that will be played first.
- Press the "Append" button
  The file name will be registered at "1:" in the right side of the screen.
  - It is not possible to append during playback.
- Add more songs

  Repeat steps 4 and 5 to add songs in the desired playback order.

MeMO You can register up to eight songs.

If you make a mistake, use the "Remove" button to delete a song from the list.

Start playback

Press the SONG CONTROL [PLAY/STOP] switch.

The songs will play back in the registered order.

When one song finishes playing, it will be deleted from the list, and the next song will play.

To exit the JukeBox function

To exit the JukeBox function, press the "Remove" button for all songs in the "JukeBox" list to delete them. Then press the [EXIT] switch.

If the "JukeBox" page list contains any songs, it is not possible to select songs in the "SongPlay 1/3" page.

# 2. Adjusting the volume of a song

#### Adjusting the overall volume

You can use the [ACC VOLUME] slider to adjust the entire volume of the automatic accompaniment and the volume of the keyboard performance. To adjust the overall volume, use the [MASTER VOLUME] slider.

#### Adjusting the volume of individual parts

To adjust the volume of each part and the volume of the keyboard, make settings in the Mixer screen.

### Press the [MIXER] switch

The switch indicator will light, and the "Mixer" page will appear.

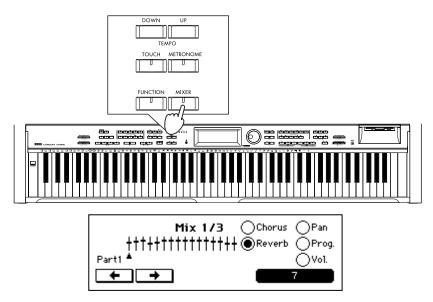

## Access the "Mixer 2/3" page

Press the [PAGE ▶] switch to access the "Mixer 2/3" page.

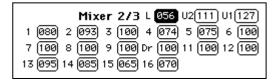

### **?** Select the part whose volume you wish to adjust

Press the cell for the part whose volume you wish to adjust.

#### Keyboard volume

**U1 (Upp1):** The volume of the first sound when [LAYER] or [SPLIT] are on, or the volume of the keyboard when [LAYER] or [SPLIT] are off

**U2 (Upp2):** The volume of the sound layered on Upp1 when [LAYER] is on **L (Low):** The volume of the sound to the left of the split point when [SPLIT] is on

#### Accompaniment part volume

**Dr (Drum):** This part is set to MIDI channel 10. It will normally be the drum part. **1–9, 11–16:** These parts are set to MIDI channels 1–9 and 11–16 respectively.

### Adjust the volume

Use the dial or the [VALUE] switches to adjust the volume. The range is "000"-"127."

#### Muting a part

You can mute (silence) each accompaniment part separately. Parts 1–9, 11–16, and the Drum part can be muted.

- Access the "Mixer 3/3" page
- 2 Select the (check box) of the part you wish to mute The check box will be highlighted, and that part will not sound.

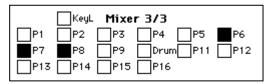

To cancel muting

Press the check box once again to turn it off.

### Adjusting various settings for each part

Here's how you can adjust the depth of reverb or of the effect (e.g., chorus), or panpot for each part.

Press the [MIXER] switch

The switch indicator will light, and the "Mixer" page will appear.

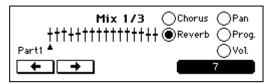

- Select the part for which you wish to make settings
- Use the "←," "→" buttons to select the part whose setting you wish to change.
- Select the item that you wish to change
  Press one of the radio buttons to select the item that you wish to change.
  The value will be displayed in the lower right cell.

Items that you can set

"Chorus": Specify the effect send level (depth) for each part, which will be used when the [CHORUS etc.] switch is pressed.

"Reverb": Specify the reverb effect send level (depth) for each part, which will be used when the [REVERB] switch is pressed.

**"Pan":** Specify the panning for each part.

"**Prog.**": Specify the sound program for each part.

**"Vol.":** Specify the volume level of each part. The range is 0–127.

Use the dial or the [VALUE] switches to adjust the setting.

To set another item

Use the radio buttons to select the desired item as described in step 3.

To make settings for another part

Select the desired part as described in step 2.

#### 3. Karaoke function

Here's how you can play back commercially available SMF karaoke data and sing along with the lyrics that appear in the LCD screen.

### Insert a floppy disk

Insert a floppy disk containing karaoke data.

МеМС

Karaoke display is supported for the following formats: "Yamaha XF," "M-live (Midisoft)," "Solton, Tune 1000," and formats compatible with these (e.g., Roland Edirol, GEM GMX).

Japanese karaoke supports "Yamaha XF" and "SMF With Lyrics."

- Select a file
  - Select a song file in the "SongPlay 1/3" page or in the "JukeBox" page.
- Access the "SongPlay 3/3" page
  Press the [PAGE ▶] switch to access the "SongPlay 3/3" page.

J=120 M001 SongPlay 3/3 File: SAMPLE

МеМО

If you press the [PLAY/STOP] switch in the "Song Play 1/3" page, the "Song Play 3/3" page will appear automatically, and playback will begin.

- Start playback
  - Press the SONG CONTROL [PLAY/STOP] switch.
- The lyrics will be displayed

  The location in the lyrics will be indicated by an underline. You can use a mic and sing along with the song.

МеМО

Depending on the contents of the data, the lyrics display may not show the song name or the part names, etc. If the song data does not contain karaoke lyrics, nothing will be displayed.

Depending on the tempo or on the number of characters in the lyrics, the lyrics may not be displayed accurately.

If you wish to change the key of the performance

You can use the Transpose function to change to a key in which you can sing more comfortably. (\$\sigma p.81)\$

### Using a mic

- Set the [MIC VOLUME] slider to 0
  Set the [MIC VOLUME] slider to 0.
- . ,
- Connect a mic to the mic jack
  Connect your mic to the mic jack located on the bottom of the Ci-9600/Ci-8600.

  (\*\*p.8)

If your mic has an on/off switch, turn it on after plugging the mic into the jack.

Adjust the volume
While singing into the mic, gradually raise the [MIC VOLUME] slider.
Use the [MIC VOLUME] slider to adjust the volume balance between the mic and the karaoke playback. To adjust the overall volume including the karaoke playback, use the [MASTER VOLUME] slider.

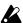

# If the connected mic is brought too close to the Ci-9600/Ci-8600, feedback may occur. Please use caution.

The following factors may cause feedback when a mic is used; please make adjustments as necessary for best results.

The directional characteristics of the mic; the mic is pointed toward the Ci-9600/Ci-8600; the mic is too close to the Ci-9600/Ci-8600; settings of the [MIC VOLUME] slider and [VOCAL EFFECT LEVEL] slider.

МеМО

If you will not be using the mic, move the [MIC VOLUME] slider and the [VOCAL EFFECT LEVEL] slider to "0," and disconnect the mic from the mic jack.

The mic jack is monaural. If you wish to connect a stereo output instrument such as a synthesizer and play its sounds from the Ci-9600/Ci-8600's speakers, connect it to the [INPUT] jacks located on the rear panel of the Ci-9600/Ci-8600.

### Using mic effects

#### ■ Press the [VOCAL] switch

When you press the EFFECTS [VOCAL] switch, the "Vocal Effect" page will appear. The switch indicator will light, and an effect will be applied to the sound from the mic.

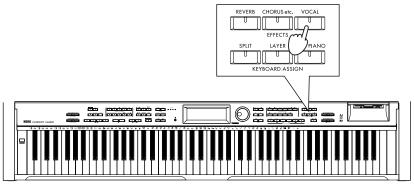

### Select the desired type of effect

Use the dial or the [VALUE] switches to change the "Type" cell.

#### Type list

| 1.  | Garage reverb    | Garage-type reverb effect                                 |  |
|-----|------------------|-----------------------------------------------------------|--|
| 2.  | Hall reverb      | Vocal-type reverb effect                                  |  |
| 3.  | Arena reverb     | Arena-type reverb effect                                  |  |
| 4.  | Chorus+reverb    | Chorus and reverb effects produced simultaneously         |  |
| 5.  | Echo             | Echo effect                                               |  |
| 6.  | Funny voice low  | A sound one octave below the original sound will be added |  |
| 7.  | Funny voice high | A sound one octave above the original sound will be added |  |
| 8.  | Vibrato          | Vibrato effect                                            |  |
| 9.  | Phase            | An effect that produces a cyclic "swooshing" tone         |  |
| 10. | Delay S          | Short delay                                               |  |
| 11. | Delay L          | Long delay                                                |  |

МеМО

This setting can be stored in internal memory by executing the "Write" operation in the "Func 10/13" page item "Setup," so that the setting will be applied when the power is turned on. (> p.84)

### **2** Adjust the effect depth

Use the [VOCAL EFFECT LEVEL] slider to adjust the depth of the effect. A setting of 10 produces the maximum effect.

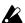

Depending on the type of effect, increasing the depth may make the mic more liable to feedback. If this occurs, adjust the [MIC VOLUME] slider and the [VOCAL EFFECT LEVEL] slider.

#### To turn off the effect

Press the EFFECTS [VOCAL] switch to make the [VOCAL] switch indicator turn off.

## 4. Editing a song

#### **Event editing**

You can edit the note data and MIDI control change data etc. within an SMF song.

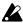

If you edit XF data, the lyric data will be deleted. For other formats of song data as well, it is not possible to edit the lyric data.

- Select a song
  - In the "SongPlay 1/3" page, select the song file that you wish to edit.
- Access the Edit page
  In the "SongPlay 2/3" page, press the "Edit" button.
  The selected song is loaded and the "Edit" page will appear.

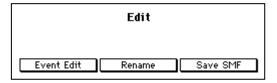

Press the "Event Edit" button
The "Event Edit" page will appear.

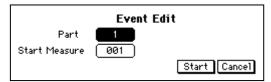

- A Select the part that you wish to edit
  - Press the "Part" cell, and use the dial or the [VALUE] switches to select the part that you wish to edit. The part "1" "16" and "Tempo" can be changed.
- Select the measure that you wish to edit

  Press the "Start Measure" cell, and use the dial or the [VALUE] switches to select the desired measure.
- 6 Press the "Start" button
  The "Event Filter" page will appear.

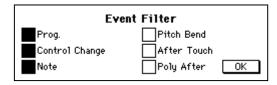

Select the types of event that you wish to edit

Press the check box for the type of event that you wish to edit, to turn it on.

**MeMO** If you turn off the check boxes for events that you do not wish to edit, it will be easier to view the events that appear in the screen in the following step.

Press the "OK" button
The event editing page will appear.

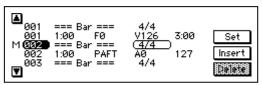

### When you are finished, press the [EXIT] switch

The "Edit" page will appear. If you wish to check the results of your editing, save the data in SMF format as described below, and then play it back.

If you press the [EXIT] switch once again before saving, the edited content will be discarded, and you will return to the state before editing.

#### Saving an edited song as SMF data

If you wish to play the song you edited, you must save the song to floppy disk as SMF data.

In the "Edit" page, press the "Save SMF" button
The "Save SMF" page will appear.

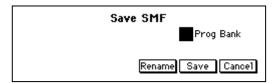

#### **?** Rename the file

Press the "Rename" button, and rename the file. (@p.35)

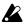

If you save the file without changing its name, the original file will be overwritten. If you wish to keep the original file, you must change the filename before saving, or save it on a different floppy disk.

### **2** Save the file to floppy disk

Insert a formatted floppy disk, and press the "Save" button to save the file on the floppy disk.

#### To use GM programs

If you turn off the "Prog Bank" check box, program bank messages will not be written. Turn off the "Prog Bank" check box if you do not want bank changes to occur during playback.

Press the [EXIT] switch

The "SongPlay 2/3" page will appear.

Access the "SongPlay 1/3" page

Use the [PAGE  $\blacktriangleleft$ ] switches to return to the "SongPlay 1/3" page.

Select the file that you saved in step 3

**7** Play back the file

Press the SONG CONTROL [PLAY/STOP] switch to play back the song.

### Renaming a song

Here's how to change the song title.

In the "Edit" page, press the "Rename" button.

A screen will appear in which you can modify the song name.

Modify the song name

You can assign a song name of up to 16 characters.

When you are finished, press the "Return" button to return to the "Edit" page.

### Save the song

Press the "Save" button to save the file whose name you modified in the "Save SMF" page.

МеМО

The name you changed here does not change the filename. To change the filename, go to the "Save SMF" page and press the "Rename" button. (@p.63)

### Event editing procedure

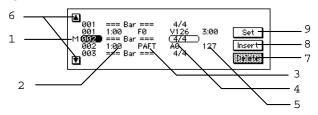

1 Measure: Indicates the measure number.

2 Location: Specify the location within the measure at which events will be written.

> The displayed numbers indicate "beat:clock." Beats are quarternote units. Clocks are 1/96th of a quarter note. 1:00 indicates the beginning of the measure.

|         | (0:12) | (0:24)      | (0:48)       | (1:00)             | (2:00) | <b>o</b> (4:00) |
|---------|--------|-------------|--------------|--------------------|--------|-----------------|
| Dot     | (0:18) | (0:36)      | ).<br>(0:72) | (1:48)             | (3:00) | <b>6</b> :00)   |
| Triplet | (0:08) | 3<br>(0:16) | 3<br>(0:32)  | 3<br>「」「<br>(0:64) | 3<br>- | 3<br>(2:64)     |

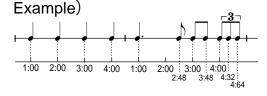

3 Event type, 4 Value 1, 5 Value 2:

Refer to "Event type list"

Select the event that you wish to edit. An "M" at the left side

marks the currently-selected location.

Delete: Delete the selected event.

Insert the specified event at the selected location. 8 Insert:

Finalize the edited value. If you move to another location without Set:

pressing "Set," the data will revert to its original (unedited) value.

#### Event type list

| Event type             | Value 1                           | Value 2                        |    |
|------------------------|-----------------------------------|--------------------------------|----|
| C-1G9 (note data)      | V:002-V:126 (velocity)            | 0:00-5:00 (length, beat:clock) | *1 |
| BEND (pitch bend)      | -8192 - +8191 (upper/lower value) |                                |    |
| AFTT (aftertouch)      | 000-127 (value)                   |                                |    |
| PROG (program change)  | 000-127 (program bank)            | 000-127 (program number)       | *2 |
| CTRL (control change)  | C000-C127 (number)                | 000-127 (value)                |    |
| PAFT (poly aftertouch) | C-1-G9 (note number)              | 000-127 (value)                | *3 |

- Displayed as "TIE" if the note continues to the following measure.
- "004" is the drum bank. For the correspondence between program numbers and drum programs, refer to the Program List (p.97) in the Appendix. For Value 1, the range 000...127 indicates the MIDI bank change LSB. The MSB will be 0.

With a setting of ..., the program bank will not be transmitted. The previously specified bank will be

\*3 MIDI polyphonic key pressure will be transmitted.

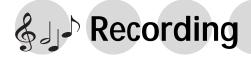

## 1. Recording your performance

Just as you would record your performance on a tape recorder, you can capture your playing on the Ci-9600/Ci-8600 song recorder. You can also record multiple tracks and edit any mistakes you may make.

If you save the completed song data as SMF format data, you will be able to play it as a song as described in the preceding chapter, or play it using the Juke Box function.

#### Basic recording (Realtime Recording)

If you wish to use automatic accompaniment

Press the [ACC] switch to turn it on before you continue with the following procedure. (> p.37)

Press the SONG CONTROL [RECORD] switch The "Recording" page will appear.

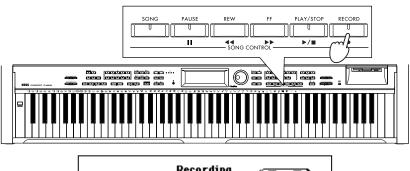

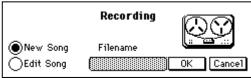

- Press the "New Song" radio button.
  For details on the "Edit Song" radio button, refer to p.67.
- Press the "OK" button.
  The "Rec 1/3" page will appear.

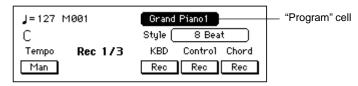

Select the track you wish to record

If you wish to record without using automatic accompaniment, turn off the [ACC] switch.

Press the "KBD" and "Control" track buttons to set them to "Rec."

Press the "Program" cell, and select a program for the track on which you will be performing. (\$\sigma p.21\$)

#### When using automatic accompaniment

Press the "KBD," "Control," and "Chord" track buttons to set them all to "Rec." Press the "Style" button and select a rhythm style.

**KBD:** The track played from the keyboard

**Control:** This track records controller and panel operations such as automatic

accompaniment Fill and Variation on/off.

**Chord:** The track that records the chord progression of the rhythm style

#### To record the tempo as well

If you press the "Tempo" button to change "Man" to "Rec," tempo changes you make while recording will be recorded. When playing back the recorded data, setting the "Tempo" button to "Auto" will cause the recorded tempo to play back. Setting it to "Man" will allow you to change the tempo manually. When you stop recording, the "Tempo" button will automatically change to "Auto." (\$\simp\$p.74)

#### When using split or layer functions

Select either split or layer, and select the desired programs. (\$\times\$p.23)

#### Specify the time signature

Press the [METRONOME] switch to specify the time signature. (\$\text{\$\signa}\$p.30)

МеМО

If you do not need the metronome during recording, press the [METRONOME] switch once again to turn it off.

#### To change the time signature during a song

After recording the entire song with the same time signature, you can use the "Rec 3/3" page "Event Edit" function to change the time signature. All tracks will be in the same state as the track in which you last changed the time signature. If you record with the [ACC] switch on, you can leave the "Rec 1/3" page "Tempo" setting at "Man" so that the time signature will match the rhythm style. However if you use "Event Edit" to modify the time signature and then re-record, the time signature with which you re-recorded will be used.

#### Start recording

Press the SONG CONTROL [PLAY/STOP] switch. After a two-measure count-off, recording will begin. Play the keyboard to record your performance.

#### To stop recording

When you are finished playing, press the SONG CONTROL [PLAY/STOP] switch. You will return to the "Rec 1/3" page, and the track that had been set to "Rec" will be set to "Play."

### Play back the song you recorded

When you press the SONG CONTROL [PLAY/STOP] switch, the recorded song will play back.

### nsert a formatted floppy disk

If you do not wish to save the recorded data, it is not necessary to insert a floppy disk.

### Modify the filename

Press the [EXIT] switch and the "Save Recording" page will appear.

Press the "Rename" button and modify the filename. After modifying the filename, press the "Return" button to return to the "Save Recording" page. (\$\sigma p.35\$)

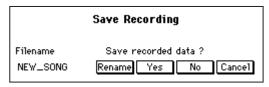

# Save the song you recorded

Press the "Yes" button. The data will be saved to disk, and you will return to the screen where you began.

If you do not wish to save the data, press the "No" button. To return to the recording screen, press the "Cancel" button.

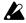

If you press the "No" button and return to the main display, the recorded data will be deleted from internal memory.

The recorded data will also be lost if you turn off the power. If you wish to keep the recorded data, you must save it on a floppy disk.

МеМО

#### Loading song data from a floppy disk

Here's how song data that was previously saved on a floppy disk can be loaded into internal memory, for editing or additional recording.

MeMO The song data is contained in the included CID-001PE floppy disk.

- Press the SONG CONTROL [RECORD] switch The "Recording" page will appear.
- Insert the floppy disk that contains the saved data
- Select the "Edit Song" radio button
  When the file names appear, select the desired file.
  Press the "OK" button. The data will be loaded, and the "Rec 1/3" page will appear.

# 2. Various recording methods

### Recording the automatic accompaniment (Step Recording)

By using the Step Recording function you can input controllers such as automatic accompaniment chords and fills at the specified measures, without having to actually play the keyboard yourself. This means that you can record an automatic accompaniment from the chords or chord symbols of printed music, even if you are not able to play the piano.

## Press the SONG CONTROL [RECORD] switch

The "Recording" page will appear.

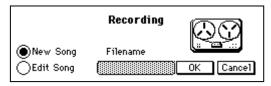

- **?** Select the "New Song" radio button
- Press the "OK" button
  The "Rec 1/3" page will appear.
- Access the "Rec 3/3" page

  Use the [PAGE ▶] switches to access the "Rec 3/3" page.

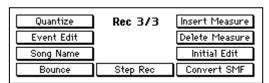

# Press the "Step Rec" button

The "Step Rec" page will appear.

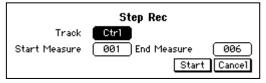

To input a rhythm style chord, set the "Track" cell to "Chord." To input a rhythm style controller, set the "Track" cell to "Ctrl."

The "Start Measure" cell specifies the beginning measure, and the "End Measure" cell specifies the ending measure.

### Press the "Start" button

The step recording page will appear. (@p.69) For details on operation in this page, refer to "Step recording operations."

#### To end step recording

Press the [EXIT] switch. The "Rec 3/3" page will appear.

### Step recording procedure

#### "Chord": Inputting chords

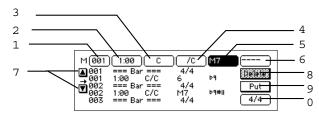

1 "Measure" cell:

Events of the measure specified here will be edited.

2 "Location" cell:

Specify the location within the measure at which events will be written.

The displayed numbers indicate "beat:clock."

Beats are quarter-note units.

Clocks are 1/96th of a quarter note.

1:00 indicates the beginning of the measure.

For example, the second quarter note beat would be displayed as 2:00, the third beat as 3:00, and beat 1.5 as 1:48.

|         | (0:12)      | (0:24)      | (0:48)      | (1:00)             | (2:00) | <b>o</b> (4:00) |
|---------|-------------|-------------|-------------|--------------------|--------|-----------------|
| Dot     | (0:18)      | (0:36)      | (0:72)      | (1:48)             | (3:00) | <b>6</b> :00)   |
| Triplet | 3<br>(0:08) | 3<br>(0:16) | 3<br>(0:32) | 3<br>「」「<br>(0:64) | 3<br>「 | 3<br>(2:64)     |

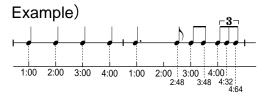

- 3 Chord root
- 4 Chord bass note
- 5 Chord type
- 6 Chord tension

7 "▲, ▼" button: Select the location

8 "Delete" button: Delete the chord below "→"

9 "Put" button: Insert the specified chord at the specified measure and location.

0 Specify time signature: Specify the time signature of the measure at " $\rightarrow$ "

MeMO

 $_{\rm 3}$  ,  $_{\rm 4}$  ,  $_{\rm 5}$  and  $_{\rm 6}$  can be input from the keyboard. To input these from the keyboard, turn on the [ACC] switch before you press the "Step Rec" button. If necessary, you can also turn on the [BASS INVERSION] switch.

#### "Ctrl": Inputting control events

You can input INTRO/ENDING, VARIATION, and KBD ASSIGN settings used for automatic accompaniment, and change the rhythm style during the performance. Input control events at the desired locations in the same way as for the "Chord" track.

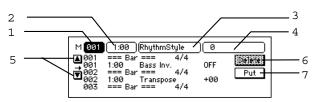

1 "Measure" cell: Events of the measure specified here will be edited.

2 "Location" cell: Specify the location within the measure at which the event

will be written.

3 "Event type" cell: Refer to "Control event type list"4 "Value" cell: Refer to "Control event type list"

5 "▲, ▼" button: Select the location.

6 "Delete" button: Delete the control event below "→"

7 "Put" button: Insert the specified control event at the specified measure

and location.

#### Control event type list

| Event name   | Value                                                                |
|--------------|----------------------------------------------------------------------|
| RhythmStyle  | 0 ~ 191                                                              |
| Sty.Element  | Off, Var1, Var2, Var3, Var4, Int1, Int2, End1, End2, Fil1, Fil2      |
| Kbd Assign   | Full, Layer, Split, F-Mute (all keys muted), L-Mute (low keys muted) |
| Bass Inv.    | Off, On                                                              |
| Transpose    | -11 ~ +11                                                            |
| Drum Mute    | Play, Mute                                                           |
| Perc Mute    | Play, Mute                                                           |
| Bass Mute    | Play, Mute                                                           |
| Acc1 Mute    | Play, Mute                                                           |
| Acc2 Mute    | Play, Mute                                                           |
| Acc3 Mute    | Play, Mute                                                           |
| Upp1 Prog.   | 0 ~ 411                                                              |
| Up2/Lo Prog. | 0 ~ 411                                                              |
| Upp1 Oct.    | -2 ~ +2                                                              |
| Up2/Lo Oct.  | -2 ~ +2                                                              |

### Let's use step recording to input chords

When you use step recording to input the chords shown in the music below, the result will be the list shown below the musical staff. Input the data as described on p.68.

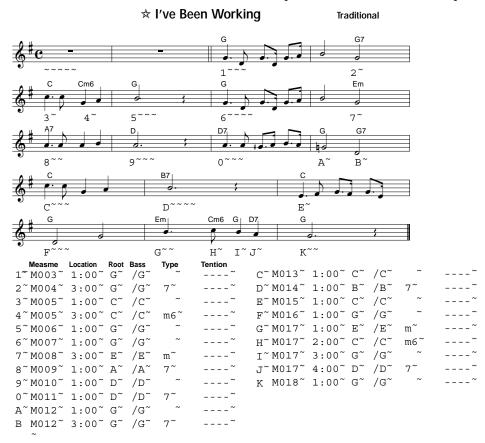

### Multitrack recording

You can layer up to five tracks of recording onto the data that was recorded in "KBD," "Control," and "Chord."

Here's how to load the file that you saved on a floppy disk in "Basic recording," and use multi-track recording to add more tracks.

### Load the previously saved song data

From a floppy disk, load the song data file that you saved in "Basic recording" or Step Recording. (\$\sigma\$p.66)

### Access the "Rec 2/3" page

Press the [PAGE ▶] to access the "Rec 2/3" page.

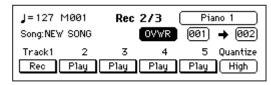

### Select the track that you wish to record

Press the "Track" button for the track that you wish to record, to should say "Rec."

MeMO Only one track at a time can be set to "Rec."

The Rec setting in the "Rec 1/3" page is automatically cancelled by the "Rec" setting you make here.

### Select a sound program

Press the "Program" cell, and select a program for the track on which you will be performing. (\$\sigma p.21)\$

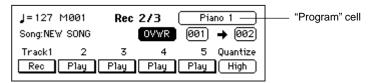

**MeMO** The Layer or Split functions cannot be used for tracks 1–5.

#### If you wish to use Quantize

The Quantize function will correct the timing of your recording.

Press the "Quantize" cell, and use the dial or the [VALUE] switches to specify the timing resolution.

"High": Data will be recorded at the maximum resolution (a quarter note is

divided into 96 parts), and the timing will not be quantized.

""." The timing will be corrected to the specified note value. When "" is selected, the timing will be corrected to the nearest 32th note triplet. When "" is selected, the timing will be corrected to the nearest quarter note unit.

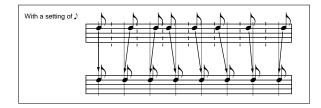

МеМО

If you use a rough quantization such as  $\downarrow$  or  $\searrow$  when recording damper pedal or other control data, the result may sound unnatural when played back. To avoid this, record with a quantize setting of "High," and then use the "Rec 3/3" page "Quantize" function to correct the timing of only the note data.  $\operatorname{\mathfrak{S}p.76}$ 

#### Start recording

Press the SONG CONTROL [PLAY/STOP] switch, and the switch indicator will light.

After a two-measure count-off, recording will begin.

#### To stop recording

Press the SONG CONTROL [PLAY/STOP] switch. The switch indicator will turn off. The "Track" button that was recorded will change to "Play."

#### Record additional tracks

Select another track as described in step 3, and record using the same procedure.

#### To record additional material on the same track

Press the record type cell, and select "OVDB." The following record types can be selected.

**OVWR** (overwrite): The newly-recorded data will overwrite (and erase)

the previously-recorded data.

**OVDB** (overdub): The newly recorded data will be added to the previ-

ously-recorded data.

**AUTP** (auto punch-in/out): Auto punch-in/out recording will be performed.

(**☞**p.73)

МеМО

In the "Rec 1/3" page, "OVWR" will be used regardless of this setting.

For "OVWR" and "OVDB," the "start measure" cell and the "end measure" cell settings are ignored.

### **7** Modify the filename

Press the [EXIT] switch, and the "Save Recording" page will appear.

Press the "Rename" button and modify the filename. After modifying the filename, press the "Return" button and you will return to the "Save Recording" page. (\$\sigmp\$p.35)

### Save the data

To save the data to floppy disk, press the "Yes" button. If you decide not to save the data, press the "No" button.

To return to the recording screen, press the "Cancel" button.

MeMO The file you save here is not in SMF format. If you want to save the data in SMF format, refer to p.75.

### Recording from the middle of the song

### 1 Load the previously-saved song data

From the floppy disk, load the song data file that was saved in "Basic recording" or Step Recording. (\$\sigma p.67)\$

### **?** Play back the recorded song

Set each track to "Play," and press the [PLAY/STOP] switch.

# When you come to the measure that you wish to record, pause the playback

When playback reaches the measure at which you wish to begin recording, press the [PAUSE] switch to pause.

### Select the track that you wish to record

Change the setting to "Rec" for the track that you wish to additionally record.

• When recording with the [ACC] switch on, the KBD, CTRL, and CHORD tracks.

- When recording with the [ACC] switch off, the KBD and CTRL tracks.
- When recording tracks 1 through 5, the corresponding track.

## **D**efeat pause

Press the [PAUSE] switch to defeat pause. After a two-measure pre-count, recording will begin.

#### Auto punch-in/out

If you made a mistake or did not obtain the desired result in one location of a recorded song, you can re-record just that location without having to re-record from the beginning of the song. **Auto Punch In** is the action of automatically switching from playback into record mode at the previously specified measure. Conversely, **Auto Punch Out** is the action of automatically switching from record mode into playback at the specified measure.

*MeMO* This function can be used on tracks 1–5.

#### Load the previously-saved song data

From floppy disk, load the song data file that you previously saved in "Basic recording" or Step Recording. ( ${\it sp.67}$ )

- Pause at a point earlier than the measures you wish to re-record Set each track to "Play," and press the [PLAY/STOP] switch. Two or three measures before the measure at which you will begin re-recording, press the [PAUSE] switch.
- Select the track that you wish to re-record For the track that you wish to re-record, press the "Track" button to select "Rec".

MeMO The following settings cannot be made unless you select "Rec."

In the "Rec 2/3" page, set the "recording mode" cell to "AUTP."

Press the "Record type" cell, and use the dial or the [VALUE] switches to select "AUTP."

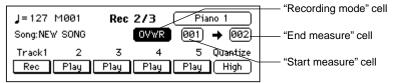

- Set the "start measure" cell
- Press the "start measure" cell, and use the dial or the [VALUE] switches to specify the measure at which you will begin re-recording.
- Set the "end measure" cell

  Press the "end measure" cell, and use the dial or the [VALUE] switches to specify the last measure that you will re-record.
- **7** Start recording

When you press the SONG CONTROL [PLAY/STOP] key, the song will play back from the measure you specified in step 2.

MeMO Recording will begin automatically when you reach the measure specified in step 5, so start playing a few measures earlier than the recording start measure.

#### Stop recording

When the recording end measure has passed, recording will stop automatically, and playback will resume. Press the SONG CONTROL [PLAY/STOP] key to stop playback.

## 3. Editing functions

#### Editing previously-saved data

Data that you recorded in realtime or by step recording can be recalled again, so that you can edit the data or add an additional performance.

1 Load the previously-saved song data

From floppy disk, load the song data file that you previously saved in "Basic recording" or Step Recording. ( ${\it p.67}$ )

**2** Edit the data

You can edit data in the "Rec 1/3," "Rec 2/3" and "Rec 3/3" pages.

If you are not satisfied with the re-recorded or edited data, you can simply exit without saving. The unedited data will remain on the disk, so you can start again from step 1.

"Rec 1/3" page

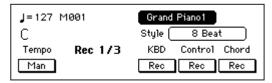

**KBD:** This contains the keyboard data that was recorded in the "Rec 1/3" page.

**Control:** This contains the automatic accompaniment-related panel operations that were recorded in the "Rec 1/3" page. The control event type list"

**Chord:** This contains the automatic accompaniment chord data that was recorded in the "Rec 1/3" page

**Tempo:** Tempo:Each time you press the "Tempo" button in the "Rec 1/3" page, the setting will alternate between "Man," "Auto," and "Rec." If the "Function 7/13" page "Sync." parameter is set to "Ext." (☞p.88), the tempo display will be "J=EXT." In this case it will not be possible to change the tempo on the Ci-9600/Ci-8600, so the setting here will be ignored.

Man: You can adjust the tempo manually.

Auto: The tempo will change according to the data in the tempo track.

Rec: Tempo data will be recorded in the tempo track.

"Rec 2/3" page

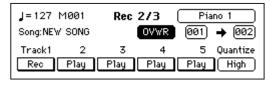

**Track 1–5:** These contain keyboard performance data that was recorded in the "Rec 2/3" page.

"Rec 3/3" page

| Quantize   | Rec 3/3  | Insert Measure |
|------------|----------|----------------|
| Event Edit |          | Delete Measure |
| Song Name  |          | Initial Edit   |
| Bounce     | Step Rec | Convert SMF    |

A variety of functions are provided for you to edit recorded data. For details on each item, refer to "Functions of the "Rec 3/3" page"

#### Save the data

After you have finished all editing, press the [EXIT] switch. The "Save Recording" page will appear. If you wish to save the data on a floppy disk, press the "Yes" button

#### Saving in SMF format

If the song data you recorded is saved in SMF format, you will be able to play it as a song by pressing the [SONG] switch.

#### Access the "Rec 3/3" page

After recording, use the [PAGE ▶] switches to access the "Rec 3/3" page.

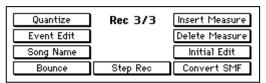

#### • Press the "Convert SMF" button

The "Convert SMF" page will appear.

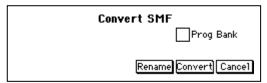

#### To use GM programs

If you turn off the "Prog Bank" check box, program bank messages will not be written. Turn off the "Prog Bank" check box if you do not want bank changes to occur during playback.

#### **2** Assign a filename

Press the "Rename" button and input a filename.

After you have input a filename, press the "Return" button.

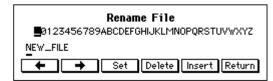

#### Insert a formatted floppy disk

For details on formatting a floppy disk, refer to p.85.

#### Save the data in SMF format

Press the "Convert" button. The data will be saved in SMF format on the floppy disk.

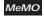

If you save the data in SMF format, you cannot edit the song in the "Recording" page. If you think that you will want to edit the recorded data later, use the "Save Recording" page to save it.

#### O Details of the "Rec 3/3" page items

The "Rec 3/3" page provides the following functions for editing recorded data. To access these pages, press the button for the item that you wish to edit. The procedures explained below will assume that you have already pressed the appropriate button to access the page.

#### "Quantize" page

Here you can correct the timing of the recorded performance data.

This function is more flexible than the "Quantize" cell of the "Rec 2/3" page. Since you can select the range of measures and the type of data to be quantized, other measures and other types of data will not be affected.

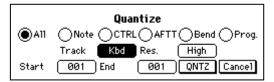

**Radio buttons:** Select the type of data that will be quantized.

All: All event data

Note: Data played from the keyboard (referred to as "note-

on/off events")

CTRL: Damper, soft, and sostenuto pedal data (referred to as

"control changes")

AFTT: Aftertouch data (this cannot be recorded on the Ci-

9600/Ci-8600)

Bend: Pitch bend data (this cannot be recorded on the Ci-

9600/Ci-8600)

Prog.: Data to switch programs (referred to as "program

changes." Bank changes are also included.)

"Track" cell: Specify the track to which quantization will be applied.

Kbd, Ctrl, Chord, Track 1-5, Tempo

**"Res." cell:** Specify the note length (resolution).

High: 1/96th of a quarter note

 $\mathbb{J}_3$ : 32nd note triplet

♪: 32nd note

 $All_3$ : 16th note triplet

♪: 16th note

 $blue_{s}$ : 8th note triplet

⇒: 8th note

: quarter note

"Start" cell: Specify the starting measure"End" cell: Specify the ending measure

"QNTZ" button: Execute the Quantize operation

"Cancel" button: Return to the previous screen without executing Quantize.

#### "Event Edit" page

Here you can directly rewrite or add to the data. Select the track and measure that you wish to edit, and press the "Start" button.

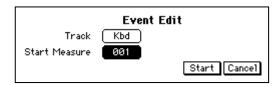

"Track" cell: Select the track that you wish to edit. The event editing pro-

cedure will differ depending on the track you select.

"Start Measure" cell: Select the measure at which you wish to start editing.

"Start" button: Begin event editing.

**"Cancel" button:** Return to the previous screen.

#### Event editing procedure when the Kbd track or Track 1-Track 5 is selected

When you press the "Start" button, the "Event Filter" page will appear.

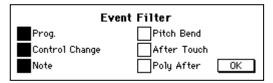

Turn on the check boxes for the events that you wish to edit. When you press the "OK" button, the Event Edit page will appear.

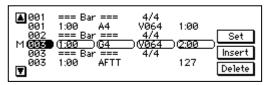

The data in the center of the screen is what you will be editing. From the left, the display shows the measure, location, event, and event data. Depending on the type of event, there may be either one or two event data values. \*p.64 "Event type list"

#### Event editing procedure when the Ctrl track is selected

The procedure is the same as for the KBD track, but the Event Filter page will not appear.

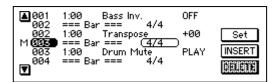

Also, the events that are displayed will be different. \*p.70 "Control event type list"

#### Event editing procedure when the Chord track is selected

The procedure is the same as for the Ctrl track.

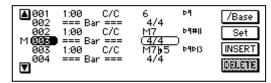

If two or more chord events are input at the same location, only one will be valid. In the case of chord events, the same chord will be used following that event. If the type is set to "No Chord," only Drum and Perc will play following that event.

МеМО

To input the base (denominator) of an "on" chord (a chord such as is produced when the [BASS INVERSION] switch is used), press the "/Bass" button to highlight it. If you are not using an "on" chord, input the same chord for the denominator and numerator.

#### Event editing procedure when the Tempo track is selected

The procedure is the same as for the KBD track.

Only tempo events will be displayed.

#### <Basic operation>

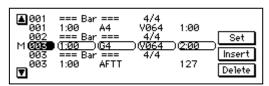

#### · Moving between measures

Press the measure cell, and use the dial or the [VALUE] switches to specify the measure.

At this time, you will move in steps of the bar lines (...Bar...) at the beginning of each measure.

#### Selecting the type of event to edit

Use the "▼" and "▲" buttons.

#### · Inserting an event

When you press the "Insert" button, a new event will be inserted above the currently selected event.

The type and location of the event can be changed after it has been inserted.

#### · Editing an event

In the center line, press a cell other than the measure, and use the dial or the [VALUE] switches to edit the event. When you have finished editing, press the "Set" button.

MeMO

If you have changed the location, the event will move to the specified location when you press the "Set" button.

#### · Deleting an event

Move to the event that you wish to delete, and press the "Delete" button. It is not possible to delete a bar line.

**MeMO** To delete a measure, use the "Delete Measure" command on page \*\*.

#### Completing event editing

When you have finished editing, press the [EXIT] switch to return to the "Rec 3/3" page.

#### "Song Name" page

Here you can edit the song name.

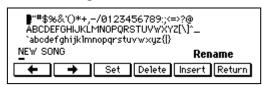

**Characters:** Use the dial or the [VALUE] switches to select.

"◆" button: Move the cursor to the left.
"→" button: Move the cursor to the right.
"Set" button: Finalize the selected character.

**"Delete" button:** Delete the character at the cursor location. **"Insert" button:** Insert a character at the cursor location.

"Return" button: After editing the name, press the "Return" button to return to

the previous screen.

#### "Bounce Track" page

Here you can select two tracks from the Kbd track and Track 1–Track 5, and combine them into a single track.

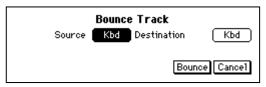

**"Source" cell:** Specify the first track.

"Destination" cell: Specify the second track.

"Bounce" button: When you press the "Bounce" button, the two tracks will be

combined into the "Destination" track. The data of the "Source"

track will be erased.

"Cancel" button: Return to the previous screen without executing.

МеМО

If pitch bend, damper pedal, or other control events are used in both tracks, combining the two tracks may produce unintended results if the location of this data overlaps.

#### "Insert Measure" page

Here you can insert one or more measures.

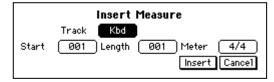

"Track" cell: Specify the track(s) that will be affected. To insert into all tracks,

specify "All."

**"Start" cell:** Specify the beginning measure.

**"Length" cell:** Specify the number of measures that will be inserted.

**"Meter" cell:** Specify the time signature.

**"Insert" button:** When you press the "Insert" button, the measures will be

inserted.

"Cancel" button: Return to the previous screen without executing.

#### To insert a measure of a different time signature

The modified time signature will be valid if you set the "Rec 1/3" page "Tempo" parameter to "Auto." When you insert a measure of a different time signature, the corresponding measures of all tracks will use this time signature, meaning that this measure will become shorter or longer.

Insert 2 measures of time signature = 7/8

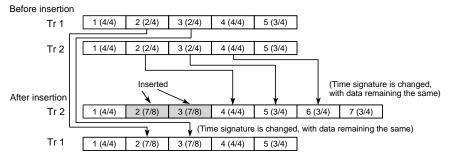

Regardless of whether or not you select a different time signature, the measures following the inserted measures will be moved backward. If you insert measures into only one track, the measures that are moved backward will be the same time signature as the corresponding measures of the other tracks, as shown in the above diagram.

Measures whose number has changed as a result of the insertion may be shortened or lengthened.

#### "Delete Measure" page

Here you can delete one or more measures.

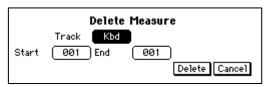

"Track" cell: Specify the track(s) that will be affected. To delete measures

from all tracks, specify "All."

**"Start" cell:** Specify the first measure that will be deleted. **"End" cell:** Specify the last measure that will be deleted.

**"Delete" button:** When you press the "Delete" button, the measures will be

deleted.

"Cancel" button: Return to the previous screen without executing.

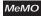

If you delete measures from only one track, the measures that are moved forward will be the same time signature as the corresponding measures of the other tracks, as shown in the above diagram. Measures whose number has changed as a result of the deletion may be shortened or lengthened.

#### "Initial Edit"

Here you can edit the initial settings and effect settings located at the beginning of the song. These settings can be made for each track.

#### "Initial Edit 1/2" page

Here you can make effect settings, and specify the keyboard sound and octave.

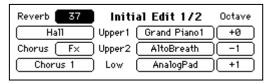

**"Reverb" cell:** Specify the depth of the reverb.

"Reverb type" cell: Specify the reverb type.

"Chorus" cell: Specify the depth of the chorus or other effect.
"Chorus type" cell: Specify the type of the chorus or other effect.

"**Upper 1, 2, Low**": Specify the program and octave setting for each part.

#### "Initial Edit 2/2" page

Here you can edit Program, Pan, Volume, Reverb, and Chorus settings for each track.

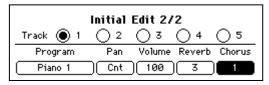

Press the radio button for the track that you wish to edit. Then press the appropriate cell and use the dial or the [VALUE] switches to adjust the setting.

"Track" radio buttons: Press a radio button to select the track that you wish to edit.

**"Program" cell:** Select the program that will be the initial setting.

"Pan" cell: Specify the initial panpot value."Volume" cell: Specify the initial volume value.

**"Reverb" cell:** Specify the reverb depth.

**"Chorus" cell:** Specify the depth of the chorus or other effect.

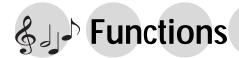

## 1. Adjusting the pitch

#### Fine adjustments to the pitch

Here's how you can make fine adjustments to the pitch.

When you are playing together with other instruments, you can use this function to tune the Ci-9600/Ci-8600 to the other instruments.

The pitch can be adjusted in half-step (0.5) Hz intervals over a range of 427.5 – 453.0 Hz (Hertz). A4=440 Hz.

1. Press the [FUNCTION] switch

The [FUNCTION] switch indicator will light, and the "Func 1/13" page will appear.

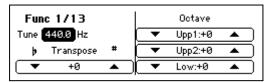

2. Adjust the "Tune" cell

Use the dial or the [VALUE] switches to adjust the value of the "Tune" cell.

To write settings into internal memory

In the "Func 10/13" page, execute "Write." If you turn off the power without writing, the previous settings will reappear.

To return to the previous display

If you press the [EXIT] switch or the [FUNC-TION] switch, the [FUNCTION] switch indicator will go dark, and you will return to the previous LCD screen.

#### Changing the key (Transposing)

When you wish to play a song that is written in a difficult key (e.g., f#, c# etc.), or when you need to tune to another instrument or acompany a vocalist it is convenient to use this function. This function also allows you to use familiar fingerings to play songs.

#### 1. Press the [FUNCTION] switch

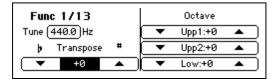

Change the "Transpose" setting
 Press the "Transpose" cell "▲" or "▼" to change the setting.
 The available range is -11 - +11.

MeMO When the power is turned off, this will be set to "0."

To return to the previous display

If you press the [EXIT] switch or the [FUNC-TION] switch, the [FUNCTION] switch indicator will go dark, and you will return to the previous LCD screen.

Example 1: To play a song a semitone higher

Set the "Transpose" setting to "+1."

With this setting, pressing the C key will sound like a C#. If the pitch has been raised a semitone as in this example, playing the notes shown at the lower left will produce the pitches shown at the lower right.

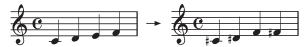

Example 2: Using G fingering to play a song in B be Set the "Transpose" setting to "+3."

Bb is a minor third above G (three semitones higher). Thus, we will make settings so that when the C key is pressed, the D# note (three semitones above C) is played.

#### Changing the octave

1. Press the [FUNCTION] switch

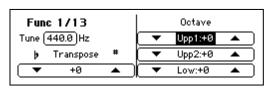

2. Change the desired "Octave" setting

Press the "▲" or "▼" of the "Octave" cell to change the setting.

The range is -2, -1, 0, +1, +2 octaves.

**Upp1:** The first sound when [LAYER] or [SPLIT] are on, or the keyboard when [LAYER] or [SPLIT] are off

**Upp2:** The sound layered on Upp1 when [LAYER] is on

**Low:** The sound to the left of the split point when [SPLIT] is on

When the power is turned off, Upp1 will be set to "0," Upp2 to "−1," and Low to "+1." If you wish to store the settings, you can store them in a registration. (☞p.83)

#### To return to the previous display

If you press the [EXIT] switch or the [FUNC-TION] switch, the [FUNCTION] switch indicator will go dark, and you will return to the previous LCD screen.

## 2. Selecting a temperament

Numerous classical pieces were composed using older temperaments that are slightly different than the equal temperament (tuning) commonly used today. In order to re-create the authentic resonances of such pieces, you can select and use classical temperaments such as Kirnberger or Werckmeister. You can also select ethnic scales used in Arabian or Indonesian music.

#### Selecting a temperament

- 1. Press the [FUNCTION] switch
- 2. Access the "Func 12/13" page

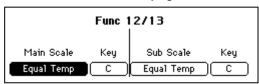

#### 3. Select a temperament

Use the dial or the [VALUE] switches to change the "Main Scale" cell or the "Sub Scale" cell. Refer to right column for a list of the temperaments.

**MeMO** When the power is turned on, "Main Scale" will be selected. You can use the center pedal to switch to the "Sub Scale." (\$\sigma p.29\$)

#### 4. Specify the "Key"

Specify the key of the selected scale. However, this is not available for "Equal Temp" or "Equal Temp2."

#### To return to the previous display

If you press the [EXIT] switch or the [FUNC-TION] switch, the [FUNCTION] switch indicator will go dark, and you will return to the previous LCD screen.

#### MeMO About stretched tuning

For some programs, a more natural resonance is obtained by adjusting the lower range flatter, and the higher range sharper, than the equal tempered pitches.

#### Creating your own temperament

You can use the User Scale function to create and store four of your own scales.

- 1. Press the [FUNCTION] switch
- 2. Access the "Func 11/13" page

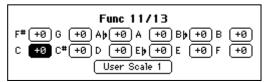

Select the "User Scale" cell that you wish to modify

From "User Scale 1–4," use the dial or the [VALUE] switches to select the user scale that you wish to modify.

4. Specify the pitch of each key in one-cent steps

#### To write settings into internal memory

In the "Func 10/13" page, execute "Write." If you turn off the power without writing, the previous settings will reappear.

#### To return to the previous display

If you press the [EXIT] switch or the [FUNC-TION] switch, the [FUNCTION] switch indicator will go dark, and you will return to the previous LCD screen.

| Tomporament      |                                                                                                    |
|------------------|----------------------------------------------------------------------------------------------------|
| Temperament name | Remark                                                                                                    |
| Equal Temp       | Equal temperament The conventional temperament most widely used for keyboard instruments today. Since semitone steps are arranged at equal inter- vals, the same scale can be played in any key.            |
| Equal Temp2      | Equal temperament (random) This adds a slight degree of randomness to the equal tempered pitches. It is suitable for simulating acoustic instruments whose pitch tends to be naturally unstable.            |
| Pure Major       | Temperament In this temperament, the principal major chords in the key specified by the "Key" cell will be completely harmonious.                                                                           |
| Pure Minor       | Just intonation, major scale The principal major chords of the scale specified in the "Key" cell will be acoustically perfect in this temperament.                                                          |
| Arabic           | Arabic (1/4) This is a quarter tone scale used in Arabic music. For Rast-C/Bayati-D, use C. For Rast-D/Bayati-E, use D. For Rast-F/Bayati-G use F. For Rast-G/Bayati-A use G. For Rast-Bb/Bayati-C, use A#. |
| Pythagorean      | Pythagorean This temperament is based on ancient Greek musical theories, and is effective for playing melodies.                                                                                             |
| Werkmeister      | Werkmeister This is a temperament that was used in the Baroque period, and is similar to equal temperament.                                                                                                 |
| Kirnberger       | Kirnberger This18th century temperament is used mainly for harpsichords.                                                                                                    |
| Slendro          | Slendro This is an Indonesian Gamelan scale that divides the octave into five notes. When the key is C, use the C, D, F, G, and A notes.                                                                    |
| Pelog            | Pelog This is an Indonesian Gamelan scale that divides the octave into seven notes. When the key is C, use the C, D, E, F, G, A, and B notes.                                                               |
| User 1–4         | User scale                                                                                                    |

MeMO In addition, you can make center pedal settings for the "Quarter Tone" scale that is used in middle-eastern music. (☞p.29)

## 3. Registration

Settings for each song in a performance or settings that you frequently use can be stored as one of fifteen registrations sets, and recalled instantly. Frequently-used keyboard and panel settings can be stored for immediate recall as one of fifteen "registrations."

The following items are stored in a registration.

The following items can be memorized in a registra-

- [SPLIT] and [LAYER] on/off settings, and the state of the "KeyL" button
- Chord specification method
   Either "One Finger," "Fingered 1," or "Fingered
   2" will be memorized. If "FullKeyboard" is
   selected, it will not be memorized.
- [ENSEMBLE] on/off setting, and the type selection
- [REVERB] and [CHORUS etc.] settings
- Pan, [REVERB] send level, [CHORUS etc.] send level, volume, octave, and sound selection settings for Upp1, Upp2, and Low parts. (These items are the content that can be specified in the "Custom Style 2/2" page of the [USER/DISK] rhythm style group.)

#### To register

Here's how to register the state of the keyboard and panel settings.

1. Press the [REGISTRATION] switch
The "Registration" page will appear.
Fifteen buttons "A1"-"C5" will appear.

| Registration Set Up Memory |    |    |    |    |    |
|----------------------------|----|----|----|----|----|
|                            | A1 | A2 | A3 | A4 | A5 |
|                            | B1 | B2 | B3 | B4 | B5 |
|                            | C1 | C2 | C3 | C4 | C5 |

- 2. Press the "Memory" radio button
- Press the button in which you wish to store the settings

Press a button "A1"-"C5" in which you wish to store the settings.

 A message will indicate that the settings are being written, and they will be stored in memory.

Each button stores the keyboard settings. The following items are stored.

#### To recall a function

Here's how to recall the keyboard and panel settings that were stored in a registration.

- Press the [REGISTRATION] switch
  When you press the [REGISTRATION] switch,
  the "Registration" page will appear.
  Fifteen buttons "A1"-"C5" will appear.
- 2. Press the "Set Up" radio button
- 3. Press any one of the A1–C5 buttons
  When you press a button, the panel settings
  will change to the settings that were stored in
  that button.

It is a good idea to write down the contents of the settings and the registration numbers. The fifteen registrations can be stored together on a floppy disk, so you may find it helpful to make a note on the label of the floppy disk.

## Saving registrations on a floppy disk

Here's how the fifteen registrations stored in internal memory can be saved on a floppy disk.

- 1. Press the [FUNCTION] switch
- 2. Access the "Func 6/13" page

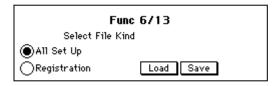

- 3. Select the "Registration" radio button
- 4. Press the "Save" button

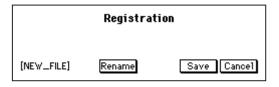

To change the filename

If you wish to change the filename, press the "Rename" button and edit the name.

- 5. Insert a floppy disk
- 6. Press the "Save" button When you press the "Save" button, the data will be saved on the floppy disk. If you press the "Cancel" button, you will return to the "Func 6/13" page without loading.

#### Loading registrations from a floppy disk

Here's how to load registrations that were saved on a floppy disk.

- 1. Press the [FUNCTION] switch
- 2. Insert the floppy disk
- 3. Access the "Func 6/13" page

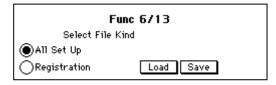

- 4. Select the "Registration" radio button
- 5. Press the "Load" button

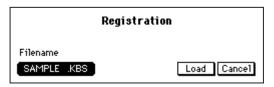

6. Select a file

In the "Filename" cell, use the dial or the [VALUE] switches to select the file that you wish to load.

7. Press the "Load" button

When you press the "Load" button, the registration settings will be loaded from floppy disk into internal memory. If you press the "Cancel" button, you will return to the "Func 6/13" page without loading the data.

When you press the "Load" button, the entire content of the registrations stored in buttons "A1"-"C5" will be overwritten and lost. If you wish to keep the current registrations, you must save them on a floppy disk before loading other registrations.

## 4. All setup

Settings such as the FUNCTION settings are stored in internal memory, but can be saved on floppy disk as well.

If you execute this operation, the settings will be preserved in internal memory even when the power is turned off, so that the same settings will still be in effect when the power is next turned on. The contents of All Setup can be saved on floppy disk.

The following items are remembered.

#### Setting contents

[FUNCTION] switch settings

"Func 1/13" page

Tune

"Func 3/13" page

Pedal Assign

"Func 7/13" page

Sync. Int/Ext

PC/IF Freq, 38.4/31.2

"Func 8/13" page

Prog., ProgBank, Control, AfterTouch, Exclusive

"Func 9/13" page

Keyboard

Upper 1

Low/Upp2

Dr, Perc, Bass, Acc1, Acc2, Acc3

Chord Rx1, Chord Rx2

"Func 11/13" page

User Scale 1-4 settings

"Func 13/13" page

"Popup Time"

[TOUCH] switch setting

The following settings of the [ACC] switch

One finger, Fingered 1, Fingered 2, Split Point [VOCAL] switch on/off and "Type" settings

#### To store these settings into internal memory

Here's how to store All Setup data into internal memory.

- 1. Press the [FUNCTION] switch
- 2. Access the "Func 10/13" page

If the current settings differ from the stored settings, this page will show a message of "Setup parameter modified." In this case, press the "Write" button to store the settings into internal memory.

If you turn off the power without storing, the previous settings will reappear when the power is next turned on.

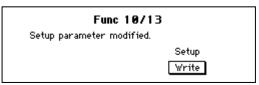

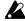

Never turn off the power while data is being stored.

#### To save All Setup data

Here's how to save All Setup data from internal memory to a floppy disk.

- 1. Press the [FUNCTION] switch
- 2. Insert a floppy disk
- 3. Access the "Func 6/13" page

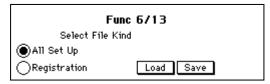

- 4. Select the "All Set Up" radio button
- 5. Press the "Save" button

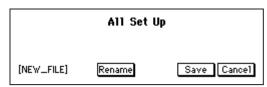

If you wish to change the filename

If you wish to change the filename, press the "Rename" button and modify it. (@p.35)

6. Press the "Save" button, and the data will be saved to floppy disk If you press the "Cancel" button, you will return to the "Func 6/13" page without saving.

#### To recall All Setup

Here's how to load All Setup data from floppy disk into internal memory.

- 1. Press the [FUNCTION] switch
- 2. Insert the floppy disk
- 3. Access the "Func 6/13" page
- 4. Select the "All Set Up" radio button
- 5. Press the "Load" button

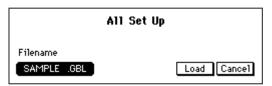

- 6. Select the file
- 7. Press the "Load" button

When you press the "Load" button, the data will be loaded from floppy disk into internal memory.

If you press the "Cancel" button, you will return to the "Func 6/13" page without load-

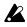

If you load this data, the entire All Setup contents in internal memory will be overwritten and lost. If you wish to keep the existing data, save it on a floppy disk before loading the new All Setup data.

## 5. Floppy disk

Before a new floppy disk can be used on the Ci-9600/Ci-8600, it must be formatted. You can also format a floppy disk when you wish to erase all the data from that disk to make it blank.

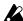

Be sure that the disk to be formatted does not contain any data you wish to keep. The entire contents of a formatted disk will be erased. Do not format floppy disks that contain important data, such as the included floppy disk.

#### Formatting a disk

- 1. Press the [FUNCTION] switch
- 2. Access the "Func 4/13" page

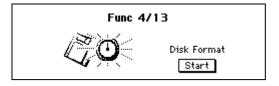

3. Insert the floppy disk

Insert the floppy disk that you wish to format into the floppy disk drive.

When you format a floppy disk, any data that had been stored on it will be erased.

Data that has been erased in this way cannot be recovered.

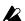

#### Do not format the included floppy disk.

4. Press the "Start" button

When you press the "Start" button, a confirmation screen will appear.

Press the "OK" button, and formatting will

If you press the "Cancel" button, formatting will not occur, and you will return to the "Func 4/13" page.

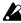

Never turn off the power or attempt to remove the floppy disk while formatting is in progress. Doing so will cause malfunctions.

#### Deleting a file

- 1. Press the [FUNCTION] switch
- 2. Access the "Func 5/13" page

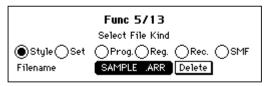

3. Select the type of file that you wish to delete Press the appropriate radio button to select the type of file that you wish to delete.

"Style": a custom style file (.ARR, .STY)
"Set": a panel setting file (.ARG, .GBL)
"Prog.": a custom program file (.PRG)
"Reg.": registration file (.KBS)
"Rec.": a recording data file (.BQS)
"SMF": a file that can be played back as a song (.MID)

- 4. Select the filename
- 5. Press the "Delete" button
  The file you selected in step 4 will be erased.

#### 6. Convenient functions

#### Adjusting the left/right balance

Here's how to adjust the left/right balance of the sound.

- 1. Press the [FUNCTION] switch
- 2. Access the "Func 2/13" screen

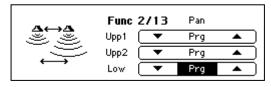

3. Adjust the "Pan"

If you are not using layer or split, or to change the setting for the first sound of a layer, press "▲" or "▼" to change the value of the "Upp1" cell.

To change the setting for the second sound of a layer, use "▲" or "▼" of the "Upp2" cell.

To change the setting for the lower sound of a split, use "▲" or "▼" of the "Low" cell.

The available range is Off, L15 (left only)-Cnt (center)-R15 (right only), and Prg (the value specified by the program).

#### To return to the previous display

If you press the [EXIT] switch or the [FUNC-TION] switch, the [FUNCTION] switch indicator will go dark, and you will return to the previous LCD screen.

#### Adjusting the display time of a popup screen

- 1. Press the [FUNCTION] switch
- 2. Access the "Func 13/13" screen

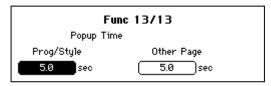

3. Adjust the display time

Use "Prog/Style" to adjust the time that the popup screen that appears when you switch the program or rhythm style will remain visible. Use "Other Page" to adjust the time that popup screens for other settings will be displayed. The available range is 0.1–10 seconds.

To write settings into internal memory

In the "Func 10/13" page, execute "Write." If you turn off the power without writing, the previous settings will reappear.

To return to the previous display

If you press the [EXIT] switch or the [FUNC-TION] switch, the [FUNCTION] switch indicator will go dark, and you will return to the previous LCD screen.

## & பு Connecting other equipment

## 1. Connecting MIDI equipment

#### What is MIDI?

MIDI (Musical Instrument Digital Interface) is a standard for connecting a variety of MIDI instruments together allowing to talk to each other. By playing the Ci-9600/Ci-8600, you can connect other MIDI-equipped instruments. When doing so, your sound selections and damper pedal operations etc. will control the other instrument as well.

Conversely, other MIDI keyboards or sequencers (automatic playback devices) can control the Ci-9600/Ci-8600 to play its sounds. By combining two or more MIDI devices, you can expand the Ci's sound selection. You can also use MIDI to transfer data from the Ci-9600/Ci-8600's built-in recorder for external storage.

This section will explain how you can take advantage of the Ci-9600/Ci-8600's MIDI functionality. If you would like to learn more about MIDI, please refer to one of the many introductory books that are commercially available.

#### MIDI connections

A MIDI cable is used to transfer MIDI data. Connect this cable to the MIDI connectors of the Ci-9600/Ci-8600 and the MIDI connectors of an external MIDI device. There are two MIDI port types.

#### MIDI IN connector

MIDI messages are received at this connector. This lets you use an external MIDI device (e.g., MIDI keyboard or sequencer) to play and control the sounds of the Ci-9600/Ci-8600. Use a MIDI cable to connect the Ci-9600/Ci-8600's MIDI IN connector to the MIDI OUT connector of the external MIDI device.

#### MIDI OUT connector

MIDI messages are transmitted from this connec-

The MIDI messages that are transmitted when you play the Ci-9600/Ci-8600 can control an external MIDI device. Use a MIDI cable to connect the MIDI OUT connector of the Ci-9600/Ci-8600 to the MIDI IN connector of the external MIDI device.

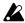

If the PC/MIDI select switch is set to the MIDI position, use a MIDI cable to make connections to the MIDI connectors(s).

If the PC/MIDI select switch is set to the PC position, turn off the power of the Ci-9600/Ci-8600, and then set the PC/MIDI select switch to the MIDI position.

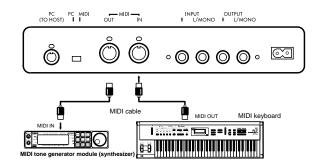

#### MIDI channel settings

After you have finished making connections to your MIDI devices, set the MIDI channels of the Ci-9600/ Ci-8600 and the connected MIDI device to the same number. There are sixteen MIDI channels; 1-16.

- 1. Press the [FUNCTION] switch
- 2. Access the "Func 9/13" page

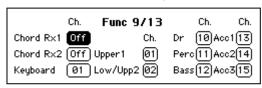

#### 3. Set the value of each cell

Press each cell, and use the dial or the [VALUE] switches to set the MIDI channel.

#### "Chord Rx1," "Chord Rx2" **Receive channel functions**

This is used when using an external MIDI device to control the chords for the automatic accompaniment.

Chords can be specified by receiving MIDI note events from an external device on the specified channel. With this type of input, chords can be detected over the full range of the keyboard, regardless of the split point setting.

MeMO Since the normal keyboard input will continue to function simultaneously, unexpected results may occur if you use keyboard input together with MIDI input.

#### "Keyboard"

#### **Receive channel functions**

Use this when you wish to use an external device to control the Ci-9600/Ci-8600 via MIDI with the same operation as the Ci-9600/Ci-8600's own keyboard. If [LAYER] or [SPLIT] is on, note events will be sounded in the same way as when the Ci-9600/Ci-8600's own keyboard is used.

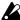

While a song is playing, it is not possible to play the keyboard sound from an external device. MIDI channels 1-16 will play the sounds selected by the playback data.

#### **Transmit channel functions**

When the [SONG] switch is lit, your performance on the keyboard will be transmitted on this channel.

 The following channel settings are valid when the [SONG] switch and [DEMO] switches are not

#### "Upper 1"

#### **Receive channel functions**

When MIDI note events of this channel are received, the Upper 1 sound will be heard.

#### **Transmit channel functions**

Performance data from the keyboard will be transmitted on this channel.

If the [SPLIT] switch is on, notes will be output only for the Upper 1 range. However, this function will not occur if "Upper 1" is set to the same channel as the "Keyboard" channel.

#### "Low/Upp2"

#### **Receive channel functions**

When MIDI note events of this channel are received, the Upper2 sound will be played if the [LAYER] switch is on, or the "Lower" sound will be played if the [SPLIT] switch is on.

#### Transmit channel functions

When the [SPLIT] switch is on, only the notes of the Lower range will be output on this chan-

However, this function will not occur if this setting is the same as the Keyboard channel or the Upp1 channel.

"Drum," "Perc," "Bass," "Acc1," "Acc2," "Acc3"

#### **Receive channel functions**

When MIDI note events of this channel are received, the corresponding automatic accompaniment part will be played.

#### **Transmit channel functions**

The performance data of each automatic accompaniment part will be output on this channel.

#### To write settings into internal memory

In the "Func 10/13" page, execute "Write." If you turn off the power without writing, the previous settings will reappear.

#### To return to the previous display

If you press the [EXIT] switch or the [FUNC-TION] switch, the [FUNCTION] switch indicator will go dark, and you will return to the previous LCD screen.

#### Using the Ci-9600/Ci-8600 as a multi-timbral tone generator

The Ci-9600/Ci-8600 can function as a multi-timbral tone generator that can be played from an external MIDI device. When the [SONG] switch is on, the Ci-9600/Ci-8600 will function as a 16-timbre GM tone generator.

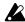

It is not possible to set the MIDI channel. During SMF playback, the sounds will change in accordance with the data.

The XG tone generator cannot be played by incoming MIDI messages.

#### Local on/off setting

If you wish to use the Ci-9600/Ci-8600's keyboard to trigger an external MIDI tone generator without hearing the internal tone generator, or if the Ci-9600/Ci-8600 is connected to a sequencer with an Echo Back setting (that re-transmits the incoming data) and need to prevent notes from being heard in duplicate, you can set the Ci-9600/Ci-8600 to Local Off. Normally you will leave this set to Local On so that when playing the Ci-9600/Ci-8600's keyboard will hear its own internal tone generator.

- 1. Press the [FUNCTION] switch
- 2. Access the "Func 7/13" page

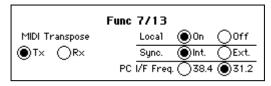

3. Press a "Local" radio button Press either the "On" or the "Off" radio button.

#### To return to the previous display

If you press the [EXIT] switch or the [FUNC-TION] switch, the [FUNCTION] switch indicator will go dark, and you will return to the previous LCD screen.

MeMO When the power is turned on, this setting will automatically be Local On.

#### Synchronizing to an external sequencer

An external sequencer or drum machine connected via MIDI can be synchronized to the Ci-9600/Ci-8600's recorder for synchronized playback.

- 1. Press the [FUNCTION] switch
- 2. Access the "Func 7/13" page

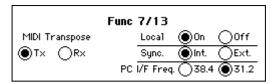

3. Select a "Sync." radio button

Press either the "Int." or the "Ext." radio button.

"Int.": The internal clock will be used. Select "Int." when you are using the Ci-9600/Ci-8600 by itself, or when using it as the master (controlling device) to synchronize external MIDI devices to the MIDI clock transmitted by the Ci-9600/Ci-8600.

"Ext.": The Ci-9600/Ci-8600's recorder will operate in synchronization with the MIDI clock messages it receives. Select "Ext." when you are using the Ci-9600/Ci-8600 as a slave device (the device being controlled) that is synchronized to the MIDI clock transmitted from an external device.

#### To write settings into internal memory

In the "Func 10/13" page, execute "Write." If you turn off the power without writing, the previous settings will reappear.

#### To return to the previous display

If you press the [EXIT] switch or the [FUNC-TION] switch, the [FUNCTION] switch indicator will go dark, and you will return to the previous LCD screen.

#### MIDI Transpose

You can specify whether the "Transpose" setting of the "Func 1/13" page will be applied to the data that is transmitted or received via MIDI.

- 1. Press the [FUNCTION] switch
- 2. Access the "Func 7/13" page

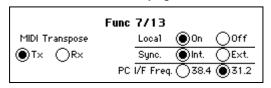

- 3. Select one of the "MIDI Transpose" radio buttons Press either the "Tx" or "Rx" radio button.
  - "Tx": Transpose will be applied to the transmitted note data.

It will not affect the received note data.

"Rx": Transpose will be applied to the received note data.

It will not affect the transmitted note data.

#### MIDI Filter

You can specify whether or not each type of MIDI message (e.g., program change, control change) will be transmitted and received.

- 1. Press the [FUNCTION] switch
- 2. Access the "Func 8/13" page

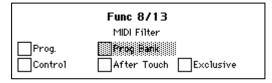

3. For the types of MIDI message that you do not wish to transmit or receive, select the corresponding check box to turn it off

#### "Prog": Program change

Programs of a connected MIDI device can be changed by transmitting program changes from the Ci-9600/Ci-8600.

When a program change number is received from an external device, sound will be selected on the Ci-9600/Ci-8600 as shown in the tables on p.97-.

To allow these messages to be transmitted and received, turn on the "Prog." check box. To prevent these messages from being transmitted or received, turn off the "Prog." check box.

#### "Prog Bank": Program bank change

If you want MIDI program bank messages to be transmitted and received, turn on the "Prog Bank" check box. If you do not want these messages to be transmitted or received, turn off the "Prog Bank" check box.

#### "Control": Control change

These messages transmit data such as the Ci-9600/Ci-8600's damper pedal operation to an external MIDI device to control it, or receive damper pedal and other messages from an external MIDI device to control the Ci-9600/Ci-8600. If you wish to transmit/receive these messages, turn the "Control" check box on. If you do not want to transmit/receive these messages, turn the "Control" check box off.

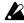

Control changes from an external device will always affect both sounds even in Layer or Split mode, regardless of the pedal settings of the Ci-9600/Ci-8600 itself. (@p.28 "Damper pedal settings for Layer and Split")

#### "After Touch"

If you want MIDI aftertouch messages to be transmitted and received, turn on the "After Touch" check box. If you do not want these messages to be transmitted or received, turn off the "After Touch" check box.

#### "Exclusive"

If you want MIDI exclusive messages to be transmitted and received, turn on the "Exclusive " check box. If you do not want these messages to be transmitted or received, turn off the "Exclusive" check box.

#### To write settings into internal memory

In the "Func 10/13" page, execute "Write." If you turn off the power without writing, the previous settings will reappear.

#### To return to the previous display

If you press the [EXIT] switch or the [FUNC-TION] switch, the [FUNCTION] switch indicator will go dark, and you will return to the previous LCD screen.

## 2. Connection to a computer

If you connect the Ci-9600/Ci-8600 to a computer via the special PC I/F cable, you will be able to do the same things that can be done via MIDI as described earlier, such as playing the Ci-9600/Ci-8600's tone generator from the computer, or using the computer to record your keyboard performances.

The Ci-9600/Ci-8600 can be connected via a special PC I/F cable to an IBM PC compatible or to an Apple Macintosh.

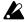

The power must be off when you connect the cable or change the setting of the PC/MIDI select switch.

If the PC/MIDI select switch is in the PC position, you must connect a special PC I/F cable to the PC (TO HOST) connector.

On the Ci-9600/Ci-8600, setting the PC/MIDI select switch to the MIDI position will automatically set the synchronization frequency to 31.25 kbps. If you subsequently set the PC/MIDI select switch to the PC position, the 31.25 kbps setting will remain in effect. You will need to change this setting as necessary.

#### PC (TO HOST) connector

This connector allows the Ci-9600/Ci-8600 to be controlled from a computer, or the Ci-9600/Ci-8600 to send MIDI messages to a

Use a PC I/F cable of a type appropriate for your computer to connect the Ci-9600/Ci-8600's PC (TO HOST) connector to your computer.

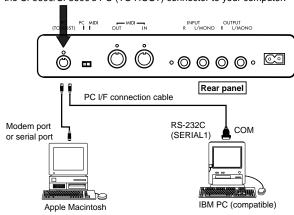

#### IBM PC (compatible)

Connection to an IBM PC compatible

Use the AG-001B connection kit (connection cable, "Korg MIDI driver" software) [sold separately] to make connections.

However, this method of connection cannot be used with a non-Windows application unless it specifically supports the Ci-9600/Ci-8600.

1. Make connections to your computer Turn off the power of the Ci-9600/Ci-8600 and your computer, and use a special connection cable (AG-001B [sold separately]) to connect the serial port (COM port) of your IBM PC compatible computer to the PC (TO HOST) connector of the Ci-9600/Ci-8600.

If your computer has a 25 pin serial port, you will need to obtain a 9 pin – 25 pin adapter.

- 2. Press the [FUNCTION] switch
- In the "Func 7/13" page, use the "PC/IF Freq." radio buttons to select "38.4".

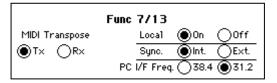

#### When using Windows

Install the Korg MIDI Driver into your computer. For the installation procedure, refer to the separate document.

#### To write settings into internal memory

In the "Func 10/13" page, execute "Write." If you turn off the power without writing, the previous settings will reappear.

#### To return to the previous display

If you press the [EXIT] switch or the [FUNC-TION] switch, the [FUNCTION] switch indicator will go dark, and you will return to the previous LCD screen.

#### Connection to an Apple Macintosh

Use the AG-002B connection kit (connection cable, "Korg MIDI driver" software) [sold separately] to make connections.

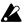

A Macintosh that has no serial port (modem/ printer) cannot be connected via the TO HOST connector.

- Make connections to your computer Use the special connection cable (AG-002B [separately sold]) to connect the modem port or printer port of the Apple Macintosh to the PC (TO HOST) connector of the Ci-9600/Ci-8600.
- 2. Press the [FUNCTION] switch
- In the "Func 7/13" page, use the "PC/IF Freq." radio buttons to select "31.2".

#### When using the Korg MIDI Driver

If you wish to use the Korg MIDI Driver on your computer, refer to the separate document.

#### To write settings into internal memory

In the "Func 10/13" page, execute "Write." If you turn off the power without writing, the previous settings will reappear.

#### To return to the previous display

If you press the [EXIT] switch or the [FUNC-TION] switch, the [FUNCTION] switch indicator will go dark, and you will return to the previous LCD screen.

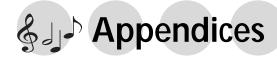

## **Troubleshooting**

#### Power does not turn on

- Is the power cable connected to an appropriate AC outlet? (\$\sigma p.13)
- Is the power cable plugged into the Ci-9600/Ci-8600? (☞p.94, p.96)
- Is the power switch turned on? (@p.14)
- If the power still does not turn on, disconnect the power cable from the AC outlet, and contact a nearby Korg dealer.

#### No sound

- Are the [MASTER VOLUME] slider and [ACC VOLUME] slider turned up? (\$\sigma\$p.14)
- Are headphones plugged into the headphone jack? (\$\sigmp\$p.14)
- Is the currently selected part set to a volume of "0"? (\$\sigma p.43)
- Has the currently selected part been muted?
   (\$\sigma\_p\$,43)
- Make sure that Local On is selected. (☞p.88)
- In the "Mixer" page, is the "KeyL" check box turned on? (☞p.39)

#### Sound is interrupted

The sounds of the Ci-9600/Ci-8600 are created by sampling (recording) the sounds of actual instruments. Some sounds play a single piece of sampled data when you press a key, while other sounds play two pieces of sampled data. When one of these two-sample sounds are selected, the maximum polyphony is 32 notes. For other sounds (i.e., one-sample sounds), the maximum polyphony is 64 notes. If the maximum polyphony is exceeded, some of the notes will be lost. If you use layer or split to play two sounds simultaneously, the maximum polyphony will depend on whether one-sample or two-sample sounds are used. For example if you combine a one-sample sound and a twosample sound, the maximum polyphony will be 21 notes. When using layer or split, or when recording multiple parts on the recorder, be aware of the sounds you combine, so that you can take full advantage of the Ci-9600/Ci-8600's potential.

## <u>Piano pitch or tone seems wrong in specific ranges of pitch</u>

The piano sounds of the Ci-9600/Ci-8600 simulate a real piano as closely as possible. For this reason, it may appear that certain overtones are emphasized in certain ranges, this is not a malfunction.

## The high range does not sound, or the pitch is lowered

Since some sounds have an upper limit to the pitch they can produce, playing them in the high range may produce no sound, or may reassign the notes to a lower octave.

#### Pedals do not produce the correct result

- Has the pedal connector become disconnected?
   (\$\sigmp\$p.94, p.96)
- Has the center pedal been set to a function other than Sostenuto? (\$\sigma p.29\$)

#### Cannot record

• Is the part set to "Rec"? (\$\sigma p.65)

## External device does not respond to transmitted MIDI data

- Make sure that MIDI cables or the special PC interface cable are connected correctly. (\$\sigma\$p.87)
- Make sure that the Ci-9600/Ci-8600 is transmitting MIDI data on the same channel that is being received by the external device. (\*p.87)
- Is the MIDI channel (part) correct? (☞p.87)

#### Can't set the synchronization frequency

● Is the PC/MIDI select switch at the MIDI position? (☞p.90) If this switch is in the MIDI position, the synchronization frequency will be fixed at 31.25 kbps.

## **Specifications**

| 88 notes (Ci-9600 only: real weighted hammer action keyboard)               |
|-----------------------------------------------------------------------------|
| 6 velocity curves                                                           |
| Al-squared synthesis system + XG tone generator                             |
| 64 voices (Al squared tone generator) + 32 voices (XG tone generator)       |
| ROM: 332 (Al squared tone generator) + 676 (XG tone generator)              |
| RAM: 64 (Al squared tone generator)                                         |
| ROM: 14 (Al squared tone generator) + 21 (XG tone generator)                |
| RAM: 2 (Al squared tone generator)                                          |
| Piano, Electric Piano, Organ, Flute/Sax, Brass/Choir, Strings, Guitar,      |
| Bass, Synth/SE, Percussion, User/Disk storage                               |
| Number of rhythm styles: ROM = 128, User (Disk) = 64                        |
| Number of pianist rhythm styles: ROM = 26                                   |
| 15                                                                          |
| Reverb: 13 types, Other: 24 types, Vocal effect: 11 types                   |
| 1 song, 40,000 notes, 8 tracks (Control, Chord, KBD + 5 tracks)             |
| Song control (Pause, Rew, FF, Play/Stop, Record)                            |
| Standard MIDI File (Format 0 & Format 1 are supported)                      |
| Juke Box function                                                           |
| Supported formats: GM / XG                                                  |
| Switchable between English / Japanese (kanji and kana)                      |
| Switchable between English / Japanese (kanji and kana)                      |
| 3.5" 2DD / 2HD (IBM PC, 1.44 megabytes)                                     |
| 9 songs for each rhythm style                                               |
| 10 songs for each sound, 14 songs for each piano sound (left hand /         |
| right hand separable)                                                       |
| ○ (On/off, tempo, beat, volume)                                             |
| 240 × 64 pixel full graphic display (with touch-panel)                      |
| -11 - +11 semitones                                                         |
| 427.5–453.0 Hz (0.5 Hz steps)                                               |
| 10 + 4 user scales                                                          |
| 0                                                                           |
| 0                                                                           |
| Damper*, Soft*, Center (Factory setting: Sostenuto) *=half-pedal capability |
| L/MONO, R                                                                   |
| L/MONO, R                                                                   |
| 2                                                                           |
| IN, OUT                                                                     |
| 1 (Volume control, with Vocal effect)                                       |
| 1 (switchable with MIDI)                                                    |
| 40 W × 2                                                                    |
| 13 cm × 2, 5 cm × 2, cabinet-integral bass reflex system                    |
| 117V/100W<br>230V/110W                                                      |
| Ci-9600: 1,430(W) × 525(D) × 956(H) mm                                      |
| Ci-8600: 1,380(W) × 530(D) × 892(H) mm                                      |
| Ci-9600: 70.1 kg, Ci-8600: 55.3 kg                                          |
| Accessory disk CID-00PE (containing rhythm styles, programs, and            |
|                                                                             |

 $<sup>\</sup>ensuremath{^*}$  Specifications and appearance are subject to change without notice for improvement.

- $\bullet~$  XG and XF logo marks are trademarks of Yamaha Corporation.
- Other product names and company names are the registered trademarks and trademarks of their respective owners.
- Sound processed with INFINITY TM.

# **Appendices**

## Assembling the ST-9600Ci stand

## **A** Caution

- Use two or more people to place the piano on the stand.
- When placing the piano on the stand, be careful not to pinch your hand.
- Be sure that the correct parts are assembled in the correct orientation, and follow the steps in the order that they are given.
- If you apply weight to the front edge of the piano before tightening the screws, the piano may fall down.
- Open the packing carton and remove the contents.

Check that all of the following items are present.

You will need a "+" (Philips) screwdriver to assemble the stand.

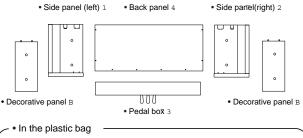

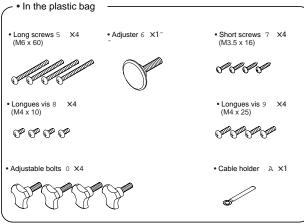

 Attach the side panel (left) 1 and side panel (right) 2 to the pedal box 3 , and use four long screws 5 to fasten them.

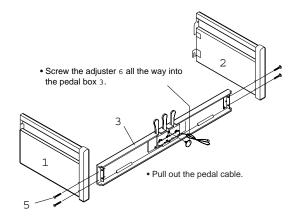

3. Attach the back panel 4.

Use four wood screws 7 to fasten the bottom edge of the back panel 4, and four medium screws 8 to fasten the sides.

Use one wood screw 7 to fasten the cable holder A to the back panel.

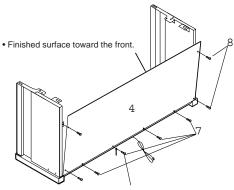

- Fasten the cable holder A together with the back panel.
- At this time, make sure that there are no gaps in the stand, and that it does not tilt.
- 4. Attach the piano.

Place the piano on the stand so that the plastic feet on the bottom of the piano fit into the holes in the side panel brackets. From below, use four adjustable bolts 0 to fasten the piano to the stand.

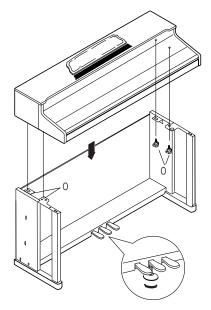

Rotate the adjuster so that it firmly contacts the floor.

If the adjuster is not in firm contact with the floor, the pedal will wobble and cause malfunctions.

Attach the decorative panels B to the side panels.

Insert guide pins A of the decorative panels  $\[Bar{B}$  into the holes in the top board of the piano, and insert guide pins B of the decorative panels  $\[Bar{B}$  into the holes in the side panel.

From inside the stand, use medium screws 9 to fasten the decorative panels. Left and right panels are interchangeable.

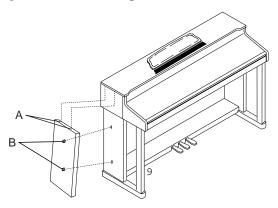

6. Connect the pedal cable and power cable, and fasten them.

Connect the power cable included with the piano to the socket located on the back of the instrument.

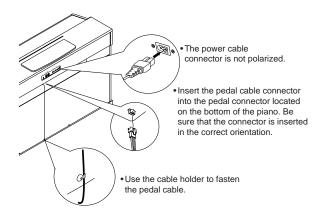

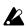

Place the piano at a distance from the wall, so that the power supply cable on the back panel is not strained.

#### Check after assembly

• Are any parts left over?

If any parts are left over, check the diagrams to see where they should be used.

Are any of the assembly screws loose?
 Make sure that all screws are tight.

### 

#### Caution when moving

Take the piano off the stand, and transport the stand and piano separately. After moving them, refer to this manual, and re-assemble the stand and piano.

#### Loosened screws

After the stand and piano are assembled, the screws of the stand may become loose after extended use, causing the stand to wobble. If this occurs, re-tighten each of the screws in the stand.

#### Disassembly

To remove the piano and disassemble the stand, reverse the order of assembly. After disassembly, store all parts such as the screws so that they will not be lost.

# **Appendices**

## Assembling the ST-8600Ci stand

## **A** Caution

- Use two or more people to place the piano on the stand.
- When placing the piano on the stand, be careful not to pinch your hand.
- Be sure that the correct parts are assembled in the correct orientation, and follow the steps in the order that they are given.
- If you apply weight to the front edge of the piano before tightening the screws, the piano may fall down.
- Open the packing carton and remove the contents.

Check that all of the following items are present. You will need a "+" (Philips) screwdriver to assemble the stand.

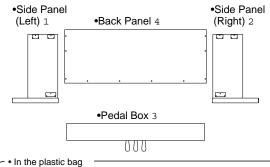

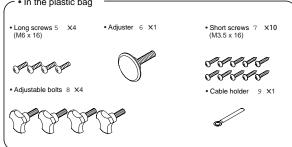

 Attach the side panel (left) 1 and side panel (right) 2 to the pedal box 3 , and use four long screws 5 to fasten them.

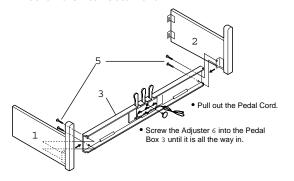

#### 3. Attach the back panel 4.

Use wood screws 7 to fasten the bottom edge of the back panel 4 first (in five places). Then use two wood screws 7 to fasten the sides (two places on each side).

Use one wood screw 7 to fasten the cable holder 9 to the back panel.

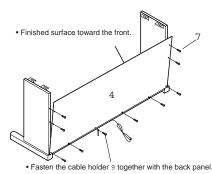

- At this time, make sure that there are no gaps in the stand, and that it does not tilt.
- 4. Attach the piano.

Place the plastic feet located on the bottom of the piano between the two brackets of each side panel. Slide the piano forward so that the plastic feet on the bottom of the piano contact the front brackets.

From below, use two adjustable bolts 8 to fasten the piano to the stand.

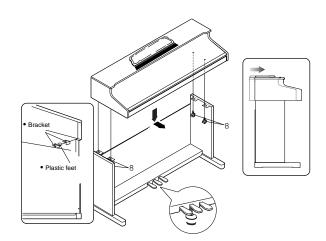

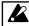

Rotate the adjuster so that it firmly contacts the floor.

If the adjuster is not in firm contact with the floor, the pedal will wobble and cause malfunctions. 5. Connect the pedal cable and power cable, and fasten them.

Connect the power cable included with the piano to the socket located on the back of the instrument.

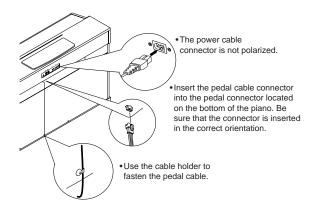

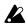

Place the piano at a distance from the wall, so that the power supply cable on the back panel is not strained.

#### **Check after assembly**

- Are any parts left over?
   If any parts are left over, check the diagrams to see where they should be used.
- Are any of the assembly screws loose?
   Make sure that all screws are tight.

## **⚠** Caution

#### Caution when moving

Take the piano off the stand, and transport the stand and piano separately. After moving them, refer to this manual, and re-assemble the stand and piano.

#### Loosened screws

After the stand and piano are assembled, the screws of the stand may become loose after extended use, causing the stand to wobble. If this occurs, re-tighten each of the screws in the stand.

#### Disassembly

To remove the piano and disassemble the stand, reverse the order of assembly. After disassembly, store all parts such as the screws so that they will not be lost.

## **Program list**

| Drogram name | Program name (English, Japanese) |      |        | MIDI |  |  |
|--------------|----------------------------------|------|--------|------|--|--|
| E.Piano      | ピアノ                              | No.* | Bank # |      |  |  |
|              |                                  |      |        |      |  |  |
| Grand Piano1 | グランドピアノ 1                        | 400  | 5      | 0    |  |  |
| Grand Piano2 | グランドピアノ 2                        | 401  | 5      | 1    |  |  |
| Grand Piano3 | グランドピアノ 3                        | 402  | 5      | 2    |  |  |
| Gentle Piano | ジェントル・ピアノ                        | 403  | 5      | 3    |  |  |
| Piano 1      | ピアノ 1                            | 0    | 0      | 0    |  |  |
| Piano 2      | ピアノ 2                            | 1    | 0      | 1    |  |  |
| Piano 3      | ピアノ 3                            | 2    | 0      | 2    |  |  |
| Honky-tonk   | ホンキー・トンク                         | 3    | 0      | 3    |  |  |
| Harpsichord  | ハープシコード                          | 6    | 0      | 6    |  |  |
| 90's Piano   | 90's ピアノ                         | 128  | 1      | 0    |  |  |
| Rock Piano   | ロック・ピアノ                          | 129  | 1      | 1    |  |  |
| New Piano    | ニュー・ピアノ                          | 130  | 1      | 2    |  |  |
| M1 Piano     | M1ピアノ                            | 131  | 1      | 3    |  |  |
| HarpsiFunk   | ハープシ・ファンク                        | 134  | 1      | 6    |  |  |
| Piano&Strgs  | ピアノ &ストリング                       | 256  | 2      | 0    |  |  |
| PianoPad     | ピアノ・パッド                          | 257  | 2      | 1    |  |  |
| Midi Piano   | ミディ・ピアノ                          | 258  | 2      | 2    |  |  |
| PianoVibes   | ピアノ・バイブス                         | 263  | 2      | 7    |  |  |
| Lyle Stack   | ライルスタック                          | 291  | 2      | 35   |  |  |

| Program name (English, Japanese) |              | No.* | MIDI   |        |
|----------------------------------|--------------|------|--------|--------|
| E.Piano                          | エレクトリックピアノ   | INO. | Bank # | Prog # |
| E.Piano 1                        | エレクトリックピアノ 1 | 4    | 0      | 4      |
| E.Piano 2                        | エレクトリックピアノ 2 | 5    | 0      | 5      |
| Clavi                            | クラビ          | 7    | 0      | 7      |
| Whirly                           | ウーリー         | 132  | 1      | 4      |
| DW-8000 EP                       | DW-8000 エレピ  | 133  | 1      | 5      |
| Clavmation                       | クラブメーション     | 135  | 1      | 7      |
| Mark II bis                      | マーク・ビス       | 260  | 2      | 4      |
| Hard Tines                       | ハード・タインズ     | 261  | 2      | 5      |
| FunkyRoads                       | ファンキー・ローズ    | 262  | 2      | 6      |
| Fantasia                         | ファンタジア       | 88   | 0      | 88     |
| BellPad                          | ベル・パッド       | 226  | 1      | 98     |

| Program name | (English, Japanese) | No.* | Mi     | DI     |
|--------------|---------------------|------|--------|--------|
| Organ        | オルガン                | INO. | Bank # | Prog # |
| Melody Organ | メロディー ・オルガン         | 404  | 5      | 4      |
| MelodyMonica | メロディー・ハーモニカ         | 405  | 5      | 5      |
| ChurchOrgan  | チャーチ・オルガン           | 19   | 0      | 19     |
| Reed Organ   | リード・オルガン            | 20   | 0      | 20     |
| Organ 1      | オルガン 1              | 16   | 0      | 16     |
| Organ 2      | オルガン 2              | 17   | 0      | 17     |
| Organ 3      | オルガン 3              | 18   | 0      | 18     |
| Musette      | ミュゼット               | 21   | 0      | 21     |
| Bandoneon    | バンドネオン              | 23   | 0      | 23     |
| Harmonica    | ハーモニカ               | 22   | 0      | 22     |
| Euro Pipe    | ユーロ・パイプ             | 147  | 1      | 19     |
| SmallPipe    | スモール・パイプ            | 148  | 1      | 20     |
| Gospel Org.  | ゴスペル・オルガン           | 144  | 1      | 16     |
| ClickOrgan   | クリック・オルガン           | 145  | 1      | 17     |
| Rotary Org.  | ロータリー ・オルガン         | 146  | 1      | 18     |
| Fr.Musette   | フレンチ・ミュゼット          | 149  | 1      | 21     |
| Cassotto     | キャソット               | 151  | 1      | 23     |
| Akordeon     | アコーデオン              | 150  | 1      | 22     |
| Tone Wheel   | トーン・ホイール            | 264  | 2      | 8      |
| 70' Organ    | 70' オルガン            | 265  | 2      | 9      |
| Theatre Org. | シアター・オルガン           | 266  | 2      | 10     |
| Velo Organ   | タッチ・オルガン            | 267  | 2      | 11     |

- $^{\ast}\,$  "No." is the program number used in the "Mixer 1/3" page etc.
  • Programs with a "MIDI Bank#" of "0" are GM
- programs.

| Program name (English, Japanese) |              | No.* | MIDI   |        |  |
|----------------------------------|--------------|------|--------|--------|--|
| Flute/Sax                        | フルート/サックス    | No.* | Bank # | Prog # |  |
| Melody Flute                     | メロディー・フルート   | 406  | 5      | 6      |  |
| Melody FltAtk                    | メロディフルート Atk | 407  | 5      | 7      |  |
| Melody Tenor                     | メロディー・テナー    | 408  | 5      | 8      |  |
| Soprano Sax                      | ソプラノ・サックス    | 64   | 0      | 64     |  |
| Alto Sax                         | アルト・サックス     | 65   | 0      | 65     |  |
| Tenor Sax                        | テナー・サックス     | 66   | 0      | 66     |  |
| Baritone Sax                     | バリトン・サックス    | 67   | 0      | 67     |  |
| Piccolo                          | ピッコロ         | 72   | 0      | 72     |  |
| Flute                            | フルート         | 73   | 0      | 73     |  |
| Clarinet                         | クラリネット       | 71   | 0      | 71     |  |
| Oboe 1                           | オーボエ 1       | 68   | 0      | 68     |  |
| English Horn                     | イングリッシュ・ホルン  | 69   | 0      | 69     |  |
| Basson                           | バスーン         | 70   | 0      | 70     |  |
| Recorder                         | リコーダー        | 74   | 0      | 74     |  |
| Ocarina 1                        | オカリナ 1       | 79   | 0      | 79     |  |
| Pan Flute                        | パン・フルート      | 75   | 0      | 75     |  |
| Bottle Blow                      | ボトル・ブロー      | 76   | 0      | 76     |  |
| Shaku 1                          | シャクハチ 1      | 77   | 0      | 77     |  |
| Bagpipe                          | バグパイプ        | 109  | 0      | 109    |  |
| Shanai                           | シャナイ         | 111  | 0      | 111    |  |
| Whistle 1                        | ホイッスル 1      | 78   | 0      | 78     |  |
| Syn.Calliope                     | シンセ・カリオペ     | 82   | 0      | 82     |  |
| Chiffer Lead                     | チファー・リード     | 83   | 0      | 83     |  |
| AltoBreath                       | アルト・ブレス      | 192  | 1      | 64     |  |
| Folk Sax                         | フォーク・サックス    | 193  | 1      | 65     |  |
| SoftTenor                        | ソフト・テナー      | 194  | 1      | 66     |  |
| PerkySaxes                       | パーキー・サックス    | 195  | 1      | 67     |  |
| Synth Fife                       | シンセ・フルート     | 200  | 1      | 72     |  |
| BreathFlute                      | ブレス・フルート     | 201  | 1      | 73     |  |
| Clarn.Ens.                       | クラリネット Ens.  | 199  | 1      | 71     |  |
| Oboe 2                           | オーボエ 2       | 196  | 1      | 68     |  |
| Woodwinds                        | ウッドウィンズ      | 197  | 1      | 69     |  |
| Small^Orch                       | スモール・オーケストラ  | 198  | 1      | 70     |  |
| Traverso                         | トラヴェルソ       | 202  | 1      | 74     |  |
| Ocarina 2                        | オカリナ 2       | 207  | 1      | 79     |  |
| Kawala                           | カワラ          | 203  | 1      | 75     |  |
| BottleBlow                       | ボトル・ブロウ      | 204  | 1      | 76     |  |
| Shaku 2                          | シャクハチ 2      | 205  | 1      | 77     |  |
| Jaw Harp                         | ジョー・ハープ      | 237  | 1      | 109    |  |
| Hichiriki                        | ヒチリキ         | 239  | 1      | 111    |  |
| Whistle 2                        | ホイッスル 2      | 206  | 1      | 78     |  |
| PurePanLd.                       | ピュア・パンリード    | 210  | 1      | 82     |  |
| Velo Flute                       | ヴェロ・フルート     | 288  | 2      | 32     |  |
| Flute/Muted                      | フルート / ミュート  | 289  | 2      | 33     |  |
| Folk Clar.                       | フォーク・クラリネット  | 292  | 2      | 36     |  |
| SectWinds                        | セクト・ウィンズ     | 293  | 2      | 37     |  |
| Poppin'Pad                       | ポッピン・パッド     | 310  | 2      | 54     |  |

| Program name (English, Japanese) |              | No.* | MIDI   |        |
|----------------------------------|--------------|------|--------|--------|
| Brass/Choir                      | ブラス /クァイア    | NO.  | Bank # | Prog # |
| MelodyTrumpet                    | メロディトランペット   | 409  | 5      | 9      |
| Melody MuteTp                    | メロディーミュート Tp | 410  | 5      | 10     |
| Trumpet                          | トランペット       | 56   | 0      | 56     |
| MuteTrumpet                      | ミュート・トランペット  | 59   | 0      | 59     |
| Trombone                         | トロンボーン       | 57   | 0      | 57     |
| Tuba                             | チューバ         | 58   | 0      | 58     |
| FrenchHorns                      | フレンチ・ホルン     | 60   | 0      | 60     |
| Brass                            | ブラス          | 61   | 0      | 61     |
| Syn.Brass1                       | シンセ・ブラス 1    | 62   | 0      | 62     |
| Syn.Brass2                       | シンセ・ブラス 2    | 63   | 0      | 63     |
| FlugelHorn                       | フリューゲル・ホルン   | 184  | 1      | 56     |
| Mute Ens.                        | ミュート・アンサンブル  | 187  | 1      | 59     |
| Dynabone                         | ダイナボーン       | 185  | 1      | 57     |
| OB. Tuba                         | OB チューバ      | 186  | 1      | 58     |
| Horn Ens.                        | ホルン・アンサンブル   | 188  | 1      | 60     |
| Brass Band                       | ブラス・バンド      | 189  | 1      | 61     |

| Program name                                                                 | e (English, Japanese) | No.* |        | IDI    |
|------------------------------------------------------------------------------|-----------------------|------|--------|--------|
| Brass/Choir                                                                  | ブラス /クァイア             | INU. | Bank # | Prog # |
| Syn.Brass3                                                                   | シンセ・ブラス 3             | 190  | 1      | 62     |
| Sfz <brass< td=""><td>Sfz・ブラス</td><td>191</td><td>1</td><td>63</td></brass<> | Sfz・ブラス               | 191  | 1      | 63     |
| DblBrass                                                                     | ダブル・ブラス               | 268  | 2      | 12     |
| Trump Ens.                                                                   | トランペット Ens.           | 290  | 2      | 34     |
| Brass Fall                                                                   | ブラス・フォール              | 319  | 2      | 63     |
| Choir Aahs                                                                   | クァイア アー               | 52   | 0      | 52     |
| Solo Vox                                                                     | ソロ・ボックス               | 85   | 0      | 85     |
| Space Voice                                                                  | スペース・ボイス              | 91   | 0      | 91     |
| Halo Pad                                                                     | ハロー・パッド               | 94   | 0      | 94     |
| Brightness                                                                   | ブライトネス                | 100  | 0      | 100    |
| Echo Drops                                                                   | エコー・ドロップ              | 102  | 0      | 102    |
| Voice Oohs                                                                   | ボイス ウー                | 53   | 0      | 53     |
| SynVox                                                                       | シンセ・ボックス              | 54   | 0      | 54     |
| Breath Noise                                                                 | ブレス・ノイズ               | 121  | 0      | 121    |
| Doolally                                                                     | ドゥーラリー                | 180  | 1      | 52     |
| Vox Lead                                                                     | ボックス・リード              | 213  | 1      | 85     |
| Heaven                                                                       | ヘブン                   | 219  | 1      | 91     |
| Polar Pad                                                                    | ポーラー・パッド              | 222  | 1      | 94     |
| ElastikPad                                                                   | イラスティックパッド            | 228  | 1      | 100    |
| Big Panner                                                                   | ビッグ・パンナー              | 230  | 1      | 102    |
| AirVoxDbl                                                                    | エアボックスダブル             | 181  | 1      | 53     |
| Glassglide                                                                   | グラスグライド               | 182  | 1      | 54     |
| Laughing                                                                     | ラフィング                 | 249  | 1      | 121    |
| DanceReMix                                                                   | ダンス・リミックス             | 271  | 2      | 15     |
| LiteVoices                                                                   | ライト・ボイス               | 304  | 2      | 48     |
| DigitalAir                                                                   | デジタル・エアー              | 305  | 2      | 49     |
| Air Vox                                                                      | エアー・ボックス              | 306  | 2      | 50     |
| Ambi.Voice                                                                   | アンビエント・ボイス            | 307  | 2      | 51     |
| Airways                                                                      | エアーウェイズ               | 308  | 2      | 52     |

| Program name (English, Japanese) |                 | No.* | MI     | MIDI   |  |  |
|----------------------------------|-----------------|------|--------|--------|--|--|
| Strings                          | ストリングスブラス /クァイア | IVO. | Bank # | Prog # |  |  |
| Melody Violin                    | メロディーバイオリン      | 411  | 5      | 11     |  |  |
| Strings                          | ストリングス          | 48   | 0      | 48     |  |  |
| Slow Strings                     | スロー・ストリングス      | 49   | 0      | 49     |  |  |
| Tremolo Str.                     | トレモロ・ストリングス     | 44   | 0      | 44     |  |  |
| PizzicatoStr.                    | ピチカートストリング      | 45   | 0      | 45     |  |  |
| Violin                           | バイオリン           | 40   | 0      | 40     |  |  |
| Viola                            | ビオラ             | 41   | 0      | 41     |  |  |
| Cello                            | チェロ             | 42   | 0      | 42     |  |  |
| Contrabass                       | コントラバス          | 43   | 0      | 43     |  |  |
| Marcato                          | マルカート           | 176  | 1      | 48     |  |  |
| Expr Str.                        | Exp. ストリングス     | 177  | 1      | 49     |  |  |
| Octave Str.                      | オクターブストリング      | 172  | 1      | 44     |  |  |
| OctavePizz.                      | オクターブピチカート      | 173  | 1      | 45     |  |  |
| The Strings                      | ザ・ストリングス        | 168  | 1      | 40     |  |  |
| ChambViola                       | チェンバー・ヴィオラ      | 169  | 1      | 41     |  |  |
| Cello Ens.                       | チェロ・アンサンブル      | 170  | 1      | 42     |  |  |
| ChamDBass                        | チェンバー・W ベース     | 171  | 1      | 43     |  |  |
| i3 Strings                       | i3 ストリングス       | 296  | 2      | 40     |  |  |
| N-Strings                        | N- ストリングス       | 297  | 2      | 41     |  |  |
| Light Pizz                       | ライト・ピチカート       | 302  | 2      | 46     |  |  |
| DblStrings                       | ダブルストリングス       | 303  | 2      | 47     |  |  |
| Stab Pad                         | スタブ・パッド         | 309  | 2      | 53     |  |  |
| SynStrings 1                     | シンセ・ストリングス 1    | 50   | 0      | 50     |  |  |
| SynStrings 2                     | シンセ・ストリングス2     | 51   | 0      | 51     |  |  |
| AnalogPad                        | アナログ・パッド        | 178  | 1      | 50     |  |  |
| AnaStrings                       | アナログストリングス      | 179  | 1      | 51     |  |  |
| Fiddle                           | フィドル            | 110  | 0      | 110    |  |  |
| MandoTrem.                       | マンドリン・トレモロ      | 238  | 1      | 110    |  |  |
| Harp                             | ハープ             | 46   | 0      | 46     |  |  |
| My dream                         | マイ・ドリーム         | 174  | 1      | 46     |  |  |
| OrchestraHit                     | オーケストラ・ヒット      | 55   | 0      | 55     |  |  |
| Impact Hit                       | インパクト・ヒット       | 183  | 1      | 55     |  |  |

| Program name (English, Japanese) |                | No.* | MI     | MIDI   |  |  |
|----------------------------------|----------------|------|--------|--------|--|--|
| Guitar                           | ギター            | NO.  | Bank # | Prog # |  |  |
| Nylon Gtr.                       | ナイロン・ギター       | 24   | 0      | 24     |  |  |
| SteelGtr.                        | スチール・ギター       | 25   | 0      | 25     |  |  |
| Jazz Gtr.                        | ジャズ・ギター        | 26   | 0      | 26     |  |  |
| Clean Gtr.                       | クリーン・ギター       | 27   | 0      | 27     |  |  |
| Overdrive                        | オーバードライブ       | 29   | 0      | 29     |  |  |
| Dist.Gtr.                        | ディスト・ギター       | 30   | 0      | 30     |  |  |
| Muted Gtr.                       | ミュート・ギター       | 28   | 0      | 28     |  |  |
| Charang                          | チャラン           | 84   | 0      | 84     |  |  |
| GT.Harm.                         | ギター・ハーモニクス     | 31   | 0      | 31     |  |  |
| L&R Ac.Gtr.                      | L&R アコースティック G | 152  | 1      | 24     |  |  |
| 12 Strings                       | 12 ゲン・ギター      | 153  | 1      | 25     |  |  |
| PedalSteel                       | ペダル・スチール       | 154  | 1      | 26     |  |  |
| L&R El.Gtr.                      | ステレオ・エレキギター    | 155  | 1      | 27     |  |  |
| DistoMutes                       | ディスト・ミュート      | 157  | 1      | 29     |  |  |
| Solo Dist.                       | ソロ・ディストーション    | 158  | 1      | 30     |  |  |
| Clean Funk                       | クリーン・ファンク      | 156  | 1      | 28     |  |  |
| Dist.Lead                        | ディスト・リード       | 212  | 1      | 84     |  |  |
| PowerChord                       | パワー・コード        | 159  | 1      | 31     |  |  |
| R&R Guitar                       | R&R ギター        | 272  | 2      | 16     |  |  |
| ResonatedGtr                     | レゾネート・ギター      | 273  | 2      | 17     |  |  |
| ElectricAc.                      | エレ・アコ・ギター      | 274  | 2      | 18     |  |  |
| Mr.Clean                         | ミスター・クリーン      | 275  | 2      | 19     |  |  |
| Hackbrett                        | ハックブレット        | 276  | 2      | 20     |  |  |
| Gtr.Strings                      | ギター・ストリングス     | 277  | 2      | 21     |  |  |
| StereoDist.                      | ステレオ・ディスト      | 278  | 2      | 22     |  |  |
| Sitar                            | シタール           | 104  | 0      | 104    |  |  |
| Banjo                            | バンジョー          | 105  | 0      | 105    |  |  |
| Santur                           | サントゥール         | 15   | 0      | 15     |  |  |
| Shamisen                         | シャミセン          | 106  | 0      | 106    |  |  |
| Koto                             | コト             | 107  | 0      | 107    |  |  |
| Gt.FretNoise                     | ギターフレットノイズ     | 120  | 0      | 120    |  |  |
| Tambra                           | タンブーラ          | 232  | 1      | 104    |  |  |
| Bouzouki                         | ブズーキー          | 233  | 1      | 105    |  |  |
| Celtic Plug                      | ケルティック・プラグ     | 143  | 1      | 15     |  |  |
| Oud                              | ウード            | 234  | 1      | 106    |  |  |
| Kanoon                           | カヌーン           | 235  | 1      | 107    |  |  |
| Ukulele                          | ウクレレ           | 236  | 1      | 108    |  |  |

| Program name | (English, Japanese) | No.* | MI     | DI     |
|--------------|---------------------|------|--------|--------|
| Bass         | ベース                 | IVO. | Bank # | Prog # |
| Acoustic Bs. | アコースティックベース         | 32   | 0      | 32     |
| Fingered Bs. | フィンガー・ベース           | 33   | 0      | 33     |
| Picked Bs.1  | ピック・ベース 1           | 34   | 0      | 34     |
| Fretless Bs. | フレットレス・ベース          | 35   | 0      | 35     |
| Slap Bass 1  | スラップ・ベース 1          | 36   | 0      | 36     |
| Slap Bass 2  | スラップ・ベース 2          | 37   | 0      | 37     |
| SynthBass 1  | シンセ・ベース 1           | 38   | 0      | 38     |
| SynthBass 2  | シンセ・ベース 2           | 39   | 0      | 39     |
| Upright      | アップライト              | 160  | 1      | 32     |
| Bass/Harm.   | ベース・ハーモニクス          | 161  | 1      | 33     |
| Picked Bs.2  | ピック・ベース 2           | 162  | 1      | 34     |
| Fat Fretty   | ファット・フレッティー         | 163  | 1      | 35     |
| SuperRound   | スーパー・ラウンド           | 164  | 1      | 36     |
| DynaSlap     | ダイナミックスラップ          | 165  | 1      | 37     |
| Dance Bass   | ダンス・ベース             | 166  | 1      | 38     |
| SquareBass   | スクエア・ベース            | 167  | 1      | 39     |
| Ultra Rez    | ウルトラ・レゾ             | 270  | 2      | 14     |
| Gtr/Bass     | ギター/ ベース            | 279  | 2      | 23     |
| FingerDark   | フィンガー・ダーク           | 280  | 2      | 24     |
| Dyno Bass    | ダイノ・ベース             | 281  | 2      | 25     |
| Bass/Mute    | ベース/ミュート            | 282  | 2      | 26     |
| Stick Bass   | スティック・ベース           | 283  | 2      | 27     |
| Deep House   | ディープ・ハウス            | 284  | 2      | 28     |
| Dr.Octave    | ドクター・オクターブ          | 285  | 2      | 29     |
| Rap Bass     | ラップ・ベース             | 286  | 2      | 30     |
| Zap bass     | ザップ•ベース             | 287  | 2      | 31     |

| Program name     | (English, Japanese) |      | MI     | DI         |
|------------------|---------------------|------|--------|------------|
| Synth/S.E.       | シンセ/効果音             | No.* | Bank # | Prog #     |
| SquareWave       | スクエア・ウェーブ           | 80   | 0      | 80         |
| Saw Wave         | ソウ・ウェーブ             | 81   | 0      | 81         |
| 5Th Wave         | フィフス・ウェーブ           | 86   | 0      | 86         |
| Bass & Lead      | ベース & リード           | 87   | 0      | 87         |
| PolySynth        | ポリ・シンセ              | 90   | 0      | 90         |
| Ice Rain         | アイス・レイン             | 96   | 0      | 96         |
| Warm Pad         | ウォーム・パッド            | 89   | 0      | 89         |
| BowedGlass       | ボウド・グラス             | 92   | 0      | 92         |
| Metal Pad        | メタル・パッド             | 93   | 0      | 93         |
| Sweep Pad        | スイープ・パッド            | 95   | 0      | 95         |
| Soundtrack       | サウンドトラック            | 97   | 0      | 97         |
| Atomosphere      |                     | 99   | 0      | 99         |
| Goblin           | アトモスフィア<br> ゴブリン    | 101  | 0      | 101        |
| Star Theme       |                     | 103  | 0      | 103        |
| Soft Solo        | スター・テーマ             | 208  | 1      | 80         |
| Big Lead         | ソフト・ソロ              | 209  | 1      | 81         |
|                  | ビッグ・リード             |      | 1      |            |
| Rubby            | ラビー                 | 211  |        | 83         |
| Big Fives        | ビッグ・ファイブス           | 214  | 1      | 86         |
| Big & Raw        | ビッグ&ロー              | 215  | 1      | 87         |
| Thick Pad        | シック・パッド             | 216  | 1      | 88         |
| Soft Pad         | ソフト・パッド             | 217  | 1      | 89         |
| Farluce          | ファールース              | 218  | 1      | 90         |
| Glass Pad        | グラス・パッド             | 220  | 1      | 92         |
| Panner Pad       | パンナー・パッド            | 221  | 1      | 93         |
| Celestial        | セレッシャル              | 223  | 1      | 95         |
| Caribean         | カリビーン               | 224  | 1      | 96         |
| AmbientPad       | アンビエントパッド           | 227  | 1      | 99         |
| Bell Choir       | ベル・クァイア             | 229  | 1      | 101        |
| Odyssey          | オディッシィー             | 231  | 1      | 103        |
| Fresh Air        | フレッシュ ・エアー          | 259  | 2      | 3          |
| SlowSunset       | スロー・サンセット           | 269  | 2      | 13         |
| FallAngels       | フォール・エンジェルス         | 294  | 2      | 38         |
| Lylesircs        | ライルサークス             | 295  | 2      | 39         |
| Ravel Pad        | ラヴェル・パッド            | 298  | 2      | 42         |
| Dark Pad         | ダーク・パッド             | 299  | 2      | 43         |
| Yoshi Pad        | ヨシ・パッド              | 300  | 2      | 44         |
| Swell Pad        | スウェル・パッド            | 301  | 2      | 45         |
| MonoLead         | モノ・リード              | 311  | 2      | 55         |
| Space Wing       | スペース・ウィング           | 313  | 2      | 57         |
| SteamCloud       | スチーム・クラウド           | 316  | 2      | 60         |
| Fragments        | フラグメンツ              | 318  | 2      | 62         |
| Rave             | レイブ                 | 225  | 1      | 97         |
| Heart Beat       | ハート・ビート             | 248  | 1      | 120        |
| Jet Star         | ジェット・スター            | 312  | 2      | 56         |
| Ambience         | アンビエンス              | 314  | 2      | 58         |
| Glide Fx         | グライド Fx             | 315  | 2      | 59         |
| WhiteNoise       | ホワイト・ノイズ            | 317  | 2      | 61         |
| Seashore         | シーショアー              | 122  | 0      | 122        |
| Bird             | バード                 | 123  | 0      | 123        |
| Telephone 1      | テレフォン 1             | 124  | 0      | 124        |
| Helicopter       | ヘリコプター              | 125  | 0      | 125        |
| Applause         | アプローズ               | 126  | 0      | 126        |
|                  |                     | 127  |        |            |
| Gun Shot<br>Wind | ガン・ショット             | 250  | 0      | 127<br>122 |
|                  | ウィンド                |      |        |            |
| Gallop           | ギャロップ               | 251  | 1      | 123        |
| Telephone 2      | テレホン 2              | 252  | 1      | 124        |
| Train            | トレイン                | 253  | 1      | 125        |
| Stadium!!        | スタジアム               | 254  | 1      | 126        |
| Explosion        | エクスプロージョン           | 255  | 1      | 127        |

| Program name    | e (English, Japanese) | N    | M      | DI     |
|-----------------|-----------------------|------|--------|--------|
| Percussion      | パーカッション               | No.* | Bank # | Prog # |
| Celesta         | チェレスタ                 | 8    | 0      | 8      |
| Glockenspiel    | グロッケンシュピール            | 9    | 0      | 9      |
| Music Box       | ミュージックボックス            | 10   | 0      | 10     |
| Kalimba         | カリンバ                  | 108  | 0      | 108    |
| Vibraphone      | ビブラフォン                | 11   | 0      | 11     |
| Marimba         | マリンバ                  | 12   | 0      | 12     |
| Xylophone       | シロフォン                 | 13   | 0      | 13     |
| Tubular Bell    | チューブラー・ベル             | 14   | 0      | 14     |
| Timpani         | ティンパニー                | 47   | 0      | 47     |
| Soft Timpani    | ソフト・ティンパニー            | 175  | 1      | 47     |
| Agogo           | アゴゴ                   | 113  | 0      | 113    |
| Steel Drums     | スチール・ドラム              | 114  | 0      | 114    |
| Woodblock       | ウッドブロック               | 115  | 0      | 115    |
| Crystal         | クリスタル                 | 98   | 0      | 98     |
| Tinkle Bell     | ティンクル・ベル              | 112  | 0      | 112    |
| Taiko           | タイコ                   | 116  | 0      | 116    |
| Melo. Tom       | メロウ・タム                | 117  | 0      | 117    |
| Synth Drum      | シンセドラム                | 118  | 0      | 118    |
| ReverseCym.     | リバース・シンバル             | 119  | 0      | 119    |
| SynCelesta      | シンセ・チェレスタ             | 136  | 1      | 8      |
| Sistro          | シストロ                  | 137  | 1      | 9      |
| Orgel           | オルゲル                  | 138  | 1      | 10     |
| SynVibes        | シンセ・バイブス              | 139  | 1      | 11     |
| Balaphone       | バラフォン                 | 140  | 1      | 12     |
| Gamelan         | ガムラン                  | 141  | 1      | 13     |
| ChurchBell      | チャーチ・ベル               | 142  | 1      | 14     |
| Cowbell         | カウベル                  | 241  | 1      | 113    |
| Claves          | クラベス                  | 242  | 1      | 114    |
| Castanets       | カスタネット                | 243  | 1      | 115    |
| WindChimes      | ウィンド・チャイム             | 240  | 1      | 112    |
| Tsuzumi         | ツヅミ                   | 244  | 1      | 116    |
| Oil Drum        | オイル・ドラム               | 245  | 1      | 117    |
| Rev.Tom         | リバース・タム               | 246  | 1      | 118    |
| Rev.Snare       | リバース・スネア              | 247  | 1      | 119    |
| GM Kit 1        | GM キット1               | 384  | 4      | 0      |
| GM Kit 2        | GM キット2               | 385  | 4      | 1      |
| Room Kit        | ルーム・キット               | 386  | 4      | 8      |
| Power Kit       | パワー・キット               | 387  | 4      | 16     |
| Electronic Kit  | エレクトロニック・キット          | 388  | 4      | 24     |
| Analog Kit      | アナログ・キット              | 389  | 4      | 25     |
| Dance Kit       | ダンス・キット               | 390  | 4      | 26     |
| Jazz Kit        | ジャズ・キット               | 391  | 4      | 32     |
| Brush Kit       | ブラッシュ・キット             | 392  | 4      | 40     |
| Orchestra Kit   | オーケストラ・キット            | 393  | 4      | 48     |
| Percussion Kit  | パーカッション・キット           | 394  | 4      | 64     |
| Latin Perc. Kit | ラテン・キット               | 395  | 4      | 65     |
| Arabian Kit     | アラビアン・キット             | 396  | 4      | 116    |
| SFX Kit         | SFX キット               | 397  | 4      | 56     |

## Rhythm style list

| Group nam    | e (English, Japanese) | N- * |
|--------------|-----------------------|------|
| 8/16 BEAT    | 8/16 ビート              | No.* |
| 8 Beat       | 8ビート                  | 64   |
| GuitarBallad | ギター・バラード              | 65   |
| L.A. R&B     | L.A. R&B              | 66   |
| Sweet Beat   | スウィート・ビート             | 67   |
| Analog Night | アナログ・ナイト              | 68   |
| 8 Beat Rock  | 8 ビート・ロック             | 69   |
| ShuffleShade | シャッフル・シェード            | 70   |
| Rhythm&Beat  | リズム & ビート             | 71   |
| 16 Beat      | 16 ビート                | 72   |
| Windy Beat   | ウィンディー・ビート            | 73   |
| Home Beat    | ホーム・ビート               | 74   |
| ColorBeat    | カラー・ビート               | 75   |
| Miami Beat   | マイアミ・ビート              | 76   |
| Analogyst    | アナロギスト                | 77   |
| Thin Funk    | シン・ファンク               | 78   |
| Easy Rock    | イージー・ロック              | 79   |

| Group name (English, Japanese) |            | No.* |
|--------------------------------|------------|------|
| DANCE                          | ダンス        | INO. |
| Party Polka                    | パーティー・ポルカ  | 88   |
| NonstopParty                   | ノンストップパーティ | 89   |
| Motown                         | モータウン      | 90   |
| Love disco                     | ラブ・ディスコ    | 91   |
| Disco '70                      | ディスコ '70   | 92   |
| 80's Dance                     | 80's ダンス   | 93   |
| House                          | ハウス        | 94   |
| Techno                         | テクノ        | 95   |
| Progressive                    | プログレッシブ    | 96   |
| Underground                    | アンダーグラウンド  | 97   |
| Jungle                         | ジャングル      | 98   |
| Garage                         | ガラージュ      | 99   |
| Euro Rap                       | ユーロ・ラップ    | 100  |
| Нір Нор                        | ヒップ・ホップ    | 101  |
| DancingTribe                   | ダンス・トライブ   | 102  |
| Down Beat                      | ダウン・ビート    | 103  |

| Group nam    | e (English, Japanese) |      |
|--------------|-----------------------|------|
| LATIN        | ラテン                   | No.* |
| Basic Bossa  | ベーシックボサノバ             | 104  |
| Bossa nueva  | ボサノバ・ニューバ             | 105  |
| Miss Bossa   | ミス・ボサノバ               | 106  |
| Samba        | サンバ                   | 107  |
| Sambalegre   | サンバレグレ                | 108  |
| Beguine      | ビギン                   | 109  |
| Last Rhumba  | ラスト・ルンバ               | 110  |
| Cha Cha Cha  | チャ・チャ・チャ              | 111  |
| Tango        | タンゴ                   | 112  |
| Habanera     | ハバネラ                  | 113  |
| Paso Doble   | パソ・ダブル                | 114  |
| Cumbia       | クンビア                  | 115  |
| By on        | バイオン                  | 116  |
| Calypso      | カリプソ                  | 117  |
| Reggae       | レゲエ                   | 118  |
| Dance Reggae | ダンス・レゲエ               | 119  |

| Group name   | e (English, Japanese) | No.* |
|--------------|-----------------------|------|
| BALLROOM     | ボールルーム                | INO. |
| Pop 6/8      | ポップ 6/8               | 80   |
| Back to 60's | バック・トゥー60's           | 81   |
| Rock 6/8     | ロック 6/8               | 82   |
| Flipper 6/8  | フリッパー6/8              | 83   |
| Flipper 4/4  | フリッパー4/4              | 84   |
| Twist        | ツイスト                  | 85   |
| Hully Gully  | ハリー・ガリー               | 86   |
| Beach Surfer | ビーチ・サーファー             | 87   |
| Mambo        | マンボ                   | 120  |
| Salsa        | サルサ                   | 121  |
| Merengue     | メレンゲ                  | 122  |
| Meneito      | メネイト                  | 123  |
| Macarena     | マカレナ                  | 124  |
| Tikitikita   | チキチキタ                 | 125  |
| Lambada      | ランバダ                  | 126  |
| Disco Samba  | ディスコ・サンバ              | 127  |

| Group name (English, Japanese) |            | No.* |
|--------------------------------|------------|------|
| TRAD                           | トラッド       | INO. |
| Waltz                          | ワルツ        | 128  |
| Mazurka                        | マズルカ       | 129  |
| Polka                          | ポルカ        | 130  |
| German Waltz                   | ジャーマン・ワルツ  | 131  |
| Laendler                       | レンドラー      | 132  |
| German Polka                   | ジャーマン・ポルカ  | 133  |
| W.Musette                      | ワルツ・ミュゼット  | 134  |
| French March                   | フレンチ・マーチ   | 135  |
| WienerWaltz                    | ウィンナー・ワルツ  | 136  |
| Slow Waltz1                    | スロー・ワルツ 1  | 137  |
| Slow Waltz2                    | スロー・ワルツ 2  | 138  |
| Operetta                       | オペレッタ      | 139  |
| Fox Trot                       | フォックス・トロット | 140  |
| Club Fox                       | クラブ・フォックス  | 141  |
| Quick Step                     | クイック・ステップ  | 142  |
| Charleston                     | チャールストン    | 143  |

| Group nar     | me (English, Japanese) | No.* |
|---------------|------------------------|------|
| JAZZ/FUNK     | ジャズ / ファンク             | INU. |
| BigBand 40's  | B. バンド 40'S            | 144  |
| Big Band      | ビッグ・バンド                | 145  |
| Fast BigBand  | ファスト・B. バンド            | 146  |
| Latin BigBand | ラテン・B. バンド             | 147  |
| Broadway      | ブロードウェイ                | 148  |
| Hollywood     | ハリウッド                  | 149  |
| Jazz Waltz    | ジャズ・ワルツ                | 150  |
| 5/4 Swing     | 5/4 スイング               | 151  |
| Ballad        | バラード                   | 152  |
| Medium Swing  | ミディアムスイング              | 153  |
| Ве Вор        | ビ・バップ                  | 154  |
| Acid Jazz     | アシッド・ジャズ               | 155  |
| Latin Jazz    | ラテン・ジャズ                | 156  |
| Still Life    | スティル・ライフ               | 157  |
| Party Funk    | パーティー・ファンク             | 158  |
| Groove        | グルーブ                   | 159  |

| Group na     | me (English, Japanese) | No.* |
|--------------|------------------------|------|
| R&B/ROCK     | R&B/ ロック               | INO. |
| R. & B.      | R. & B.                | 160  |
| 6/8 Blues    | 6/8 ブルース               | 161  |
| Gospel       | ゴスペル                   | 162  |
| BluesShuffle | ブルース・シャッフル             | 163  |
| Pop Shuffle  | ポップ・シャッフル              | 164  |
| Uncle Funk   | アンクル・ファンク              | 165  |
| Get Funked   | ゲット・ファンク               | 166  |
| ElectricFunk | エレクトリック・ファンク           | 167  |
| Light Rock   | ライト・ロック                | 168  |
| Pop Rock     | ポップ・ロック                | 169  |
| Open Rock    | オープン・ロック               | 170  |
| Heavy Rock   | ヘビー・ロック                | 171  |
| Rock Ballad  | ロック・バラード               | 172  |
| Half Time    | ハーフ・タイム                | 173  |
| Rock & Roll  | ロック &ロール               | 174  |
| Rock Hip Hop | ロック・ヒップホップ             | 175  |

| Group nam    | e (English, Japanese) | No.* |
|--------------|-----------------------|------|
| WORLD        | ワールド                  | IVO. |
| Country      | カントリー                 | 176  |
| Country Beat | カントリー・ビート             | 177  |
| Country Bld. | カントリー・バラード            | 178  |
| Dixieland    | ディキシーランド              | 179  |
| OnTheBridge  | オン・ザ・ブリッジ             | 180  |
| Tarantella   | タランテラ                 | 181  |
| Sevillana    | セビルアーナ                | 182  |
| Gipsy        | ジプシー                  | 183  |
| 9/8 Roman    | 9/8 ロマン               | 184  |
| Ciftetelli   | チフテテリ                 | 185  |
| Mariachi     | マリアッチ                 | 186  |
| Raspa        | ラスパ                   | 187  |
| Venezia      | ベネチア                  | 188  |
| Minuetto     | メヌエット                 | 189  |
| Bolero       | ボレロ                   | 190  |
| New Age      | ニュー・エイジ               | 191  |

| Group nam      | e (English, Japanese) | No.* |
|----------------|-----------------------|------|
| PIANIST        | ピアニスト                 | No.* |
| Classic        | クラッシック                | 192  |
| Classic 3/4    | クラッシック 3/4            | 193  |
| Waltz          | ワルツ                   | 194  |
| March          | マーチ                   | 195  |
| Ragtime        | ラグタイム                 | 196  |
| Swing          | スイング                  | 197  |
| Jazz Waltz     | ジャズ ワルツ               | 198  |
| Arpeggio 1     | アルペジオ 1               | 199  |
| Arpeggio 2     | アルペジオ 2               | 200  |
| Ballad         | バラード                  | 201  |
| Rock Ballad    | ロックバラード               | 202  |
| Pop 1          | ポップ 1                 | 203  |
| Pop 2          | ポップ 2                 | 204  |
| Pop 3          | ポップ 3                 | 205  |
| Country        | カントリー                 | 206  |
| Shuffle        | シャッフル                 | 207  |
| Gospel         | ゴスペル                  | 208  |
| Boogie Woogie  | ブギ ウギ                 | 209  |
| 50's Rock      | 50's ロック              | 210  |
| Bossa Nova     | ボサノバ                  | 211  |
| Tango          | タンゴ                   | 212  |
| Ballad Trio 1  | バラード トリオ 1            | 213  |
| Ballad Trio 2  | バラード トリオ 2            | 214  |
| Ballad Quartet | バラード カルテット            | 215  |
| Jazz Trio      | ジャズ トリオ               | 216  |
| Latin Quartet  | ラテン カルテット             | 217  |

## Drum kits list

|          | Key GM Kit 1 |                       | GM Kit 2 |                          | Room Kit |                          | Power Kit |                          |      |
|----------|--------------|-----------------------|----------|--------------------------|----------|--------------------------|-----------|--------------------------|------|
| #        | Note         | Inst                  | Excl     | Inst                     | Excl     | Inst                     | Excl      | Inst                     | Excl |
| 21       | A0           | Syn Kick 1            |          | Syn Kick 1               |          | Syn Kick 2               |           | Dance Kick               |      |
| 22       | A#0          | SynSnare 2            |          | SynSnare 2               |          | AmbiSnare1               |           | SynSnare 2               |      |
| 23       | B0           | Syn Kick 3            |          | Syn Kick 3               |          | Syn Kick 3               |           | Syn Kick 3               |      |
| 24       | C1           | SynSnare 1            |          | SynSnare 1               |          | SynSnare 1               |           | SynSnare 1               |      |
| 25       | C#1          | FullRoomSD            |          | FullRoomSD               |          | LightSnare               |           | PicloSnare               |      |
| 26       | D1           | GatedSnare            |          |                          |          | TightSnare               |           | Snare 1                  |      |
| 27       | D#1          | Dry Kick 2            |          | Dry Kick 2               |          | Fat Kick                 |           | Rock Kick                |      |
| 28       | E1           | Rock Kick             |          | Ambi.Kick                |          | Gated Kick               |           |                          |      |
| 29       | F1           | Snare 2               |          | AmbiSnare2               |          | FullRoomSD               |           | FullRoomSD               |      |
| 30       | F#1          | Open HH 1             | 1        | Close HH                 | 1        | Open HH 1                | 1         | Open HH 1                | 1    |
| 31       | G1           | Gated Kick            |          | PillowKick               |          | Real Kick                |           | Fat Kick                 |      |
| 32       | G#1          | Side Stick            |          |                          |          | Metronome2               |           | Metronome2               |      |
| 33       | A1           | RollSnare2            | 7        | RollSnare2               | 7        | AmbiSnare2               |           | AmbiSnare2               |      |
| 34       | A#1<br>B1    | RollSnare1            | 7        | RollSnare1               | 7        | PowerSnare               |           | FullRoomSD               |      |
| 35       | C2           | Fat Kick<br>Ambi.Kick |          | ProcesKick               |          | Rock Kick                |           | Ambi.Kick<br>Gated Kick  |      |
| 36       | C#2          | Side Stick            |          | Fat Kick<br>Side Stick   |          | Ambi.Kick                |           |                          |      |
| 37<br>38 | D2           | DrySnare 1            |          | DrySnare 1               |          | Side Stick<br>GatedSnare |           | Side Stick<br>PowerSnare |      |
| 39       | D#2          | Syn Claps             |          | Syn Claps                |          | Syn Claps                |           | Hand Claps               |      |
| 40       | E2           | FullRoomSD            |          | Rock Snare               |          | LightSnare               |           | GatedSnare               |      |
| 41       | F2           | Tom 2 Lo              |          | Tom 2 Lo                 |          | Tom 1 Lo                 |           | ProcessTom               |      |
| 42       | F#2          | Close HH              | 1        | Close HH                 | 1        | Close HH                 | 1         | Close HH                 | 1    |
| 43       | G2           | Tom 2 Lo              |          | Tom 2 Lo                 |          | Tom 1 Lo                 |           | ProcessTom               |      |
| 44       | G#2          | Pedal HH 1            | 1        | Pedal HH 1               | 1        | Pedal HH 1               | 1         | Pedal HH 1               | 1    |
| 45       | A2           | Tom 2 Lo              |          | Tom 2 Lo                 |          | Tom 1 Lo                 |           | ProcessTom               |      |
| 46       | A#2          | Open HH 1             | 1        | Open HH 1                | 1        | Open HH 1                | 1         | Open HH 1                | 1    |
| 47       | B2           | Tom 2 Lo              |          | Tom 2 Hi                 |          | Tom 1 Lo                 |           | ProcessTom               |      |
| 48       | C3           | Tom 2 Hi              |          | Tom 2 Hi                 |          | Tom 1 Lo                 |           | ProcessTom               |      |
| 49       | C#3          | Crash Cym             |          | Crash Cvm                |          | Crash Cym                |           | Crash Cym                |      |
| 50       | D3           | Tom 2 Hi              |          | Tom 2 Hi                 |          | Tom 1 Lo                 |           | ProcessTom               |      |
| 51       | D#3          | Ride Cym 2            |          | Ride Cym 2               |          | Ride Cym 2               |           | Ride Cym 2               |      |
| 52       | E3           | China Cym             |          | China Cym                |          | China Cym                |           | China Cym                |      |
| 53       | F3           | Ride Cup              |          | Ride Cup                 |          | Ride Cup                 |           | Ride Cup                 |      |
| 54       | F#3          | Tambourine            |          | Tambourine               |          | Tambourine               |           | Tambourine               |      |
| 55       | G3           | Splash Cym            |          | Splash Cym               |          | Splash Cym               |           | Splash Cym               |      |
| 56       | G#3          | Cowbell 1             |          | Cowbell 1                |          | Cowbell 1                |           | Cowbell 1                |      |
| 57       | A3           | Crash Cym             |          | Crash Cym                |          | Crash Cym                |           | Crash Cym                |      |
| 58       | A#3          | Viblaslap             |          | Viblaslap                |          | Viblaslap                |           | Viblaslap                |      |
| 59       | B3           | Ride Cym 2            |          | Ride Edge                |          | Ride Cym 2               |           | Ride Cym 2               |      |
| 60       | C4           | Hi Bongo              |          | Hi Bongo                 |          | Hi Bongo                 |           | Hi Bongo                 |      |
| 61       | C#4          | Lo Bongo              |          | Lo Bongo                 |          | Lo Bongo                 |           | Lo Bongo                 |      |
| 62       | D4           | Slap Conga            |          | Slap Conga               |          | Slap Conga               |           | Slap Conga               |      |
| 63       | D#4          | Open Conga            |          | Open Conga               |          | Open Conga               |           | Open Conga               |      |
| 64       | E4           | Open Conga            |          | Open Conga               |          | Open Conga               |           | Open Conga               |      |
| 65       | F4           | Timbal1HiO            |          | Timbal1HiO<br>Timbal1LoO |          | Timbal1HiO<br>Timbal1LoO |           | Timbal1HiO               |      |
| 66<br>67 | F#4<br>G4    | Timbal1LoO            |          |                          |          |                          |           | Timbal1LoO               |      |
| 68       | G#4          | Agogo 1<br>Agogo 1    |          | Agogo 1                  |          | Agogo 1                  |           | Agogo 1<br>Agogo 1       |      |
| 69       | A4           | Cabasa                |          | Agogo 1<br>Cabasa        |          | Agogo 1<br>Cabasa        |           | Cabasa                   |      |
| 70       | A#4          | SynMaracas            |          | SynMaracas               |          | SynMaracas               |           | SynMaracas               |      |
| 71       | B4           | Whistle S             | 2        | Whistle S                | 2        | Whistle S                | 2         | Whistle S                | 2    |
| 72       | C5           | Whistle L             | 2        | Whistle L                | 2        | Whistle L                | 2         | Whistle L                | 2    |
| 73       | C#5          | Guiro S               | 4        | Guiro S                  | 4        | Guiro S                  | 4         | Guiro S                  | 4    |
| 74       | D5           | Guiro L               | 4        | Guiro L                  | 4        | Guiro L                  | 4         | Guiro L                  | 4    |
| 75       | D#5          | Claves                |          | Claves                   |          | Claves                   |           | Claves                   |      |
| 76       | E5           | WoodBlockM            |          | WoodBlockM               |          | WoodBlockM               |           | WoodBlockM               |      |
| 77       | F5           | WoodBlockM            |          | WoodBlockM               |          | WoodBlockM               |           | WoodBlockM               |      |
| 78       | F#5          | Mute Cuica            | 3        | Mute Cuica               | 3        | Mute Cuica               | 3         | Mute Cuica               | 3    |
| 79       | G5           | Open Cuica            | 3        | Open Cuica               | 3        | Open Cuica               | 3         | Open Cuica               | 3    |
| 80       | G#5          | MuteTriang            | 5        | MuteTriang               | 5        | MuteTriang               | 5         | MuteTriang               | 5    |
| 81       | A5           | OpenTriang            | 5        | OpenTriang               | 5        | OpenTriang               | 5         | OpenTriang               | 5    |
| 82       | A#5          | Cabasa                |          | Cabasa                   |          | Cabasa                   |           | Cabasa                   |      |
| 83       | B5           | JingleBell            |          | JingleBell               |          | JingleBell               |           | JingleBell               |      |
| 84       | C6           | MarcTree 1            |          | MarcTree 1               |          | MarcTree 1               |           | MarcTree 1               |      |
| 85       | C#6          | Castanet1V            |          | Castanet1V               |          | Castanet1V               |           | Castanet1V               |      |
| 86       | D6           | Baya 1                | 6        | Baya 1                   | 6        | Baya 1                   | 6         | Baya 1                   | 6    |
| 87       | D#6          | Tom 2 Hi V            | 6        | Tom 2 Hi V               | 6        | Tom 2 Hi V               | 6         | Tom 2 Hi V               | 6    |

|    | Key       | Electronic Kit     |      | Analog Kit         |      | Dance Kit          |      | Jazz Kit             |      |
|----|-----------|--------------------|------|--------------------|------|--------------------|------|----------------------|------|
| #  | Note      | Inst               | Excl | Inst               | Excl | Inst               | Excl | Inst                 | Excl |
| 21 | A0        | Dance Kick         |      | Explosion          |      | Snare 1            |      | Syn Kick 1           |      |
| 22 | A#0       | SynSnare 2         |      | AmbiSnare1         |      | Snare 1            |      | SynSnare 1           |      |
| 23 | B0        | Syn Kick 3         |      | Real Kick          |      | Syn Kick 3         |      | Syn Kick 3           |      |
| 24 | C1        | SynSnare 1         |      | GatedSnare         |      | SynSnare 1         |      | SynSnare 1           |      |
| 25 | C#1       | Rock Snare         |      | PicloSnare         |      | Snare 1            |      | LightSnare           |      |
| 26 | D1        | OilDrum            |      | Rock Snare         |      | AmbiSnare2         |      | AmbiSnare2           |      |
| 27 | D#1       | Syn Kick 1         |      | Fat Kick           |      | Ambi.Kick          |      | Ambi.Kick            |      |
| 28 | E1        | Gated Kick         |      | Dance Kick         |      | Rock Snare         |      | PillowKick           |      |
| 29 | F1        | PowerSnare         |      | AmbiSnare2         |      | WhiteNoise         |      | FullRoomSD           |      |
| 30 | F#1       | ClosSynHH1         | 1    | Close HH           | 1    | Zap 2              | 1    | Open HH 1            | 1    |
| 31 | G1        | Fat Kick           |      | Ambi.Kick          |      | Dry Kick 1         |      | Dry Kick 1           |      |
| 32 | G#1       | Zap 1              |      | Zap 1              |      | Zap 1              |      | Metronome2           |      |
| 33 | A1        | GatedSnare         |      | FullRoomSD         |      | Gun Shot 1         |      | DrySnare 1           |      |
| 34 | A#1       | PowerSnare         |      | Snare 1            |      | SolidHit           |      | FullRoomSD           |      |
| 35 | B1        | Ambi.Kick          |      | Syn Kick 1         |      | Syn Kick 1         |      | Ambi.Kick            |      |
| 36 | C2        | Syn Kick 4         |      | Syn Kick 3         |      | Dance Kick         |      | Dry Kick 2           |      |
| 37 | C#2       | Syn Rim            |      | Syn Rim            |      | Metronome2         |      | Side Stick           |      |
| 38 | D2        | SynSnare 2         |      | SynSnare 1         |      | FullRoomSD         |      | LightSnare           |      |
| 39 | D#2       | Syn Claps          |      | Syn Claps          |      | Syn Claps          |      | Hand Claps           |      |
| 40 | E2        | AmbiSnare1         |      | SynSnare 2         |      | AmbiSnare1         |      | Snare 2              |      |
| 41 | F2        | Syn Tom 1          |      | SynTom2 Hi         |      | ProcessTom         |      | Tom 1 Lo             |      |
| 42 | F#2       | Close HH           | 1    | ClosSynHH1         | 1    | Close HH           | 1    | Close HH             | 1    |
| 43 | G2        | Syn Tom 1          |      | SynTom2 Hi         |      | ProcessTom         |      | Tom 1 Lo             |      |
| 44 | G#2       | Pedal HH 1         | 1    | ClosSynHH1         | 1    | ClosSynHH1         | 1    | Pedal HH 1           | 1    |
| 45 | A2        | Syn Tom 1          |      | SynTom2 Hi         |      | ProcessTom         |      | Tom 1 Lo             |      |
| 46 | A#2       | Open HH 1          | 1    | OpenSynHH1         | 1    | OpenSynHH1         | 1    | Open HH 1            | 1    |
| 47 | B2        | Syn Tom 1          |      | SynTom2 Hi         |      | ProcessTom         |      | Tom 1 Lo             |      |
| 48 | C3        | Syn Tom 1          |      | SynTom2 Hi         |      | ProcessTom         |      | Tom 1 Hi             |      |
| 49 | C#3       | Crash Cym          |      | OpenSynHH1         |      | Crash Cym          |      | Crash Cym            |      |
| 50 | D3        | Syn Tom 1          |      | SynTom2 Hi         |      | ProcessTom         |      | Tom 1 Hi             |      |
| 51 | D#3       | Ride Cym 2         |      | Ride Cym 2         |      | Ride Cym 2         |      | Ride Cym 2           |      |
| 52 | E3        | Rev.Cymbal         |      | China Cym          |      | Rev.Cymbal         |      | China Cym            |      |
| 53 | F3        | Ride Cup           |      | Ride Cup           |      | Ride Cup           |      | Ride Cup             |      |
| 54 | F#3       | Tambourine         |      | Tambourine         |      | Tambourine         |      | Tambourine           |      |
| 55 | G3        | Splash Cym         |      | Splash Cym         |      | Splash Cym         |      | Splash Cym           |      |
| 56 | G#3       | Cowbell 1          |      | SynCowbell         |      | SynCowbell         |      | Cowbell 1            |      |
| 57 | A3        | Crash Cym          |      | Crash Cym          |      | Crash Cym          |      | Crash Cym            |      |
| 58 | A#3       | Viblaslap          |      | Viblaslap          |      | Viblaslap          |      | Viblaslap            |      |
| 59 | B3        | Ride Cym 2         |      | Ride Cym 2         |      | Ride Cym 2         |      | Ride Cym 2           |      |
| 60 | C4        | Hi Bongo           |      | Hi Bongo           |      | Hi Bongo           |      | Hi Bongo             |      |
| 61 | C#4       | Lo Bongo           |      | Lo Bongo           |      | Lo Bongo           |      | Lo Bongo             |      |
| 62 | D4        | Slap Conga         |      | SynTom2 Hi         |      | Palm Conga         |      | Slap Conga           |      |
| 63 | D#4       | Open Conga         |      | SynTom2 Hi         |      | Open Conga         |      | Open Conga           |      |
| 64 | E4        | Open Conga         |      | SynTom2 Lo         |      | Open Conga         |      | Open Conga           |      |
| 65 | F4        | Timbal1HiO         |      | Timbal1HiO         |      | Timbal1HiO         |      | Timbal1HiO           |      |
| 66 | F#4       | Timbal1LoO         |      | Timbal1LoO         |      | Timbal1LoO         |      | Timbal1LoO           |      |
| 67 | G4        | Agogo 1            |      | Agogo 1            |      | Agogo 1            |      | Agogo 1              |      |
| 68 | G#4       | Agogo 1            |      | Agogo 1<br>Agogo 1 |      | Agogo 1<br>Agogo 1 |      | Agogo 1<br>Agogo 1   |      |
| 69 | A4        | Cabasa             |      | Cabasa             |      | Cabasa             |      | Cabasa               |      |
| 70 | A#4       | SynMaracas         |      | SynMaracas         |      | SynMaracas         |      | SynMaracas           |      |
| 71 | B4        | Whistle S          | 2    | Whistle S          | 2    | Whistle S          | 2    | Whistle S            | 2    |
| 72 | C5        | Whistle L          | 2    | Whistle L          | 2    | Whistle L          | 2    | Whistle L            | 2    |
| 73 | C5<br>C#5 | Guiro S            | 4    | Guiro S            | 4    | Guiro S            | 4    | Guiro S              | 4    |
| 74 | D5        | Guiro S<br>Guiro L | 4    | Guiro S<br>Guiro L | 4    | Guiro S<br>Guiro L | 4    | Guiro L              | 4    |
| 75 | D#5       | Claves             |      |                    |      |                    |      |                      | 4    |
|    |           |                    |      | Syn Claves         | -    | Syn Claves         |      | Claves<br>WoodBlockM |      |
| 76 | E5        | WoodBlockM         |      | WoodBlockM         |      | WoodBlockM         |      | WoodBlockM           |      |
| 77 | F5        | WoodBlockM         |      | WoodBlockM         |      | WoodBlockM         |      | WoodBlockM           |      |
| 78 | F#5       | Mute Cuica         | 3    | Mute Cuica         | 3    | Mute Cuica         | 3    | Mute Cuica           | 3    |
| 79 | G5        | Open Cuica         | 3    | Open Cuica         | 3    | Open Cuica         | 3    | Open Cuica           | 3    |
| 80 | G#5       | MuteTriang         | 5    | MuteTriang         | 5    | MuteTriang         | 5    | MuteTriang           | 5    |
| 81 | A5        | OpenTriang         | 5    | OpenTriang         | 5    | OpenTriang         | 5    | OpenTriang           | 5    |
|    |           |                    |      |                    |      | <u> </u>           |      |                      |      |
| 82 | A#5       | Cabasa             |      | Cabasa             |      | Cabasa             |      | Cabasa               |      |
| 83 | B5        | JingleBell         |      | JingleBell         |      | JingleBell         |      | JingleBell           |      |
| 84 | C6        | MarcTree 1         |      | MarcTree 1         |      | MarcTree 1         |      | MarcTree 1           |      |
| 85 | C#6       | Castanet1V         |      | Castanet1V         |      | Castanet1V         |      | Castanet1V           |      |
|    | D6        |                    | 6    |                    |      |                    |      | Baya 1               |      |
| 86 |           | Baya 1             |      | Baya 1             | 6    | Baya 1             | 6    | · ·                  | 6    |
| 87 | D#6       | Tom 2 Hi V         | 6    | Tom 2 Hi V         | 6    | Tom 2 Hi V         | 6    | Tom 2 Hi V           | 6    |

| Mole                                                                                                    |    | Key | Brush I    | <b>Cit</b> | Orchestr   | a Kit | Percussion | n Kit | Lati Perc  | . Kit |
|----------------------------------------------------------------------------------------------------|----|-----|------------|------------|------------|-------|------------|-------|------------|-------|
| 22                                                                                                    | #  |     | Inst       | Excl       | Inst       | Excl  | Inst       | Excl  | Inst       | Excl  |
| 23   80   Sen   LO                                                                                                    |    |     |            |            |            |       |            |       |            |       |
| 24                                                                                                    |    |     |            |            |            |       |            |       |            |       |
| 25   CFI                                                                                                    |    | _   |            |            | _          | 7     | -          |       |            | -     |
| 27                                                                                                    |    |     |            |            |            |       |            |       |            |       |
| 28                                                                                                    |    |     |            |            |            |       |            |       |            |       |
| FFI                                                                                                    |    |     |            |            |            |       |            |       |            |       |
| Solid                                                                                                    |    |     |            |            |            |       |            |       |            |       |
| Said   Said Said   Said Said   Mean   Mean |    |     |            |            |            |       |            |       |            |       |
| March   March   Marc |    |     |            |            |            |       |            |       |            |       |
| 34 Art                                                                                                    |    |     |            |            |            |       |            |       |            |       |
| Section                                                                                                    |    |     |            |            |            |       |            |       |            |       |
| 196   C2                                                                                                    |    |     |            |            |            |       |            |       |            |       |
| Side Stack                                                                                                    |    |     |            |            |            |       |            |       |            | 1     |
| 39   Daz   Brush Sipp     Cristonett V   Woodstock+    Apopp 1                                                                                                    |    |     |            |            |            |       |            |       |            | 1     |
| Begin                                                                                                    |    |     |            |            |            |       |            |       |            |       |
| 41   F2                                                                                                    |    |     |            |            |            |       |            |       |            |       |
| 42   F82   Close HH                                                                                                    |    |     |            |            |            |       |            |       |            |       |
| 43   G2                                                                                                    |    |     |            |            |            |       |            |       |            |       |
| A2                                                                                                    | 43 | G2  | Brush Tom  |            |            |       |            |       |            |       |
| Add   Add   Open HH                                                                                                    |    |     |            |            |            |       |            |       |            |       |
| 48                                                                                                    |    |     |            |            |            |       |            |       |            |       |
| 48   C.3                                                                                                    |    |     |            |            |            |       |            |       |            |       |
| Pain Conga   Pain Conga   Pai |    |     |            |            |            |       |            |       |            |       |
| D3                                                                                                    | 49 | C#3 | Crash Cym  |            |            |       |            |       |            |       |
| Section   Section   Sect |    |     | Brush Tom  |            | Timpani    |       |            |       | Slap Conga |       |
| F3                                                                                                    |    |     |            |            |            |       |            |       |            |       |
| Fig.   Tambourine                                                                                                    |    |     |            |            |            |       |            |       |            |       |
| Spissh Cym                                                                                                    |    |     |            |            |            |       |            |       |            |       |
| 197   181   182   183   183   183   183   183   183   183   183   183   183   183   183   183   183   183   183   183   183   183   183   183   183   183   183   183   183   183   183   183   183   183   183   183   183   183   183   183   183   183   183   183   183   183   183   183   183   183   183   183   183   183   183   183   183   183   183   183   183   183   183   183   183   183   183   183   183   183   183   183   183   183   183   183   183   183   183   183   183   183   183   183   183   183   183   183   183   183   183   183   183   183   183   183   183   183   183   183   183   183   183   183   183   183   183   183   183   183   183   183   183   183   183   183   183   183   183   183   183   183   183   183   183   183   183   183   183   183   183   183   183   183   183   183   183   183   183   183   183   183   183   183   183   183   183   183   183   183   183   183   183   183   183   183   183   183   183   183   183   183   183   183   183   183   183   183   183   183   183   183   183   183   183   183   183   183   183   183   183   183   183   183   183   183   183   183   183   183   183   183   183   183   183   183   183   183   183   183   183   183   183   183   183   183   183   183   183   183   183   183   183   183   183   183   183   183   183   183   183   183   183   183   183   183   183   183   183   183   183   183   183   183   183   183   183   183   183   183   183   183   183   183   183   183   183   183   183   183   183   183   183   183   183   183   183   183   183   183   183   183   183   183   183   183   183   183   183   183   183   183   183   183   183   183   183   183   183   183   183   183   183   183   183   183   183   183   183   183   183   183   183   183   183   183   183   183   183   183   183   183   183   183   183   183   183   183   183   183   183   183   183   183   183   183   183   183   183   183   183   183   183   183   183   183   183   183   183   183   183   183   183   183   183   183   183   183   183   183   183  |    |     |            |            |            |       |            |       |            |       |
| Section   Marcine   Section   Marcine   Section   Section   Section   Section   Section   Section   Section   Section   Section   Section   Section   Section   Section   Section   Section   Section   Section   Section   Section   Section   Section   Section   Section   Section   Sect | 56 | G#3 | Cowbell 1  |            | Cowbell 1  |       | Guiro L    | 2     | Timbal1LoO |       |
| 59   83                                                                                                    |    |     |            |            |            |       |            |       |            |       |
| 60                                                                                                    |    |     |            |            |            |       |            |       |            |       |
| 61   Cit4                                                                                                    |    |     |            |            |            |       |            |       |            |       |
| Sap Conga     Slap Conga     Sarach H     Timbal Hill                                                                                                    |    |     |            |            |            |       |            |       |            |       |
| Feb   E4                                                                                                    | -  |     |            |            |            |       |            |       |            |       |
| F4                                                                                                    |    |     |            |            |            |       |            |       |            |       |
| Fig.   Fig.    |    |     |            |            |            |       |            |       |            |       |
| Formal   Fig.   Fig.  |    |     |            |            |            |       |            |       |            |       |
| 68         G#4         Agogo 1                                                                                                    |    |     |            |            |            |       |            |       |            |       |
| Page                                                                                                    |    |     |            |            |            |       |            |       |            |       |
| 17                                                                                                    | 69 |     |            |            |            |       |            |       | Rek Slap   |       |
| 72                                                                                                    |    |     |            |            |            |       |            |       |            |       |
| C#5                                                                                                    |    |     |            |            |            |       |            |       |            |       |
| 75                                                                                                    |    |     |            |            |            |       |            |       |            |       |
| Timbal   Timbal   T |    |     |            |            |            |       |            |       |            |       |
| 77         F5         WoodBlockM          Syn Claves          Shaker 3            78         F#5         Mute Cuica         3         Mute Cuica         3         SynCowbell          Cowbell 1            79         G5         Open Cuica         3         FingSnap1          Shaker 1            80         G#5         MuteTriang         5         MuteIriang         5         Taiko Hi          Shaker 1            81         A5         OpenTriang         5         OpenTriang         5         Taiko Lo          Shaker 2            81         A5         OpenTriang         5         OpenTriang         5         Taiko Lo          Shaker 2            82         A#5         Cabasa          Cabasa          Cabasa          Shaker 3            83         B5         JingleBell          RollSnare1         5         Tambourim1            84         C6         MarcTree 1          MarcTree 1          MarcTree 1                                                                                                    |    | D#5 |            |            |            |       |            |       |            |       |
| 78         F#5         Mute Cuica         3         Mute Cuica         3         SynCowbell                                                                                                    |    |     |            |            |            |       |            |       |            |       |
| 79         G5         Open Cuica         3         Open Cuica         3         FingrSnap1                                                                                                    |    |     |            |            |            |       |            |       |            |       |
| 80 G#5   MuteTriang   5   MuteTriang   5   Taiko Hi     Shaker 1         81 A5   OpenTriang   5   OpenTriang   5   Taiko Lo     Shaker 2         82 A#5   Cabasa     Cabasa     Zap 2     Tambourim3         83 B5   JingleBell     JingleBell     RollSnare1   5   Tambourim1         84 C6   MarcTree 1     MarcTree 1     RollSnare2   5   Tambourim1         85 C#6   Castanet1V     Castanet1V                                                                                                    |    |     |            |            |            |       |            |       |            |       |
| 81         A5         OpenTriang         5         Taiko Lo                                                                                                    |    |     |            |            |            |       |            |       |            |       |
| 83         B5         JingleBell          RollSnare1         5         Tambourim1            84         C6         MarcTree 1          RollSnare2         5         Tambourim2            85         C#6         Castanet1V          Castanet1V          Orch Cym         6         Tambourim2            86         D6         Baya 1         6         Baya 1         6         Orch Cym         6         Tambourim1            87         D#6         Tom 2 Hi V         6         Tom 2 Hi V         6         Udu          Udu            88         E6         OFF         OFF         OrF         Orch Hit          DjembeOpen            90         F#6         OFF         OFF         Orch Hit          DjembeOpen            99         F#6         OFF         OFF         Orch Hit          DjembeOpen            99         F#6         OFF         OFF         Orch Hit          DjembeOpen            99         F#6         OFF         OFF                                                                                                    | 81 | A5  | OpenTriang |            | 0          |       | Taiko Lo   |       | Shaker 2   |       |
| 84         C6         MarcTree 1          RollSnare2         5         Tambourim2            85         C#6         Castanet1V          Orch Cym         6         Tambourim2            86         D6         Baya 1         6         Baya 1         6         Orch Cym         6         Tambourim2            87         D#6         Tom 2 Hi V         6         Orch Cym         6         Tambourim2            87         D#6         Tom 2 Hi V         6         Orch Wit          Udu          Udu          Udu          Udu          Udu          DjembeOpen          88         E6         OFF         OFF         Orch Hit          DjembeOpen          89         F6         OFF         OFF         Orch Hit          DjembeOpen          89         F6         OFF         OFF         Orch Hit          DjembeOpen          89         F6         OFF         OFF         Orch Hit          Marcasa 1          Marcasa 1          Orch Hit         <                                                                                                    |    |     |            |            |            |       |            |       |            |       |
| 85         C#6         Castanet1V          Orch Cym         6         Tambourim2            86         D6         Baya 1         6         Baya 1         6         Orch Cym         6         Tambourim1            87         D#6         Tom 2 Hi V         6         Udu          Udu            88         E6         OFF         Applause 1         1         Orch Hit          DjembeOpen            89         F6         OFF         OFF         Orch Hit          DjembeOpen            90         F#6         OFF         OFF         Orch Hit          DjembeOpen            90         F#6         OFF         OFF         Orch Hit          DjembeOpen            89         F6         OFF         OFF         Orch Hit          Maracas 1            90         F#6         OFF         OFF         Orch Hit          Mure Cuica            92         G#6         OFF         OFF         Orch Hit          Guiro S         3                                                                                                    |    |     |            |            |            |       |            |       |            |       |
| 86         D6         Baya 1         6         Baya 1         6         Orch Cym         6         Tambourim1                                                                                                    |    |     |            |            |            |       |            |       |            |       |
| 87         D#6         Tom 2 Hi V         6         Tom 2 Hi V         6         Udu                                                                                                    |    |     |            |            |            |       |            |       |            |       |
| 88         E6         OFF         Applause 1         1         Orch Hit          DjembeOpen            89         F6         OFF         OFF         Orch Hit          Maracas 1            90         F#6         OFF         OFF         Orch Hit          Maracas 1            91         G6         OFF         OFF         Orch Hit          Mute Cuica            92         G#6         OFF         OFF         Orch Hit          Guiro L         3           93         A6         OFF         OFF         Orch Hit          Guiro S         3           94         A#6         OFF         OFF         Orch Hit          Guiro S         3           95         B6         OFF         OFF         Orch Hit          Guiro S         3           96         C7         OFF         OFF         Orch Hit          Open Cuica            97         C#7         OFF         OFF         Orch Hit          Open Cuica            96         C7         OFF </td <td></td> <td></td> <td></td> <td></td> <td></td> <td></td> <td>Udu</td> <td></td> <td></td> <td></td>                                                                                                    |    |     |            |            |            |       | Udu        |       |            |       |
| 90         F#6         OFF         OFF         Orch Hit                                                                                                    |    |     | OFF        |            | Applause 1 | 1     |            |       |            |       |
| 91         G6         OFF         OFF         Orch Hit                                                                                                    |    |     |            |            |            |       |            |       |            |       |
| 92         G#6         OFF         OFF         Orch Hit          Guiro L         3           93         A6         OFF         OFF         Orch Hit          Guiro S         3           94         A#6         OFF         OFF         Orch Hit          Guiro S         3           95         B6         OFF         OFF         Orch Hit          Open Cuica            96         C7         OFF         OFF         Orch Hit          Open Cuica            97         C#7         OFF         OFF         Orch Hit          Claves            97         C#7         OFF         OFF         Orch Hit          Whistle S         4           98         D7         OFF         OFF         Orch Hit          Whistle S         4           99         D#7         OFF         OFF         Orch Hit          Sagat Dopen         5           100         E7         OFF         OFF         Orch Hit          Sagat Close         5           101         F7         OFF <td< td=""><td></td><td></td><td></td><td></td><td></td><td></td><td></td><td></td><td></td><td></td></td<>                                                                                                    |    |     |            |            |            |       |            |       |            |       |
| 93         A6         OFF         OFF         Orch Hit          Guiro S         3           94         A#6         OFF         OFF         Orch Hit          Guiro S         3           95         B6         OFF         OFF         Orch Hit          Open Cuica            96         C7         OFF         OFF         Orch Hit          Open Cuica            97         C#7         OFF         OFF         Orch Hit          Whistle S         4           98         D7         OFF         OFF         Orch Hit          Whistle S         4           98         D7         OFF         OFF         Orch Hit          Whistle L         4           99         D#7         OFF         OFF         Orch Hit          Sagat Open         5           100         E7         OFF         OFF         Orch Hit          Sagat HfOp         5           101         F7         OFF         OFF         Orch Hit          SagatClose         5           102         F#7         OFF         OFF                                                                                                    |    |     |            |            |            |       |            |       |            |       |
| 94         A#6         OFF         OFF         Orch Hit          Guiro S         3           95         B6         OFF         OFF         Orch Hit          Open Cuica            96         C7         OFF         OFF         Orch Hit          Claves            97         C#7         OFF         OFF         Orch Hit          Whistle S         4           98         D7         OFF         OFF         Orch Hit          Whistle L         4           99         D#7         OFF         OFF         Orch Hit          Whistle L         4           99         D#7         OFF         OFF         Orch Hit          Whistle L         4           99         D#7         OFF         OFF         Orch Hit          Sagat Open         5           100         E7         OFF         OFF         Orch Hit          Sagat Close         5           101         F7         OFF         OFF         Orch Hit          Sagat Close         5           102         F#7         OFF         OFF                                                                                                    |    |     |            |            |            |       |            |       |            |       |
| 96         C7         OFF         OFF         Orch Hit                                                                                                    | 94 | A#6 | OFF        |            | OFF        |       | Orch Hit   |       | Guiro S    | 3     |
| 97         C#7         OFF         OFF         Orch Hit          Whistle S         4           98         D7         OFF         OFF         Orch Hit          Whistle L         4           99         D#7         OFF         OFF         Orch Hit          Sagat Open         5           100         E7         OFF         OFF         Orch Hit          Sagat HfOp         5           101         F7         OFF         OFF         Orch Hit          SagatClose         5           102         F#7         OFF         OFF         Orch Hit          JingleBell            103         G7         OFF         OFF         Orch Hit          MarcTree 1            104         G#7         OFF         OFF         Orch Hit          MarcTree 2            105         A7         OFF         OFF         Orch Hit          Tri Roll         2           106         A#7         OFF         OFF         Orch Hit          Cast Roll         6                                                                                                    |    |     |            |            |            |       |            |       |            |       |
| 98         D7         OFF         OFF         Orch Hit          Whistle L         4           99         D#7         OFF         OFF         Orch Hit          Sagat Open         5           100         E7         OFF         OFF         Orch Hit          Sagat HfOp         5           101         F7         OFF         OFF         Orch Hit          SagatClose         5           102         F#7         OFF         OFF         Orch Hit          JingleBell            103         G7         OFF         OFF         Orch Hit          MarcTree 1            104         G#7         OFF         OFF         Orch Hit          MarcTree 2            105         A7         OFF         OFF         Orch Hit          Tir Roll         2           106         A#7         OFF         OFF         Orch Hit          Cast Roll         6                                                                                                    |    |     |            |            |            | -     |            |       |            |       |
| 99         D#7         OFF         OFF         Orch Hit          Sagat Open         5           100         E7         OFF         OFF         Orch Hit          Sagat HfOp         5           101         F7         OFF         OFF         Orch Hit          SagatClose         5           102         F#7         OFF         OFF         Orch Hit          JingleBell            103         G7         OFF         OFF         Orch Hit          MarcTree 1            104         G#7         OFF         OFF         Orch Hit          MarcTree 2            105         A7         OFF         OFF         Orch Hit          Tri Roll         2           106         A#7         OFF         OFF         Orch Hit          Cast Roll         6                                                                                                    |    |     |            |            |            |       |            |       |            |       |
| 100         E7         OFF         OFF         Orch Hit          Sagat HOp         5           101         F7         OFF         OFF         Orch Hit          SagatClose         5           102         F#7         OFF         OFF         Orch Hit          JingleBell            103         G7         OFF         OFF         Orch Hit          MarcTree 1            104         G#7         OFF         OFF         Orch Hit          MarcTree 2            105         A7         OFF         OFF         Orch Hit          Tri Roll         2           106         A#7         OFF         OFF         Orch Hit          Cast Roll         6                                                                                                    |    |     |            |            |            |       |            |       |            |       |
| 101         F7         OFF         OFF         Orch Hit          SagatClose         5           102         F#7         OFF         OFF         Orch Hit          JingleBell            103         G7         OFF         OFF         Orch Hit          MarcTree 1            104         G#7         OFF         OFF         Orch Hit          MarcTree 2            105         A7         OFF         OFF         Orch Hit          Tri Roll         2           106         A#7         OFF         OFF         Orch Hit          Cast Roll         6                                                                                                    |    |     |            |            |            |       |            |       |            |       |
| 103         G7         OFF         OrF         Orch Hit          MarcTree 1            104         G#7         OFF         OFF         Orch Hit          MarcTree 2            105         A7         OFF         OFF         Orch Hit          Tri Roll         2           106         A#7         OFF         OFF         Orch Hit          Cast Roll         6                                                                                                    |    |     |            |            |            |       | Orch Hit   |       | SagatClose |       |
| 104         G#7         OFF         OFF         Orch Hit          MarcTree 2            105         A7         OFF         OFF         Orch Hit          Tri Roll         2           106         A#7         OFF         OFF         Orch Hit          Cast Roll         6                                                                                                    |    |     |            |            |            |       |            |       |            |       |
| 105         A7         OFF         Orch Hit          Tri Roll         2           106         A#7         OFF         OFF         Orch Hit          Cast Roll         6                                                                                                    |    |     |            |            |            |       |            |       |            |       |
| 106 A#7 OFF OFF Orch Hit Cast Roll 6                                                                                                    |    |     |            |            |            |       |            |       |            |       |
|                                                                                                    |    |     |            |            |            |       |            |       |            |       |
|                                                                                                    |    |     |            |            |            |       |            |       |            |       |

|                   | Key       | Arabiar    | Kit  | SFX Ki     | t    | Techno Kit(CID | -00PJ.PRG) | Rock Kit(CID- | 00PJ.PRG) |
|-------------------|-----------|------------|------|------------|------|----------------|------------|---------------|-----------|
| #                 | Note      | Inst       | Excl | Inst       | Excl | Inst           | Excl       | Inst          | Excl      |
| 21                | A0        | Metronome2 |      | OFF        |      | Dry Kick 2     |            | Syn Kick 1    |           |
| 22                | A#0       | Tubular 3  |      | OFF        |      | Rock Snare     |            | SynSnare 2    |           |
| 23                | B0        | Cowbell 1  |      | OFF        |      | Gated Kick     |            | SynTom2 Lo    |           |
| 24                | C1        | Cowbell 1  |      | OFF        |      | FullRoomSD     |            | SynSnare 1    |           |
|                   | C#1       |            | 1    | OFF        |      |                | 1          |               |           |
| 25                |           | RollSnare1 |      |            |      | PicloSnare     |            | LightSnare    |           |
| 26                | D1        | FingrSnap1 |      | OFF        |      | Rock Snare     |            | AmbiSnare2    |           |
| 27                | D#1       | Zap 2      |      | OFF        |      | Syn Kick 1     |            | Dry Kick 2    |           |
| 28                | E1        | Tite HH 1  |      | OFF        |      | Dance Kick     |            | PillowKick    |           |
| 29                | F1        | Gt Scratch |      | OFF        |      | Snare 1        |            | PicloSnare    |           |
| 30                | F#1       | Gt Scratch |      | OFF        |      | Close HH       | 1          | ClosSynHH1    | 1         |
| 31                | G1        | Stick Hit  |      | Scratch b  | 1    | Ambi.Kick      |            | Ambi.Kick     |           |
| 32                | G#1       | Palm Conga |      | Scratch c  | 1    | Zap 1          |            | Metronome2    |           |
| 33                | A1        | Metronome2 |      | GtCutNois1 |      | FullRoomSD     |            | DrySnare 1    |           |
| 34                | A#1       | Metronome1 |      | GtCutNois2 |      | SynSnare 2     |            | LightSnare    |           |
| 35                | B1        | Ambi.Kick  |      | Chic 2     |      | Syn Kick 1     |            | Metal Kick    |           |
|                   |           |            |      |            |      |                |            |               |           |
| 36                | C2        | Real Kick  |      | Chic 1     |      | Syn Kick 1     |            | Gated Kick    |           |
| 37                | C#2       | Side Stick |      | Bass Slide |      | Zap 1          |            | Metronome2    |           |
| 38                | D2        | Snare 1    |      | Gt Scratch |      | SynSnare 1     |            | Rock Snare    |           |
| 39                | D#2       | Hand Claps |      | Zap 1      |      | Syn Claps      |            | Hand Claps    |           |
| 40                | E2        | Snare 1    |      | WhiteNoise |      | LightSnare     |            | FullRoomSD    |           |
| 41                | F2        | Tom 1 Lo   |      | Scratch Hi | 2    | OilDrum        |            | Tom 1 Lo      |           |
| 42                | F#2       | Tite HH 1  | 1    | Scratch Lo | 2    | Ride Edge      | 1          | Tite HH 1     | 1         |
| 43                | G2        | Tom 1 Lo   |      | Stick Hit  |      | OilDrum        |            | Tom 1 Lo      |           |
| 44                | G#2       | Tite HH 1  | 1    | Footstep 2 |      | Ride Edge      | 1          | Pedal HH 1    | 1         |
| 45                | A2        | Tom 1 Lo   |      | Metronome2 |      | OilDrum        |            | Tom 1 Lo      |           |
| 45                | A2<br>A#2 | Open HH 1  | 1    | Metronome1 |      | Crash LP       | 1          | Open HH 1     |           |
|                   |           |            |      |            |      |                | 1          |               | 1         |
| 47                | B2        | Tom 1 Hi   |      | Gtr Slide  |      | OilDrum        |            | Tom 1 Lo      |           |
| 48                | C3        | Tom 1 Hi   |      | GtCutNois1 |      | OilDrum        |            | Tom 1 Hi      |           |
| 49                | C#3       | Crash Cym  | 2    | GtCutNois1 |      | Crash Cym      |            | Crash Cym     |           |
| 50                | D3        | Tom 1 Hi   |      | StringSlap |      | OilDrum        |            | Tom 1 Hi      |           |
| 51                | D#3       | Ride Cym 2 | 3    | StringSlap |      | Ride Cym 2     |            | Ride Cym 2    |           |
| 52                | E3        | Darabuka O |      | Laughing V |      | China Cym      |            | China Cym     |           |
| 53                | F3        | Darabuka M |      | Scream     |      | Ride Cup       |            | Ride Cup      |           |
| 54                | F#3       | Tambourine |      | Punch      |      | Tambourine     |            | Tambourin     |           |
|                   | G3        |            |      |            |      |                |            |               | 1         |
| 55                |           | Darabuka R |      | Hart Beat  |      | Splash Cym     |            | Splash Cym    |           |
| 56                | G#3       | Cowbell 1  |      | Footstep 1 |      | SynCowbell     |            | Cowbell 1     |           |
| 57                | A3        | Darabuka R |      | Footstep 1 |      | Crash Cym      |            | Crash Cym     |           |
| 58                | A#3       | Cabasa     |      | Applause 1 |      | Zap 2          |            | Viblaslap     |           |
| 59                | B3        | Douf Dom   |      | Door Creak |      | Ride Cym 2     |            | Ride Cym 2    |           |
| 60                | C4        | Douf Tak 2 |      | Door Slam  |      | Hi Bongo       |            | Hi Bongo      |           |
| 61                | C#4       | Lo Bongo   |      | Scratch a  |      | Lo Bongo       |            | Lo Bongo      |           |
| 62                | D4        | Douf Tak 1 |      | MarcTree 2 |      | Douf Rim       |            | Slap Conga    |           |
| 63                | D#4       | Hi Bongo   |      | Car Engine |      | Douf Dom       |            | Open Conga    |           |
| 64                | E4        | Douf Rim   |      |            |      | Douf Dom       |            |               |           |
| -                 |           |            |      | Car Stop   |      |                |            | Open Conga    |           |
| 65                | F4        | Tabla Dom  |      | Car Pass   |      | SolidHit       |            | Timbal1HiO    |           |
| 66                | F#4       | Tabla Roll | 4    | Car Crash  |      | SolidHit       |            | Timbal1LoO    |           |
| 67                | G4        | Tabla Tak  | 4    | Siren      |      | MouthHarp1     |            | Agogo 1       |           |
| 68                | G#4       | Tabla Flam |      | Train      |      | MouthHarp1     |            | Agogo 1       |           |
| 69                | A4        | Tabla Rim  |      | Jetstar    |      | Cabasa         |            | Cabasa        |           |
| 70                | A#4       | Slap Bongo |      | Helicopter |      | SynMaracas     |            | SynMaracas    |           |
| 71                | B4        | Tabla 2    |      | Laser Gun  |      | Explosion      | 2          | Whistle S     | 2         |
| 72                | C5        | Rek Dom 2  |      | Gun Shot 2 |      | Jetstar        | 2          | Whistle L     | 2         |
| 73                | C#5       | Rek Tak    |      | MachineGun |      | Rev.Cymbal     | 1          | Guiro S       |           |
|                   |           |            |      |            |      |                | 4          |               | 4         |
| 74                | D5        | Rek Dom 1  |      | Laser Gun  |      | Crash Cym      |            | Guiro L       |           |
| 75                | D#5       | Rek Rim    |      | Explosion  |      | Syn Claves     |            | Claves        |           |
| 76                | E5        | Rek Rim    |      | Dog        |      | WoodBlockM     |            | WoodBlockM    |           |
| 77                | F5        | Rek Slap   |      | Gallop     |      | WoodBlockM     |            | WoodBlockM    |           |
| 78                | F#5       | Tambourine |      | Bird 1     | 3    | Mute Cuica     | 3          | Mute Cuica    | 3         |
| 79                | G5        | Rek Dom 2  |      | Rain       |      | Open Cuica     | 3          | Open Cuica    | 3         |
| 80                | G#5       | Tambourine | 2    | Thunder    |      | MuteTriang     | 5          | MuteTriang    | 5         |
| 81                | A5        | Rek Tak    | 2    | Wind       |      | OpenTriang     | 5          | OpenTriang    | 5         |
| 82                | A#5       | Rek Rim    |      | Seashore   |      | Cabasa         |            | Cabasa        |           |
| 83                | B5        | Rek Slap   |      | Stream     |      | JingleBell     |            | JingleBell    |           |
|                   |           |            |      |            |      |                |            |               |           |
| 84                | C6        | Sagat Open | 5    | Bubble     |      | MarcTree 1     |            | MarcTree 1    |           |
| 85                | C#6       | Sagat HfOp | 5    | Kitty      |      | Castanet1V     |            | Castanet1V    |           |
| 86                | D6        | SagatClose | 5    | Bird 2     |      | Baya 1         | 6          | Baya 1        | 6         |
| 87                | D#6       | JingleBell |      | Growl 2    |      | Tom 2 Hi V     | 6          | Tom 2 Hi V    | 6         |
| 88                | E6        | DjembeOpen | 6    | Stadium    |      | OFF            |            | OFF           |           |
| 89                | F6        | DjembeOpen | 6    | Telephone1 |      | OFF            |            | OFF           |           |
| 90                | F#6       | Darabuka O | 6    | Telephone2 |      | OFF            | 1          | OFF           | 1         |
| 91                | G6        | Sagat Open | 7    | OFF        |      | OFF            |            | OFF           |           |
| 92                | G#6       | Sagat HfOp | 7    | OFF        |      | OFF            | 1          | OFF           | 1         |
|                   |           |            |      | OFF        |      | OFF            | 1          | OFF           | +         |
| 93                | A6        | SagatClose | 7    |            |      |                | 1          |               | -         |
| 94                | A#6       | JingleBell |      | OFF        |      | OFF            |            | OFF           |           |
| 95                | B6        | Real Kick  |      | OFF        |      | OFF            |            | OFF           | L         |
| 96                | C7        | Cast Roll  |      | OFF        |      | OFF            |            | OFF           |           |
| 97                | C#7       | OFF        |      | OFF        | _    | OFF            |            | OFF           |           |
| 98                | D7        | OFF        | 1    | OFF        |      | OFF            |            | OFF           |           |
| 99                | D#7       | OFF        | 1    | OFF        |      | OFF            |            | OFF           | 1         |
| 100               | E7        | OFF        | 1    | OFF        |      | OFF            | 1          | OFF           | 1         |
|                   |           |            | 1    |            |      |                | 1          |               | 1         |
| 101               | F7        | OFF        | 1    | OFF        |      | OFF            |            | OFF           | 1         |
| 102               | F#7       | OFF        | 1    | OFF        |      | OFF            | 1          | OFF           | 1         |
|                   | G7        | OFF        |      | OFF        |      | OFF            |            | OFF           |           |
| 103               |           | OFF        |      | OFF        |      | OFF            |            | OFF           |           |
| 103<br>104        | G#7       |            |      |            |      |                |            |               |           |
| 103<br>104<br>105 | A7        | OFF        |      | OFF        |      | OFF            |            | OFF           |           |
| 103<br>104        |           |            |      | OFF<br>OFF |      | OFF<br>OFF     |            | OFF<br>OFF    |           |

## Demo songs list

#### Piano demo songs

|    | 曲名                                                | LCD 画面表示                                          |
|----|---------------------------------------------------|---------------------------------------------------|
| 1  | L.v. ベートーヴェン /エリーゼのために                            | L.v. ベートーヴェン/エリーゼノタメニ                             |
|    | L.v.Beethoven/For Elise                           | L.v.Beethoven/For Elise                           |
| 2  | W.A. モーツァルト / ソナタ K.331 第 3楽章 「トルコ行進曲」            | W.A. モーツァルト / トルコマーチ                              |
|    | W.A.Mozart/Sonata K.331                           | W.A.Mozart/Sonata K.331                           |
| 3  | F. ブルグミュラー/貴婦人の乗馬 Op.100-25                       | F. ブルグミュラー/ キフジンノジョウバ                             |
|    | F.Burgmuller/La chevaleresque Óp.100-25           | F.Burgmuller/La chevaleresque                     |
| 4  | F. メンデルスゾーン /春の歌 Op.62-6                          | F. メンデルスゾーン / ハルノウタ Op.62-6                       |
|    | F.Mendelssohn/Springs Song Op.62-6                | F.Mendelssohn/Springs Song                        |
| 5  | R. シューマン /トロイメライ Op.15-7                          | R. シューマン / トロイメライ Op.15-7                         |
|    | R.Schumann/A Dream Op.15-7                        | R.Schumann/A Dream Op.15-7                        |
| 6  | F. ショパン /別れの曲 Op.10-3                             | F. ショパン / ワカレノキョク Op.10-3                         |
| L_ | F.Chopin/Etude Op.10-3                            | F.Chopin/Etude Op.10-3                            |
| 7  | F. ショパン /ワルツ 第 6 番 変ニ長調「小犬」 Op.64-1               | F. ショパン / コイヌノワルツ Op.64-1                         |
|    | F.Chopin/Waltz No.6 Db-major Op.64-1              | F.Chopin/Waltz Op.64-1                            |
| 8  | F. ショパン / ノクターン第 2番 Op.9-2                        | F. ショパン / ノクターン No.2 Op.9-2                       |
|    | F.Chopin/Nocturne Op.9-2                          | F.Chopin/Nocturne Op.9-2                          |
| 9  | C. ドビュッシー/アラベスク第1番                                | C. ドビュッシー/アラベスク No.1                              |
| 10 | C.Debussy/Arabesque No.1                          | C.Debussy/Arabesque No.1                          |
| 10 | C. ドビュッシー/月の光                                     | C. Fビュッシー/ツキノヒカリ                                  |
| 11 | C.Debussy/Claiar de lune                          | C.Debussy/Claiar de lune                          |
| '' | E. サティ/ ジムノペディ第 1 番<br>E.Satie/Gymnopedie No.1    | E. サティ/ジムノペディ No.1<br>E.Satie/Gymnopedie No.1     |
| 12 | J.S. バッハ/主よ人の望みよ、喜びを                              | J.S. バッハ/シュヨヒトノノゾミヨ・・・                            |
| 12 | J.S.Bach/Chorale from Cantata No.147              | J.S.Bach/Cantata No.147                           |
| 13 | A. エルメンライヒ / 紡ぎ歌                                  |                                                   |
| '3 | A. エルメンライ こ / 初さ畝<br> A.Ellmenreich/Spinning Song | A. エルメンライヒ / ツムギウタ<br>A.Ellmenreich/Spinning Song |
| 14 | E. エルガー/ 愛の挨拶                                     | E. エルガー/アイノアイサツ                                   |
| '" | E. エルカー/ 変の疾疫<br> E.Elgar/Salut d'Amour           | E. Elgar/Salut d'Amour                            |
|    | L.E.gai/Caiac a/tilloui                           | E.E.igai, Galac a / tilloui                       |

#### Style demo songs

|   | グループ名    | スタイルデモ曲のスタイル名 | Style     | Demo Songs Style Name |
|---|----------|---------------|-----------|-----------------------|
| 1 | 8/16ビート  | ギター・バラード      | 8/16 BEAT | Guitar Ballad         |
| 2 | ダンス      | ジャングル         | DANCE     | Jungle                |
| 3 | ラテン      | ミス・ボサノバ       | LATIN     | Miss Bossa            |
| 4 | ボールルーム   | サルサ           | BALLROOM  | Salsa                 |
| 5 | トラッド     | ジャーマン・ワルツ     | TRAD      | German Waltz          |
| 6 | ジャズ/ファンク | ビッグ・バンド       | JAZZ/FUNK | Big Band              |
| 7 | R&B/ ロック | R. & B.       | R&B/ROCK  | R. & B.               |
| 8 | ワールド     | カントリー         | WORLD     | Country               |
| 9 | ピアニスト    | ロックバラード       | PIANIST   | Rock Ballad           |

#### Program demo

|    | グループ名       | プログラムデモ(音色デモ)                                                   | LCD 画面表示                           |
|----|-------------|-----------------------------------------------------------------|------------------------------------|
| 1  | ピアノ         | F. ショパン / 幻想即興曲 Op.66                                           | F. ショパン/ゲンソウソッキョウキョク               |
|    | PIANO       | F.Chopin/Fantasy-Impromptu Op.66                                | F.Chopin/FantasyImpromptu          |
| 2  | エレクトリックピアノ  | KORG オリジナル /The Harp of Wind                                    | KORG オリジナル /The Harp of Wind       |
|    | E.PIANO     | KORG Original/The Harp of Wind                                  | KORG Original/The Harp of Wind     |
| 3  | オルガン        | F. メンデルスゾーン / ウェディング・マーチ                                        | F. メンデルスゾーン / ウェディング・マーチ           |
|    | ORGAN       | F.Mendelssohn/Wedding March                                     | F.Mendelssohn/Wedding March        |
| 4  | フルート/サックス   | P. チャイコフスキー/くるみ割人形 〜 行進曲 Op.71a                                 | P. チャイコフスキー/ クルミワリニンギョウ〜マーチ        |
|    | FLUTE/SAX   | P.Tschaikowsky/Nutcracker 〜 March Op.71a                        | P.Tschaikowsky/Nutcracker ~ March  |
| 5  | ブラス / クァイア  | M. ムソルグスキー/展覧会の絵〜プロムナード                                         | M. ムソルグスキー/ テンランカイノエプロムナード         |
|    | BRASS/CHOIR | M. Moussorgsky / Pictures at an Exhibition ~ Promenade          | M. Moussorgsky / Pict. Exhibition  |
| 6  | ストリングス      | J.S. バッハ 仮 線上のアリア                                               | J.S. バッハ ⁄G センジョウノアリア              |
|    | STRINGS     | J.S.Bach/Air on the G string                                    | J.S.Bach/Air on the G str.         |
| 7  | ギター         | J.S. バッハ / ブーレ                                                  | J.S. バッハ/ブーレ                       |
|    | GUITAR      | J.S.Bach/Bourree                                                | J.S.Bach/Bourree                   |
| 8  | ベース         | KORG オリジナル /Movement                                            | KORG オリジナル /Movement               |
|    | BASS        | KORG Original/Movement                                          | KORG Original/Movement             |
| 9  | シンセ/効果音     | KORG オリジナル /Synth Pict.                                         | KORG オリジナル /Synth Pict.            |
|    | SYNTH/S.E.  | KORG Original/Synth Pict.                                       | KORG Original/Synth Pict.          |
| 10 | パーカッション     | KORG オリジナル / A Target、R. コルサコフ /熊蜂の飛行                           | オリジナル /R. コルサコフ:Target/クマバチノヒコウ    |
|    | PERCUSSION  | KORG Original/A Target, R.Korsakov/The Flight of The Bumble Bee | Org./R.Korsakov:A Target/BumbleBee |

# **Appendices**

## Accessory disk list (CID-001PE)

#### Program (CID-00PE.PRG)

| U12        | Respiano               |
|------------|------------------------|
| U13        | FusionEP               |
| U14        | Click EP               |
| U15        | SoftEP/Pad             |
| U16        | Reed EP                |
| U17        | BuzzBassEP             |
| U18        | Syn Piano              |
| U21        | ScannerOrg             |
| U22        | Iced Organ             |
| U23        | Cheese4Dnr             |
| U24        | Gurgle Org             |
| U25        | Glide Dark             |
| U26        | Late Comet             |
| U27        | Breathery              |
| U28        | Answer Pad             |
| U31        | SyntharGT1             |
| U32        | Guitarlog              |
| U33        | Electr.Gap             |
| U34        | CompChorGT             |
| U35        | Si/Guitar              |
| U36        | CompBuzzGT             |
| U37        | Over GT.               |
| U38        | Ethnic Str             |
| U41        | Bass&Lead2             |
| U42        | SpittingLd             |
| U43        | BlurredAtk             |
| U44        | RunningLd              |
| U45        | Mayceinery             |
| U46        | DistoFlute             |
| U47        | DigiMeow               |
| U48        | Digi Bop               |
| U51        | ViolinoVib             |
| U52        | Viola Vib              |
| U53        | Cello Vib              |
| U54        | SlowAirSax             |
| U55        | B.BandSolo             |
| U56        | Flute Vib              |
| U57        | FluteVoice             |
| U58        | Soft Trp               |
| U61        | Energy Str             |
| U62        | AnaLow Str             |
| U63        | AnaAnalogy             |
| U64        | Digitoyd               |
| U65        | Digi Brass             |
|            |                        |
| U66<br>U67 | HybridBrs<br>OR Bross  |
|            | OB Brass<br>TrptsThing |
| U68<br>U71 | Long Piano             |
|            | Planar 00              |
| U72<br>U73 | Planar 00<br>Planar 07 |
|            | Planar 07<br>Planar 09 |
| U74        |                        |
| U75        | E.Pianarm1             |
| U76        | ParisPad 1             |
| U77        | Stratopad1             |
| U78        | Arpa Pad               |
| U81        | AmbassFret             |
| U82        | Trombobell             |
| U83        | Paddonbelz             |
| U84        | Marimboyd              |
| U85        | Sharp Edge             |
| U86        | Undermetal             |
| U87        | Radioactiv             |
| U88        | Introspect             |
| UDr1       | Techno Kit             |
| UDr2       | Rock Kit               |
|            |                        |

#### Rhythm style (CID-00PE.ARR)

| Rnythm style   | (CID-00PE.ARR)               |
|----------------|------------------------------|
| Usr11          | Pop Ballad                   |
| Usr12          | Pop Ballad 2                 |
| Usr13          | 4/4 Ballad                   |
| Usr14          | 4/4 Ballad 2                 |
| Usr15          | 8 Beat 5                     |
| Usr16          | Unplugged                    |
| Usr17          | 16 Beat 5                    |
| Usr18          | Analog Soul                  |
| Usr21          | Red Rose                     |
| Usr22          | Sunflower                    |
| Usr23          | Lite Bossa                   |
| Usr24          | Black Shape                  |
| Usr25          | Light Rock 2                 |
| Usr26          | Light Crunch                 |
| Usr27          | Mdn Country                  |
| Usr28          | Greyhound                    |
| Usr31          | 6/8 Swing                    |
| Usr32          | Warm Ballad                  |
| Usr33          | Mood Swing                   |
| Usr34          | Jimmy's mood<br>SwingShuffle |
| Usr35<br>Usr36 | All Star                     |
| Usr36<br>Usr37 | The Duke                     |
| Usr38          | The Count                    |
| Usr41          | 60's Rock                    |
| Usr42          | Jhonny                       |
| Usr43          | 60's Dance                   |
| Usr44          | VibraBeach                   |
| Usr45          | Energy                       |
| Usr46          | Trance                       |
| Usr47          | Toonchi                      |
| Usr48          | Rave Party                   |
| Usr51          | Mondo Beat                   |
| Usr52          | Love Ballad                  |
| Usr53          | On the road                  |
| Usr54          | Many Stories                 |
| Usr55          | True Love                    |
| Usr56          | Heart Beat                   |
| Usr57          | Rock & Soul                  |
| Usr58          | Phaser Funk                  |
| Usr61          | Romance                      |
| Usr62          | SynphoBeat                   |
| Usr63          | Soft Beat                    |
| Usr64          | Shuffle Beat                 |
| Usr65          | Blue Tales                   |
| Usr66          | 12/8 beat                    |
| Usr67          | Europe                       |
| Usr68          | Electro Pop DiscoTrance      |
| Usr71<br>Usr72 | Still Dance                  |
| Usr72<br>Usr73 | Go on!                       |
| Usr74          | GuitarDance                  |
| Usr75          | Cool Cumbia                  |
| Usr76          | Caribbean                    |
| Usr77          | HawaianDream                 |
| Usr78          | Sirtaki                      |
| Usr81          | Fast Walzer A                |
| Usr82          | Folk Mazurka                 |
| Usr83          | Hit Polka                    |
| Usr84          | Paris Valzer                 |
| Usr85          | Thin Fox                     |
| Usr86          | Big Fox                      |
| Usr87          | Organ Swing                  |
| Usr88          | Soft Bossa                   |
|                |                              |

#### XF file list

| Song Title        | Lyric/Written          | File Name    |
|-------------------|------------------------|--------------|
| My Bonnie         | American Folk Song     | 1MYBONIE.MID |
| Beatuiful Dreamer | Stephen Collins Foster | 2BEAUTIF.MID |
| Annie Laurie      | Lady J.D.Scott         | 3ANNIE-L.MID |
| Camptown Race     | Stephen Collins Foster | 4CAMPTOW.MID |

#### List of detected chords

Each of the chords pictured rught are shown in root position with a root note of C. In order for the Ci-8600/Ci-9600 to correctly recognize major 6th and minor 6th chords, they must be played in root position as pictured. This is because these chords consist of the same notes as the minor 7th and minor 7th flatted 5th of the relative minor key. (For example, the notes C, E, G, and A could be either C6 or Am7.)

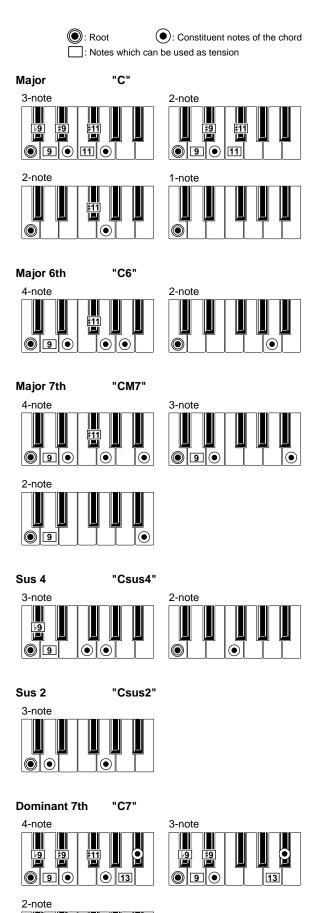

**9** 

#### Dominant 7th Sus 4 "C7sus4"

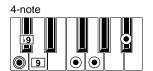

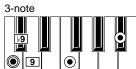

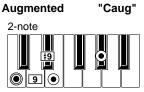

Minor "Cm" 3-note

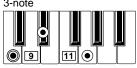

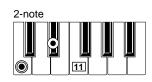

Augmented 7th "Caug7"

4-note

9 9 9 11 9 9

Minor 6th "Cm6"

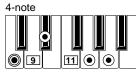

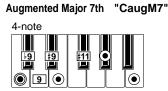

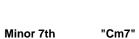

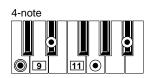

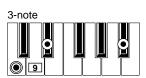

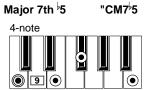

Minor-Major 7th "CmM7"

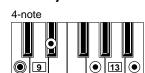

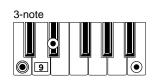

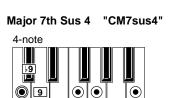

Diminished "Cdim"

3-note

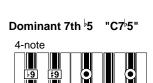

9

Diminished Major 7th "CdimM7"

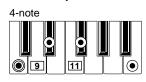

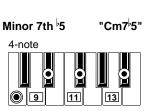

| F                | unction              | Transmitted      | Recognized                 | Remarks                                 |
|------------------|----------------------|------------------|----------------------------|-----------------------------------------|
| Basic            | Default              | 1—16             | 1—16                       | Memorized                               |
| Channel          | Changed              | 1—16             | 1—16                       |                                         |
| Mode             | Memorized            |                  | 3                          |                                         |
|                  | Messages             | ×                | ×                          |                                         |
|                  | Altered              | ********         |                            |                                         |
| Note             |                      | 15—113           | 0—127                      | 0-127 transmitted as recorder data      |
| Number:          | True Voice           | *********        | 21—108                     | 0–127 received by some sounds           |
| Velocity         | Note On              | ○9n,V=1—127      | ○9n,V=1—127                | 2–126 transmitted as recorder data      |
|                  | Note Off             | ×                | ×                          |                                         |
| Aftertouch       | Polyphonic (Key)     | ×                | $\bigcirc$                 | Acts as channel aftertouch              |
|                  | Monophonic (Channel) | ×                | $\circ$                    |                                         |
| Pitch Bend       |                      | ×                | 0                          |                                         |
|                  | 0,32                 | 0                | 0                          | Bank select (MSB, LSB) *F               |
|                  | 1,2                  | ×                | 0                          | Modulation (pitch, cutoff)              |
|                  | 7                    | <b>×</b><br>0000 | $\bigcirc$                 | Volume *(                               |
| Control          | 11<br>10             | $\bigcirc$       | 0                          | Expression                              |
| Change           | 91                   | $\bigcirc$       |                            | Reverb *(                               |
| Ü                | 93                   | $\circ$          |                            | Chorus *C                               |
|                  | 64                   | <b>○0</b> −127   | <b>○0</b> —127             | Damper pedal *C                         |
|                  | 66                   | 0                | 0                          | Sostenuto pedal *C                      |
|                  | 67                   | <b>○0</b> −127   | <b>○0</b> <del>−</del> 127 | Soft pedal *C                           |
|                  |                      |                  |                            | All Sound Off, Reset All Controllers *C |
|                  | <b>0</b> –101        | $\circ$          | 0                          | Recorder data *P*(                      |
| Program          |                      | ○0—127           | ○0─127                     | *1                                      |
| Change           | Variable Range       | ********         | 0—127                      |                                         |
| System Exclusive |                      | $\circ$          | 0                          | *[                                      |
| System           | Song Position        | ×                | ×                          |                                         |
| Common           | Song Select          | ×                | ×                          |                                         |
|                  | Tune                 | ×                | X                          |                                         |
| System           | Clock                | 0                | $\circ$                    | *                                       |
| Real Time        | Command              | 0                | ×                          | *                                       |
|                  | Local On/Off         | ×                |                            |                                         |
| Aux              | All Notes Off        | 0                | ○123—127                   |                                         |
| Messages         | Active Sense         | 0                | 0                          |                                         |
|                  | Reset                | ×                | ×                          |                                         |

Remarks

- \*C Transmitted/received when control changes are enabled.
- \*P Transmitted/received when program changes are enabled.
- \*E Transmitted/received when exclusive are enabled.
- \*1 When Clock Source is Internal, transmitted and not received. When Clock Source is External, received and not transmitted.

Mode 1: OMNI ON, POLY

Mode 2: OMNI ON, MONO

O : Yes

Mode 3: OMNI OFF, POLY

Mode 4: OMNI OFF, MONO

#### **NOTICE**

KORG products are manufactured under strict specifications and voltages required by each country. These products are warranted by the KORG distributor only in each country. Any KORG product not sold with a warranty card or carrying a serial number disqualifies the product sold from the manufacturer's/distributor's warranty and liability. This requirement is for your own protection and safety.

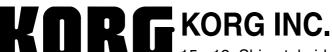

15 - 12, Shimotakaido 1 - chome, Suginami-ku, Tokyo, Japan.

©2000 KORG INC.